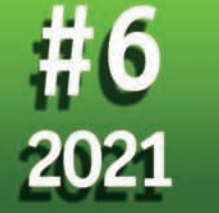

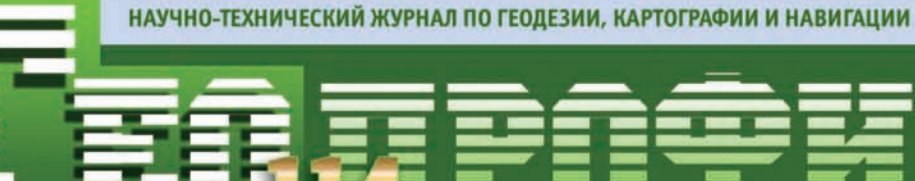

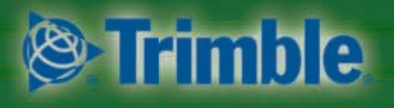

Платиновый спонсор

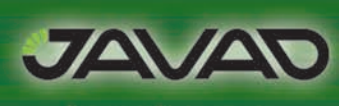

Золотой спонсор

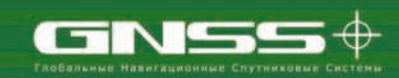

Информационный партнер

#### К 200-ЛЕТИЮ КВТ И УЧИЛИЩА ВОЕННЫХ ТОПОГРАФОВ

«ФКП РОСРЕЕСТРА» О ТЕХНОЛОГИИ ИСПРАВЛЕНИЯ РЕЕСТРОВЫХ ОШИБОК

ИПД ПРЕДПРИЯТИЯ НА ПЛАТФОРМЕ NEXTGIS

РЕШЕНИЯ NOVATEL ДЛЯ **РАСПОЗНАВАНИЯ СПУФИНГА** 

НОВЫЙ ГНСС ПРИЕМНИК **TRIMBLE R750** 

ПРОГРАММНЫЙ КОМПЛЕКС РНОТОМОД ВЕРСИЯ 7.2

«ГЕОСКАН 401 ЛИДАР» — БЕСПИЛОТНАЯ ВЛС + АФС **ТОПОГРАФИЧЕСКАЯ СИСТЕМА** 

МОНИТОРИНГ ЭКЗОГЕННЫХ ГЕОЛОГИЧЕСКИХ ПРОЦЕССОВ БВС С АЭРОСЪЕМОЧНЫМИ И СКАНИРУЮЩИМИ **СИСТЕМАМИ** 

**TELEVISION** <u>Military Military</u>

Обеспечение непрерывного **ЗD-позиционирования, определение** скорости и ориентации в сложных условиях

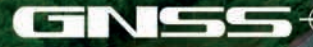

 $\circ$ 

ООО «ГНСС плюс» +7 (495) 269-16-99 info@GNSSplus.ru www.GNSSplus.ru

#### **Уважаемые коллеги!**

В 2022 году военные топографы отметят две знаменательные даты.

8 февраля — профессиональный праздник «День военного топографа», который существует в РФ с 2004 г. В 2021 г. приказом министра обороны РФ в целях сохранения и развития отечественных воинских традиции эта дата установлена как «День празднования годовщины создания топографической службы». В этот день 210 лет назад было утверждено Положение для Военного топографического депо.

9 февраля исполнится 200 лет с момента утверждения Положения о Корпусе топографов, которое 26 мая 1822 г. было дополнено Положением об Училище топографов. Занятия в первом в России Училище топографов начались 3 ноября 1822 г.

Следует отметить, что после военной реформы 1866 г. Корпус топографов был преобразован в Корпус военных топографов (КВТ), а Училище топографов — в Военно-топографическое училище. В одном из ближайших номеров журнала В.Н. Филатов, начальник ВТУ ГШ ВС РФ начальник Топографической службы ВС РФ в период 2002–2007 гг., расскажет об истории подготовки военных кадров и выпускниках Военно-топографического училища (в настоящее время — факультет топогеодезического обеспечения и картографии Военно-космической академии имени А.Ф. Можайского).

Подробнее о деятельности военных топографов в военное и мирное время в период XIX–XXI веков, а также о мероприятиях, приуроченных к 200-летию КВТ и Военно-топографического училища, которые состоятся в 2022 г. в Санкт-Петербурге, можно узнать на сайте Региональной общественной организации «Санкт-Петербургское военно-историческое общество «Корпус военных топографов» (https://voentop.com) и в статье В.В. Фролова, заведующего музеем в ВКА им. А.Ф. Можайского, размещенной в этом номере журнала (с. 47).

Хотелось бы обратить внимание еще на одно событие. В 2021 г. исполнилось 150 лет установки в главном корпусе Пулковской обсерватории первой постоянной нивелирной марки, которая послужила началом работ по точной нивелировке в Российской Империи.

О первых нивелирных работах военных топографов КВТ и последующем совершенствовании методики проведения геометрического нивелирования, включая инструменты и высотные знаки для закрепления на местности результатов измерения высот, рассказывает Р.Р. Барков в серии очерков под общим названием «Высотным знакам полтора века». Эти очерки размещены

на страницах соцсети Facebook в группе «Геодезические знаки. История и современность». Особенность этой публикации в том, что автору удалось в доступной и увлекательной форме, опираясь на исторические факты и благодаря сохранившимся до наших дней нивелирным маркам, представить результаты создания государственной высотной основы не только в Российской Империи и Р.С.Ф.С.Р., но также в СССР и Российской Федерации. В следующем номере журнала будет опубликована статья Р.Р. Баркова, в которой будет показано, как изменялись конструкции нивелирных марок государственной высотной основы на протяжении полутора веков.

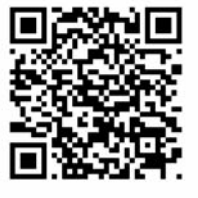

Редакция с момента создания журнала сотрудничает со специалистами топографической службы. Благодаря их активной позиции на страницах издания размещены статьи, охватывающие многогранную работу военных топографов на протяжении более двух столетий. Среди них публикации, посвященные:

— топографическому (топогеодезическому) обеспечению российских войск накануне и в ходе Отечественной войны 1812 г.;

— истории КВТ и участию офицеров КВТ в астрономических наблюдениях, включая градусные измерения на Геодезической дуге Струве;

— обеспечению топографическими картами, планами и исходными геодезическими данными Красной армии в период Великой Отечественной войны 1941–1945 гг.;

— топогеодезическому изучению Антарктиды с 1956 по 1990 гг.;

— созданию и совершенствованию системы геодезических параметров Земли «Параметры Земли 1990 г.» (ПЗ–90);

— состоянию и перспективам использования ГЛОНАСС в Арктике;

— научно-практическим разработкам, выполняемым государственными и коммерческими организациями в последние годы.

**Редакция журнала**

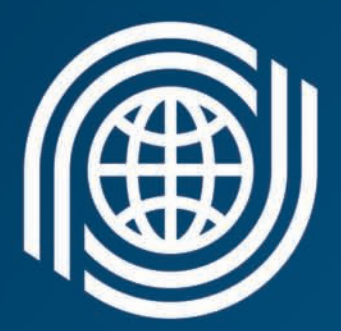

## Роскартография

Соединяем пространство и решения

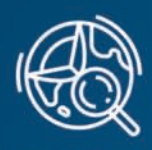

**ГЕОДЕЗИЯ** 

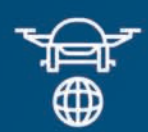

**БЕСПИЛОТНЫЕ ЛЕТАТЕЛЬНЫЕ АППАРАТЫ** 

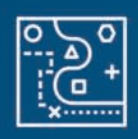

**КАРТОГРАФИЯ** 

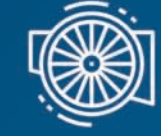

**ПРОИЗВОДСТВО** ОБОРУДОВАНИЯ

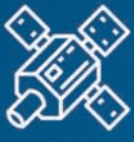

СПУТНИКОВАЯ СЪЁМКА

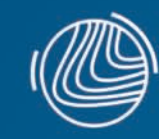

СОЗДАНИЕ<br>ЦИФРОВОЙ **МОДЕЛИ РЕЛЬЕФА** 

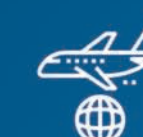

L LCC LCATTI

NNPNFAMI

**АЭРОФОТОСЪЁМКА** 

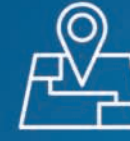

**ГЕОИНФОРМАЦИОННЫЕ СИСТЕМЫ** 

Информация о сотрудничестве: +7 (499) 177 50 00 | info@roscartography.ru

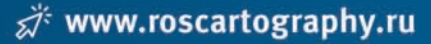

Trimble (Платиновый спонсор), JAVAD GNSS (Золотой спонсор), «ГНСС плюс» (Информационный партнер), АО «Роскартография», «АртГео», Bentley Systems, АО «Ракурс», ГК «Геоскан», Phase One, NextGIS, КБ «Панорама», ПК «ГЕО», ГБУ «Мосгоргеотрест», GeoTop

#### Издатель **Информационное агентство «ГРОМ»**

Генеральный директор **В.В. Грошев**

Главный редактор **М.С. Романчикова**

Редактор **Е.А. Дикая** Дизайн макета **И.А. Петрович** Дизайн обложки **И.А. Петрович** Интернет-поддержка

**«Инфодизайн»**

Почтовый адрес: 117513, Москва, Ленинский пр-т, 135, корп. 2 Email: info@geoprofi.ru

> **Интернет-версия** www.geoprofi.ru

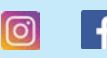

Instagram.com/geoprofi\_2020 Facebook.com/geoprofi2020

Перепечатка материалов без разрешения редакции запрещается. Мнение редакции может не совпадать с мнением авторов. Редакция не несет ответственности за содержание рекламной информации.

Свидетельство о регистрации в Минпечати России ПИ № 77-14955 от 03.04.2003 г.

#### **ISSN 2306-8736**

Периодичность издания шесть номеров в год.

**Индекс для подписки** в каталоге Агентства «Урал-Пресс» 010688

Тираж 3000 экз. Цена свободная

Номер подписан в печать 27.12.2021 г.

**Печать** Издательство «Проспект»

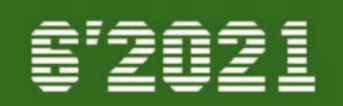

#### **ОТ РЕДАКЦИИ**

**К 200-ЛЕТИЮ ТОПОГРАФИЧЕСКОЙ СЛУЖБЫ И ВОЕННО-ТОПОГРАФИЧЕСКОГО УЧИЛИЩА 1**

#### **ТЕХНОЛОГИИ**

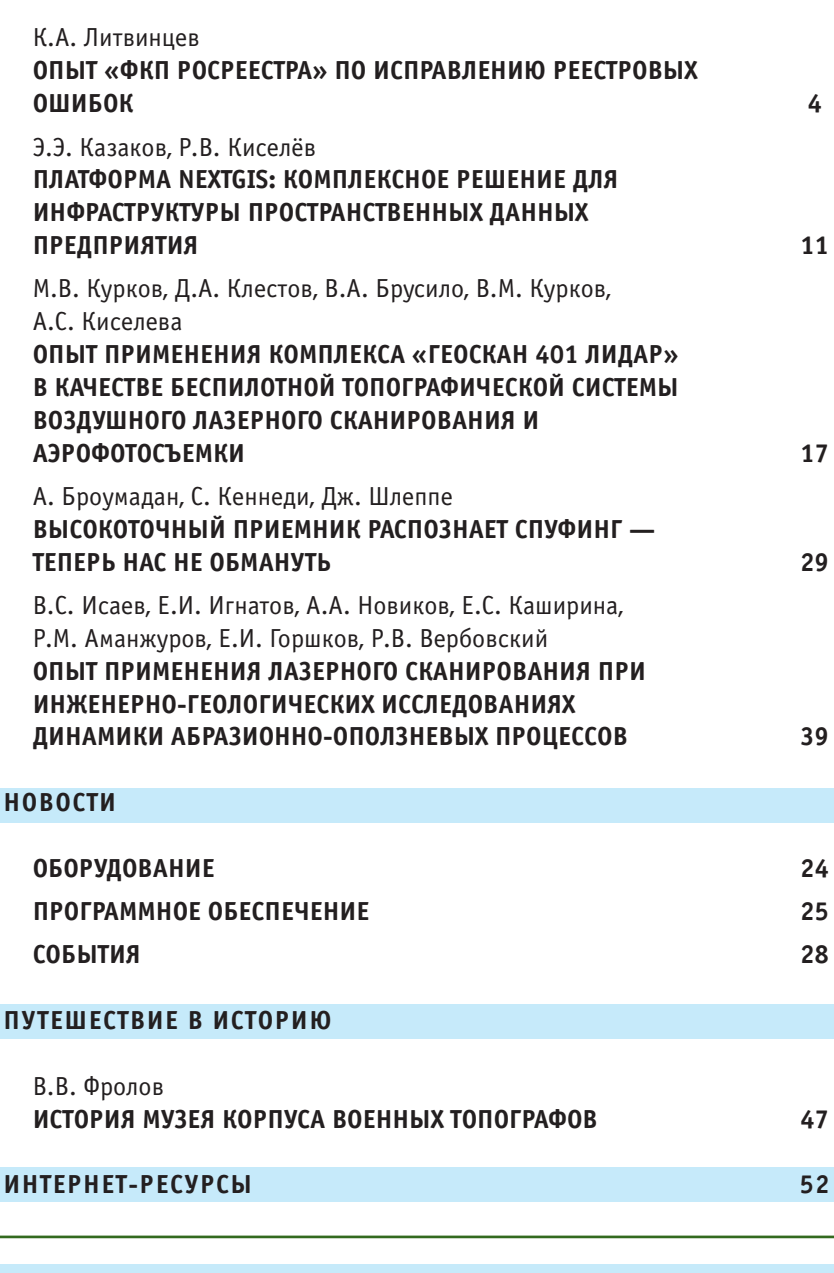

При оформлении первой страницы обложки использовано изображение территории Заокского геополигона МИИГАиК в виде окрашенного облака точек лазерных отражений, полученного комплексом «Геоскан 401 Лидар». Изображение предоставлено ГК «Геоскан».

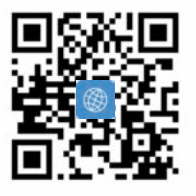

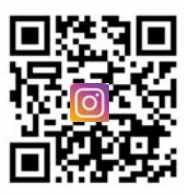

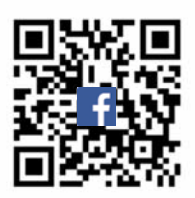

## ОПЫТ «ФКП РОСРЕЕСТРА» ПО ИСПРАВЛЕНИЮ РЕЕСТРОВЫХ ОШИБОК

#### К.А. Литвинцев («ФКП Росреестра»)

В 1987 г. окончил геологический факультет Иркутского государственного университета, в 1997 г. юридический факультет Иркутской государственной экономической академии. После окончания университета работал в Институте геохимии им. А.Г. Виноградова СО АН СССР (Иркутск), с 1997 г. в ГУ «Дирекция Госземкадастра Иркутской области», с 2001 г. — директор ФГУ «Земельная кадастровая палата» по Иркутской области, с 2012 г. — заместитель директора, директор ФГБУ «ФКП Росреестра», с 2018 г. — советник руководителя Росреестра. С 2021 г. по настоящее время — и.о. директора ФГБУ «ФКП Росреестра».

В этой статье хотелось бы рассказать о практическом опыте использования современных технологий для целей, которые стоят перед Федеральной кадастровой палатой (ФГБУ «ФКП Росреестра») — подведомственным учреждением Росреестра. Большей частью это определение координат точек границ объектов с целью исправления реестровых ошибок. Термин «реестровые ошибки» пришел на замену термину «кадастровые ошибки», потому что ранее был кадастр недвижимости, а теперь реестр недвижимости. На мой взгляд, менее информативный и менее понятный термин. Реестровые ошибки - это одна из проблем качества данных Единого государственного реестра недвижимости (ЕГРН). Вторая, сопоставимая по значимости, проблема - это отсутствие координатного описания для земельных участков и объектов капитального строительства. Причина сложившейся ситуации исторически понятна система непрерывно развивалась, и одновременно изменялось законодательство.

Федеральная кадастровая палата была создана в 2001 г. [1], а в начале 2000-х гг. образованы ее филиалы. В настоящее время в 82 филиалах ФГБУ «ФКП Росреестра», которые действуют в каждом субъекте РФ за исключением Республики Крым, работают 22 тысячи сотрудников. В следующем году в соответствии с дорожной картой в Республике Крым тоже будет создан филиал.

Основными видами деятельности учреждения являются:

- загрузка (ввод) в ФГИС ЕГРН основных и дополнительных сведений об объектах недвижимости, содержащихся в документах, необходимых для кадастрового учета;

- предоставление сведений из ЕГРН:

- выполнение функций оператора ФГИС ЕГРН;

- проведение кадастрового деления на районы и кварталы; - ведение реестра границ;

- определение кадастровой стоимости;

— определение координат в рамках исправления реестровых ошибок.

До 2017 г. Федеральная кадастровая палата была органом кадастрового учета и, соответственно отвечала за постановку объектов недвижимости на кадастровый учет. В настоящее время решение о постановке на кадастровый учет принимают государственные регистраторы территориальных органов Росреестра. Тем не менее, сотрудники в большинстве филиалов кадастровой палаты также занимаются проверкой документов, межевых и технических планов, поступающих для осуществления кадастрового учета.

В структуру учреждения входит круглосуточный колл-центр удостоверяющий центр. И Наращиваются мощности по разработке программного обеспечения, причем часть работ по разработке и совершенствованию основного и смежного программного обеспечения осуществляется специалистами кадастровой палаты. Кроме того, Федеральный закон от 30.04.2021 г. № 120-ФЗ [2] дал возможность выполнять кадастровые работы силами сотрудников ФГБУ «ФКП Росреестра». Но эти работы можно будет выполнять после утверждения подзаконного акта - Постановления Правительства РФ, устанавливающего случаи проведения Федеральной кадастровой палатой указанных работ.

Исправление реестровых ошибок в соответствии с Федеральным законом от 13.07.2015 г. № 218-ФЗ «О государственной регистрации недвижимости» предусмотрено тремя способами.

Первый — классический способ, т. е. исправление реестровых ошибок на основании документов, подготовленных кадастровыми инженерами по договору. Большого распространения этот способ до сих пор не получил по ряду причин, в том числе финансово-экономических. Также имеется необходимость согласовывать исправленные границы объектов с собственниками соседних земельных участков.

Второй способ - это выполнения комплексных кадастровых работ, когда на территории

кадастрового квартала или населенного пункта определяются недостающие координаты характерных точек границ земельных участков и контуров объектов капитального строительств (ОКС) и исправляются реестровые ошибки. По замыслу законодателя, после выполнения таких работ территория полностью изучена, и мы имеем кадастр недвижимости «без пробелов». Однако государством на данные работы пока крайне выделяется мало средств — порядка 50-80 млн рублей ежегодно. Поэтому эти

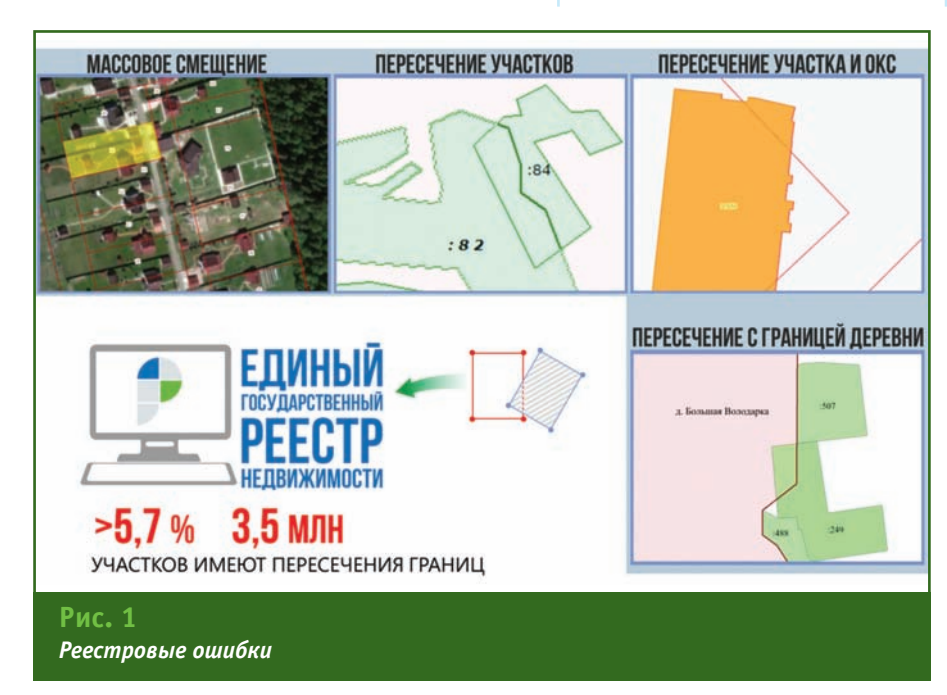

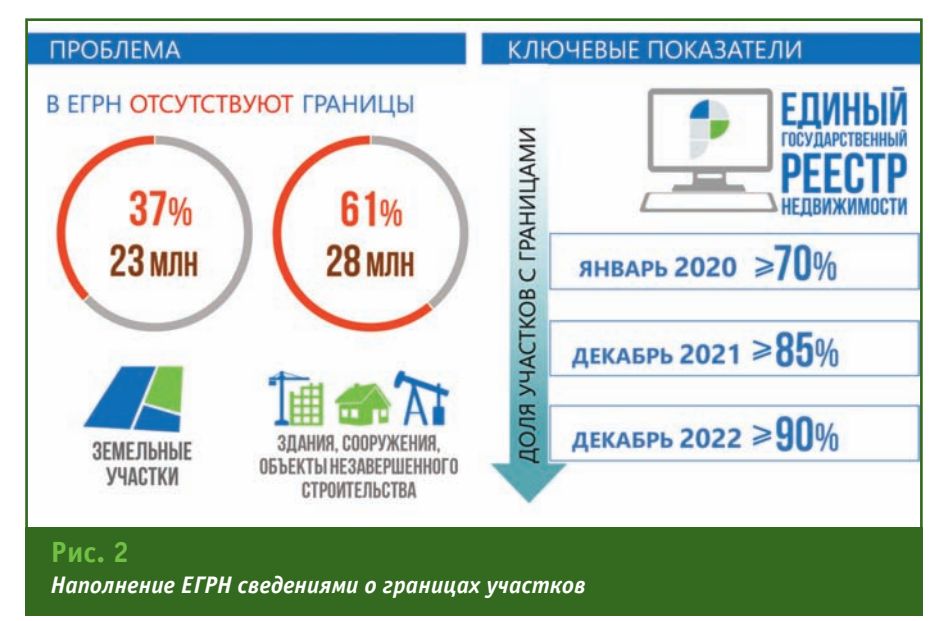

проекты носят точечный характер и в целом не оказывают влияния на сложившуюся ситуацию.

Был предложен еще один способ, реализованный законодательно — исправление реестровых ошибок непосредственно органом регистрации прав. И Федеральная кадастровая палата в рамках этих работ осуществляет определение координат точек границ объектов.

Какие основные виды реестровых ошибок имеются в кадастре недвижимости? Это взаимное пересечение границ, массовое смещение участков на одной территории, несоответствие адреса объекта его местоположению. Наиболее часто встречаемые реестровые ошибки связаны с пересечением границ объектов недвижимости с объектами реестра границ, таких как границы населенных пунктов, муниципальных образований, особо охраняемых природных территорий. При этом не только пересечение границ свидетельствует о наличии реестровых ошибок. Когда плотность учета в населенном пункте низкая, то пересечений нет, но это не значит, что ошибок нет. В данном случае ошибки могут быть вызваны, например, некачественной геодезической привязкой при определении координат характерных точек границ земельных участков и контуров ОКС (рис. 1).

Вторая проблема - отсутствие сведений о границах. Исторические корни такого состояния поняты. Земельная реформа 1990-х гг. предполагала создание класса собственников земельных участков и в то время на учет ставили без координатного описания. По этой причине 37% земельных участков до сих пор не имеют координатного описания (рис. 2). Но здесь тенденция, достаточно положительная, если учесть, что

#### **ТЕХНОЛОГИИ**

несколько лет назад земельных участков без координатного описания было 50%. В настоящее время поставлена задача — к концу 2022 г. доля участков с определенными границами должна составить 95%.

По объектам капитального строительства тоже очевидная ситуация. До 2013 г. БТИ проводили технический учет зданий, сооружений и объектов незавершенного строительства, в основном без определения координат границ объектов. В итоге 61% или 28 млн ОКС не имеют координатного описания.

Для достижения поставленной задачи требуется интенсифицировать выполнение этих работ.

Одним из способов решения этой задачи может стать внедрение в практику комплексных кадастровых работ, применение аэрофотосъемки с беспилотных воздушных судов и стереофотограмметрического метода для получения достоверных координат характерных точек границ земельных участков и контуров ОКС [3–4].

**Почему фотограмметрический метод является перспективным?** Данное утверждение основано на опыте применения фотограмметрического метода филиалом ФГБУ «ФКП Росреестра» по Республике Башкортостан для определения координат объектов с целью исправления реестровых ошибок. Он имеет очевидное преимущество перед картометриче-

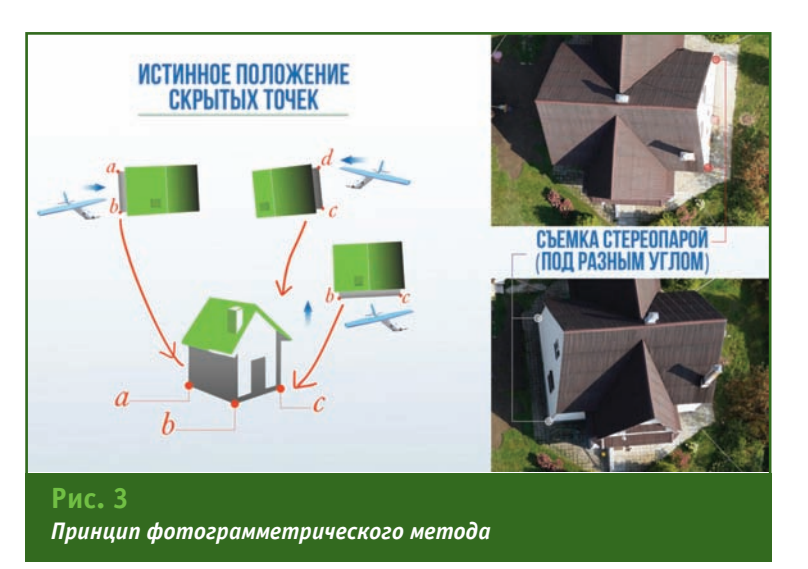

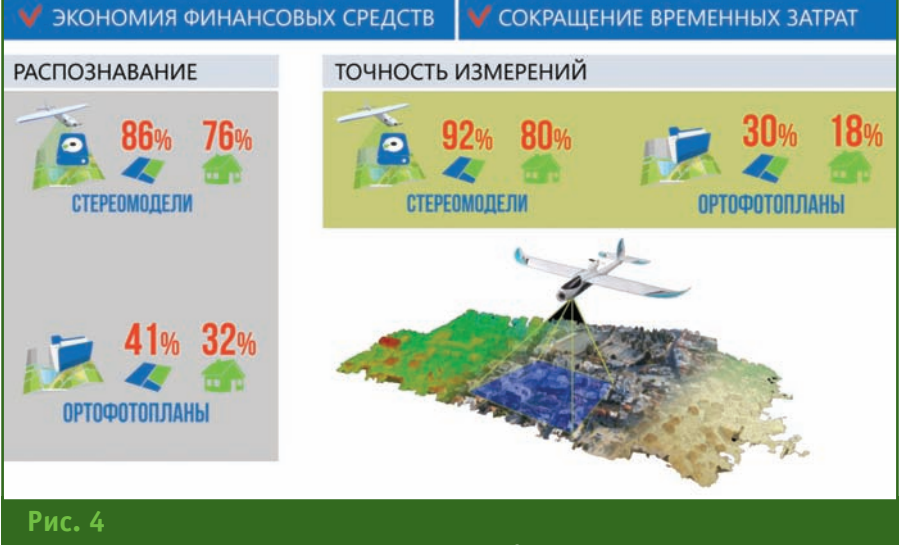

*Преимущества фотограмметрического метода*

ским методом определения координат объектов по ортофотопланам, потому что позволяет определить истинное положение «скрытых» точек объекта, наблюдая их под различными углами, повышая тем самым точность измерений. Используя ортофотоплан, как правило, масштаба 1:2000, достигается точность определения координат объектов 1 м.

На рис. 3 приведен пример распознавания скрытых точек.

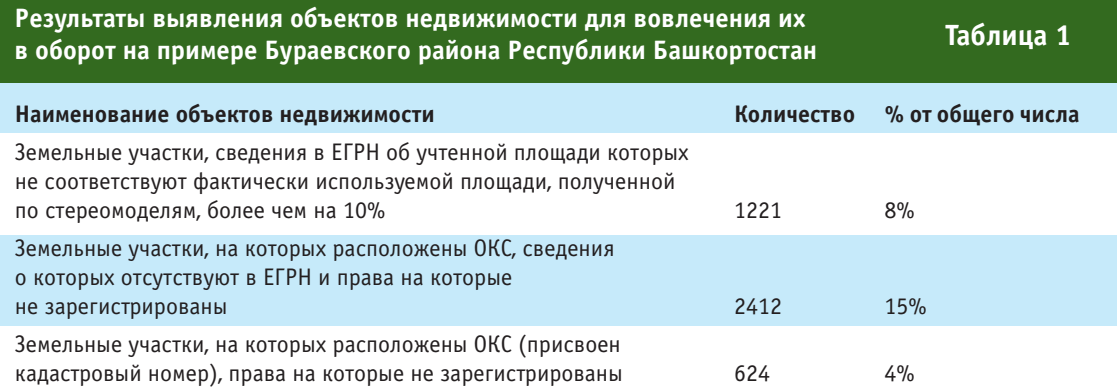

## 8'2021 Геопрофи

#### **ТЕХНОЛОГИИ**

Совместно с компанией «УСГИК» было выполнено несколько опытных работ и по их результатам выведен примерный процент распознавания точек по ортофотопланам и стереомоделям (рис. 4). Это тоже демонстрирует преимущества фотограмметрического метода.

Росреестр приобрел 15 беспилотных воздушных судов, которые активно используются

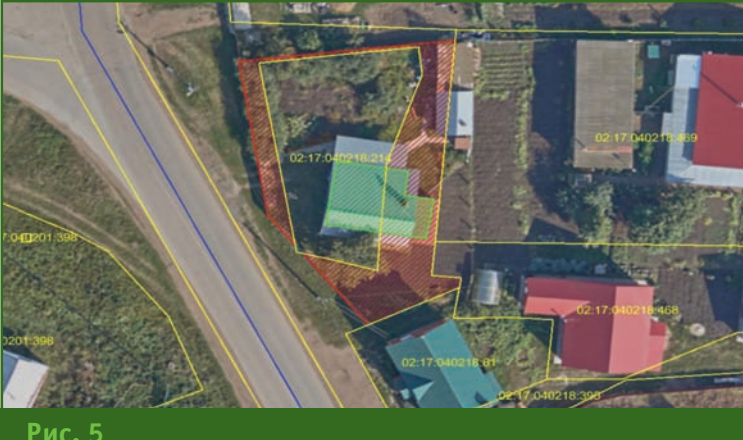

*Земельный участок и ОКС в с. Бураево*

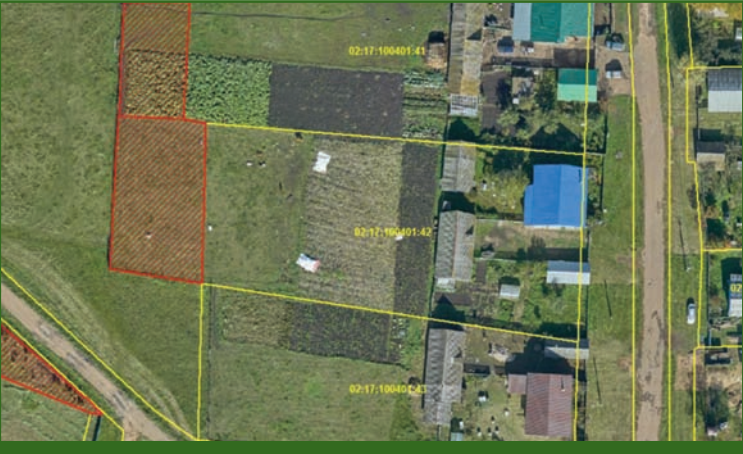

**Рис. 6** *Земельный участок в д. Кушманаково*

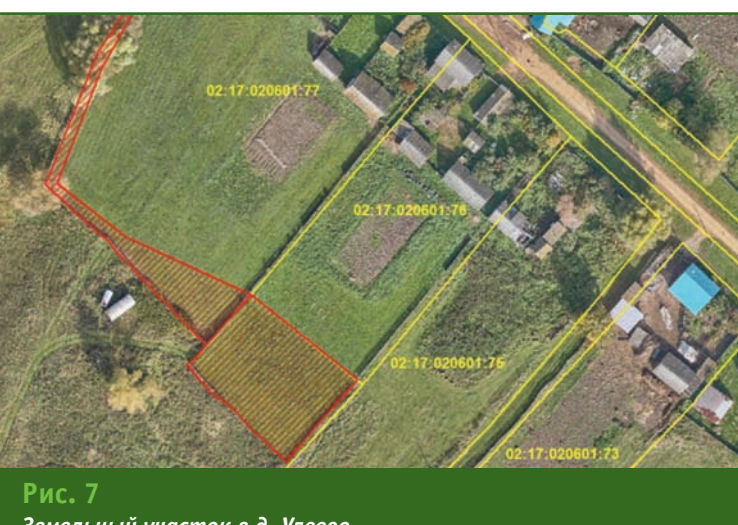

*Земельный участок в д. Улеево*

для целей государственного земельного надзора, поскольку фотограмметрический метод позволяет надежно определять координаты и при земельном надзоре, и при исправлении реестровых ошибок, и при выполнении других работ.

Результаты применения фотограмметрического метода филиалом ФГБУ «ФКП Росреестра» по Республике Башкортостан при выявлении объектов недвижимости (земельных участков и объектов капитального строительства) для вовлечения их в оборот и эффективного использования на примере Бураевского района Республики Башкортостан приведены в табл. 1. Проанализированы сведения о 15 833 земельных участков и 3036 объектов капитального строительства.

Для анализа использовались стереоскопические модели местности масштаба 1:500 (точность определения координат характерных точек границ 10 см), созданные с помощью стереофотограмметрического комплекса и цифровой фотограмметрической системы PHOTOMOD, а также сведения ФГИС ЕГРН. Стереомодели подготовлены АО «УСГИК» по заказу Министерства земельных и имущественных отношений Республики Башкортостан.

Приведем несколько примеров определения истинных координат характерных точек границ земельных участков, где есть ограждения, и контуров ОКС по точкам их примыкания к земле.

На рис. 5 у земельного участка в с. Бураево площадь по сведениям ЕГРН равна 333 м<sup>2</sup>, по стереофотограмметрическим измерениям - 609 м<sup>2</sup>. ОКС по сведениям ЕГРН не стоит на учете.

На рис. 6 у земельного участка в д. Кушманаково площадь по сведениям ЕГРН равна 3165 м<sup>2</sup>, по стереофотограммет-

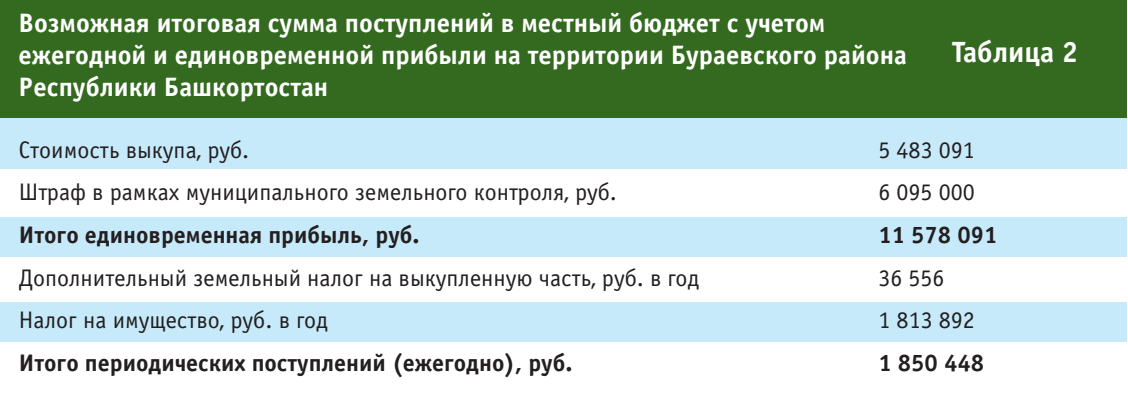

рическим измерениям 3846 м<sup>2</sup>.

На рис. 7 у земельного участка в д. Улеево площадь по сведениям ЕГРН равна 3150 м<sup>2</sup>, по стереофотограмметрическим измерениям — 4097 м<sup>2</sup>.

Как видно из приведенных примеров на рис. 6–7, самовольные захваты земли под огороды определяются достаточно хорошо.

**Какой эффект ожидается от этих работ?** В табл. 2 приведен анализ ожидаемой эффективности вовлечения в оборот объектов недвижимости (земельных участков и объектов капитального строительства), не учтенных в ЕГРН. Цифры показывают, что накопительный экономический эффект в течение многих лет может быть достаточно неплохой. Чтобы преодолеть все эти нарушения, следующий шаг, направленный на понуждение собственника к оформлению, выкупу и т. д., должен быть за муниципалитетом.

Кроме того, следует отметить, что выполненные работы позволят ввести в эксплуатацию объекты капитального строительства и предоставить дополнительные объемы кадастровых работ.

Так, при средней площади жилого дома 50 м2 по выявленным ОКС (3036 объектов) при регистрации прав на них возможная цифра ввода жилья равна 151 800 м<sup>2</sup>.

При средней стоимости кадастровых работ по подготовке технического плана здания 7000 руб. стоимость работ для постановки на учет 2412 объектов капитального строительства составит 16 884 000 руб.

При средней стоимости кадастровых работ по подготовке межевых планов на земельный участок 5000 руб. стоимость работ по учету выявленных 1221 земельных участков составит 6 105 000 руб.

Перспектива этого метода уже оценена в Республике Башкортостан региональными и муниципальными властями.

В заключение следует отметить, что исправление реестровых ошибок в рамках государственного задания повышает достоверность реестра недвижимости за счет устранения пересечений границ и их массового смещения, при этом правообладатель не несет дополнительной финансовой нагрузки. Кроме того, важно, что у правообладателя остается возможность обратиться с заявлением, если он считает, что кадастровые работы выполнены ненадлежащим образом, либо, что реестровая ошибка еще не устранена. У него имеется возможность защитить свои интересы тем способом, который предусмотрен законом.

Повышается объективность кадастровой оценки, сокращаются судебные споры, снижается риск ведения бизнеса, повышается инвестиционная привлекательность за счет качества и полноты базы данных.

Все это обеспечивает эффективное управление территорией органами государственной власти различных уровней.

#### **Список литературы**

1. Литвинцев К.А. Федеральная кадастровая палата Росреестра: современное состояние и перспективы развития // Геопрофи. —  $2017. - N24. - C. 4-7.$ 

2. Федеральный закон от 30.04.2021 г. № 120-ФЗ «О внесении изменений в Федеральный закон «О государственной регистрации недвижимости» и отдельные законодательные акты Российской Федерации».

3. Литвинцев К.А., Кобзев А.А., Струнина Е.Н. Стереофотограмметрия — новый виток в комплексных кадастровых работах и земельном надзоре // Геопрофи. — 2020. — № 5. — С. 4–10.

4. Алябьев А.А., Литвинцев К.А., Кобзев А.А. Фотограмметрия в кадастре недвижимости // Геодезия и картография. — 2021. — № 8. — С. 27–35.

5. Приказ Росреестра № П/0393 от 23.10.2020 г. «Об утверждении требований к точности и методам определения координат характерных точек границ земельного участка, требований к точности и методам определения координат характерных точек контура здания, сооружения или объекта незавершенного строительства на земельном участке, а также требований к определению площади здания, сооружения, помещения, машиноместа».

# Фотограмметрическая **платформа РНОТОМОД**

#### **ФОТОГРАММЕТРИЧЕСКАЯ** ОБРАБОТКА ДАННЫХ ДЗЗ

РНОТОМОР ЦФС PHOTOMOD UAS, AutoUAS PHOTOMOD GeoMosaic PHOTOMOD Radar

#### ОБЛАЧНЫЕ И КОНВЕЙЕРНЫЕ **РЕШЕНИЯ**

PHOTOMOD Conveyor PHOTOMOD StereoClient PHOTOMOD @ GeoCloud PHOTOMOD @ cloudeo

БЕСПЛАТНЫЕ ПРИЛОЖЕНИЯ

PHOTOMOD Lite PHOTOMOD GeoCalculator PHOTOMOD Radar Viewer

**Direct Georeferencing Datum Parameters** 

#### PHOTOMOD B MUPE

стран

80 l

1200 организаций

## 3500 лицензий

10000 рабочих мест

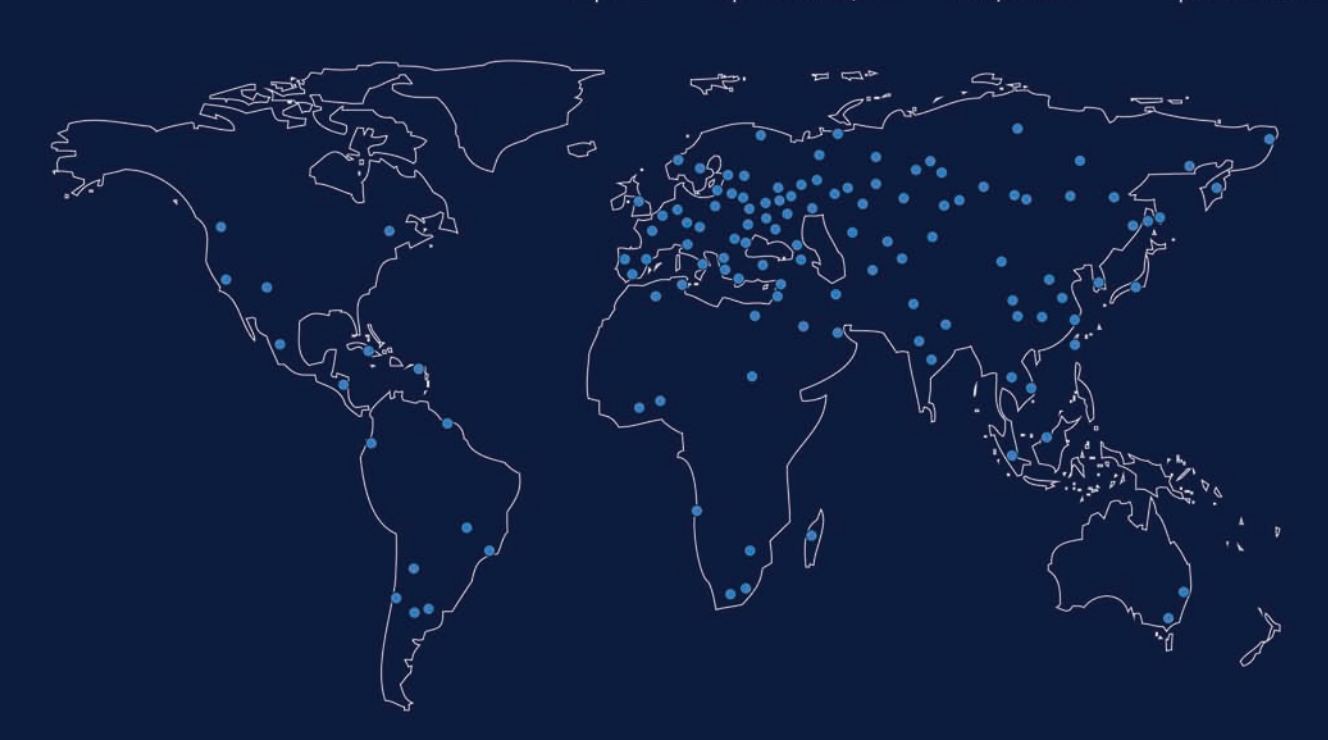

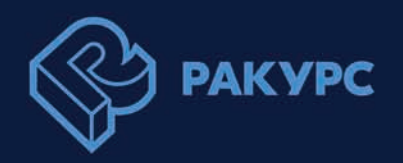

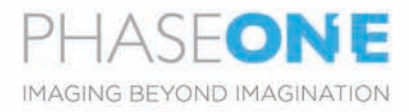

## Аэрофотокамеры и системы Phase One

Цифровые камеры среднего и крупного формата со сверхвысоким разрешением, аэрофотосъемочные системы и полезные нагрузки для беспилотников, предназначенные для воздушного картирования, фотограмметрии, аэрофотосъемки и инспекций.

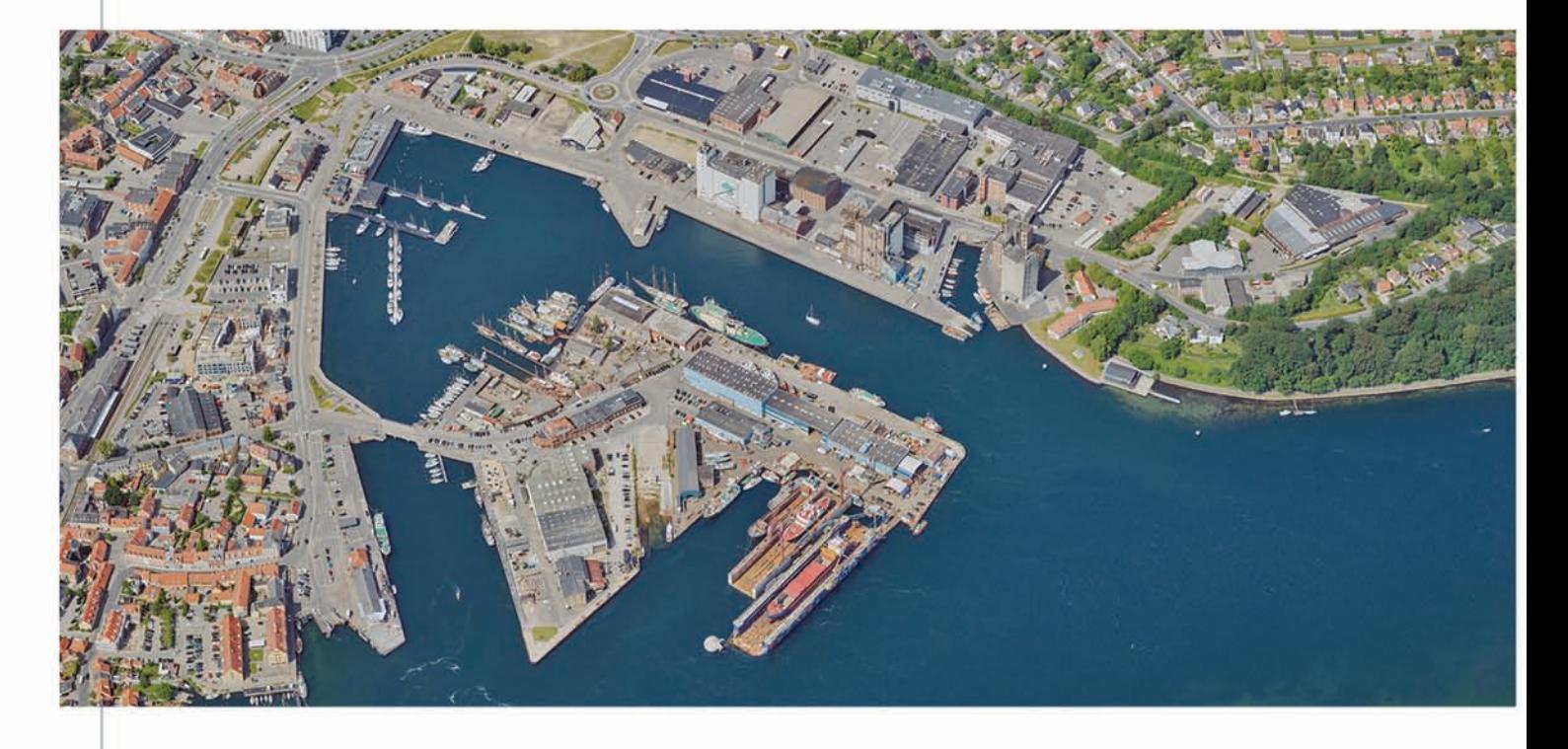

#### **PAS 880**

Точная и производительная широкоформатная 880 Мп система для плановой и перспективной аэрофотосъемки

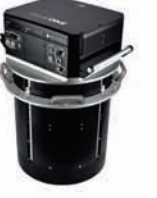

#### РЗ - Полезная нагрузка ДЛЯ БПЛА

Непревзойденная производительность инспекций и универсальность ДЛЯ ДРОНОВ DJI М300 И БПЛА с поддержкой MAVLink

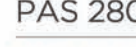

**PAS 280** 

Широкоформатная 280 Мп аэрофотосъемочная система Производительная и компактная Превосходное качество изображения

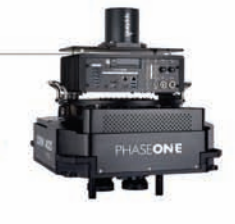

#### Phase One *iXM* Series

Аэрокамеры со сверхвысоким разрешением 150 Мп и 100 Мп ДАЯ ВОЗДУШНЫХ картографических и инспекционных миссий

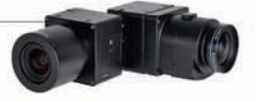

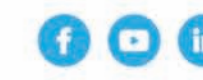

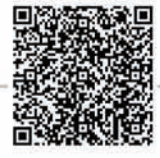

Узнайте больше на сайте geospatial.phaseone.com

### 8'2021 Franpa@u

## ПЛАТФОРМА NEXTGIS: КОМПЛЕКСНОЕ РЕШЕНИЕ ДЛЯ ИНФРАСТРУКТУРЫ ПРОСТРАНСТВЕННЫХ ДАННЫХ **ПРЕДПРИЯТИЯ**

#### Э.Э. Казаков (NextGIS)

В 2014 г. окончил факультет географии и геоэкологии Санкт-Петербургского государственного университета по специальности «геоинформатика». Работал в Международном центре по окружающей среде и дистанционному зондированию им. Нансена, в Государственном гидрологическом институте. С 2019 г. работает в компании NextGIS, в настоящее время — директор по образовательным программам.

#### Р.В. Киселёв (NextGIS)

В 2001 г. окончил Российский университет дружбы народов с присвоением квалификации магистр по направлению «химия». С 2015 г. работает в компании NextGIS, в настоящее время — директор по продажам.

Эффективное управление геопространственными данными (ГОСТ Р 52438-2005 «Географические информационные системы. Термины и определения») в настоящее время стало необходимостью, а не привилегией или отличительной чертой наиболее продвинутых предприятий, и это касается не только изыскательских и других профильных компаний, но и представителей практически всех секторов экономики: от транспорта до энергетики и добывающей промышленности. При этом работа с такими данными на современном уровне очень многогранна и требует внимания к значительному количеству деталей самого разного толка: от сугубо технических (многообразие форматов данных, протоколов взаимодействия с ними, специфика хранения и доступа к большим наборам данных и т. д.) до организационных (объединение процессов сбора геоданных, оптимальное хранение, обработка и публикация разнообразных данных).

При построении инфраструктуры пространственных данных многие сталкиваются с трудностями объединения отдельных процессов в единый эффективный механизм, при том, что по отдельности каждый из них может быть обеспечен достаточными техническими ресурсами. Например, хорошо отлажен процесс сбора геоданных об объектах местности (координатное описание и наборы атрибутивной информации). Но как правильно организовать их передачу и централизованное хранение? Или на высоком уровне осуществляется пространственный анализ и построение выводов по данным. Но как предоставить многопользовательский доступ к ним с разделением прав? Многообразие возникающих подзадач и сценариев становится настоящей головной болью и приводит к большим затратам на каждом этапе.

Среди решений, доступных на российском рынке и представленных в российском реестре программного обеспечения (https://reestr.digital.gov.ru/reestr/), много геоинформационных программных средств, но подавляющее большинство из них посвящено сопровождению только одного из процессов: это либо настольные геоинформационные системы, либо серверы для публикации пространственных данных, либо «нишевые» программы. Компания NextGIS предлагает готовое к внедрению комплексное решение, включающее все компоненты для построения инфраструктуры пространственных данных: от полевого сбора до обработки, публикации и доступа к геоданным. Это единая экосистема взаимноинтегрированного программного обеспечения, призванная максимально снизить порог освоения и практического применения геоинформационных систем для всех. В данной статье описаны компоненты платформы NextGIS и показано как вместе они помогают решать реальные задачи (рис. 1).

NextGIS Web - ядро платформы, серверная Веб ГИС, решающая задачи хранения, публикации и доступа к пространственным данным. Это главный двигатель инфраструк-

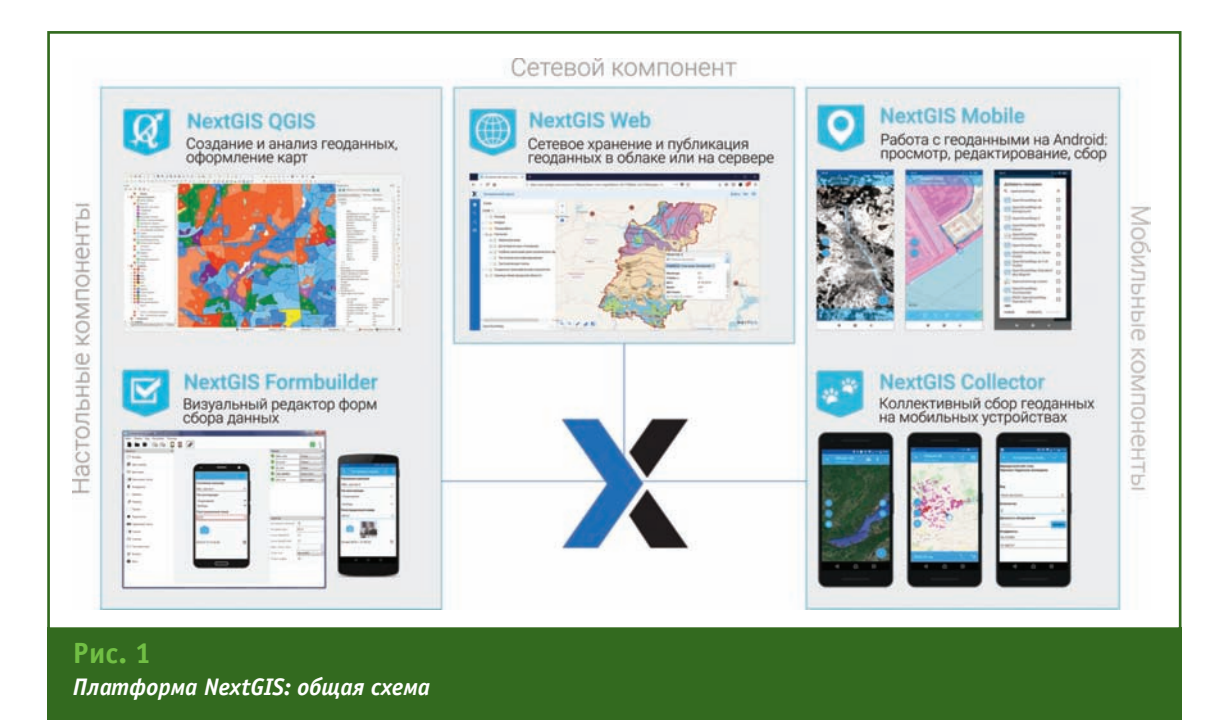

туры пространственных данных, являющийся одновременно входной точкой для потоков геоданных и их источником для других компонентов. В отличие от многих серверов геоданных, NextGIS Web не является картоцентричной системой. Ее главная задача заключается в объединении данных из различных источников (приложений, файлов, баз данных, веб-сервисов), обеспечении их административного сопровождения (настройка прав доступа, кэширование, оптимизация) и публикации большим количеством способов: с использованием стандартных протоколов, программного интерфейса, и, наконец, интерактивных веб-карт (рис. 2).

Среди основных возможностей NextGIS Web можно выделить следующие:

- загрузка векторных и растровых наборов данных;

— подключение баз данных PostGIS:

- подключение к сервисам WMS/TMS/WFS и публикация данных по этим протоколам;

- управление всеми ресурсами и гибкая настройка прав доступа пользователей к ним;

- создание неограниченного количества интерактивных карт с использованием продвинутой системы настройки внешнего вида данных;

- поддержка систем координат, задаваемых пользователем;

- полноценное управление данными и картами через интуитивный графический интерфейс (рис. 3);

- полноценный программный интерфейс, позволяющий

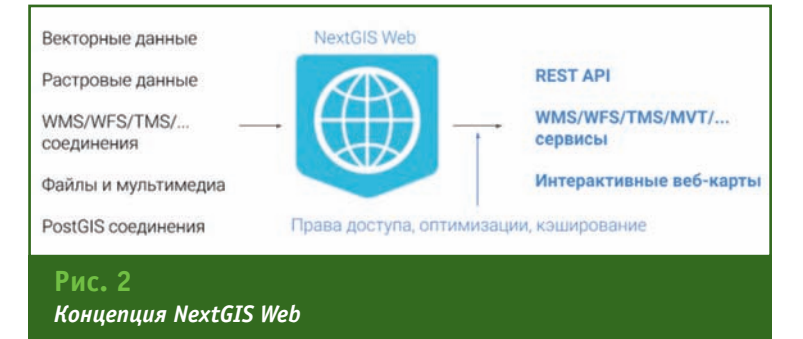

взаимодействовать с Веб ГИС из сторонних приложений;

- хранение фотографий, документов и описаний, связанных с объектами;

— кэширование для быстрой работы с большими объемами данных.

NextGIS Web быстро развивается и обеспечивает поддержку актуальных технологий по мере их появления. Например, в последних версиях добавлена поддержка векторных тайлов (MVT) и формата Cloud Optimized GeoTIFF (СОG). Благодаря интеграции с системой графического отображения геоданных QGIS, возможности по оформлению карт становятся практически неограниченными: все, что можно настроить на картах в QGIS, можно увидеть на картах в Веб ГИС.

Если стандартного интерфейса веб-карт недостаточно для решения каких-либо задач, имеется возможность разработки дополнительных интерфейсов. Специально для веб-разработчиков предлагается набор библиотек и инструментов NextGIS Frontend, облегчающий и ускоряющий создание Интернетприложений для NextGIS Web.

## 8'2021 Геопрофи

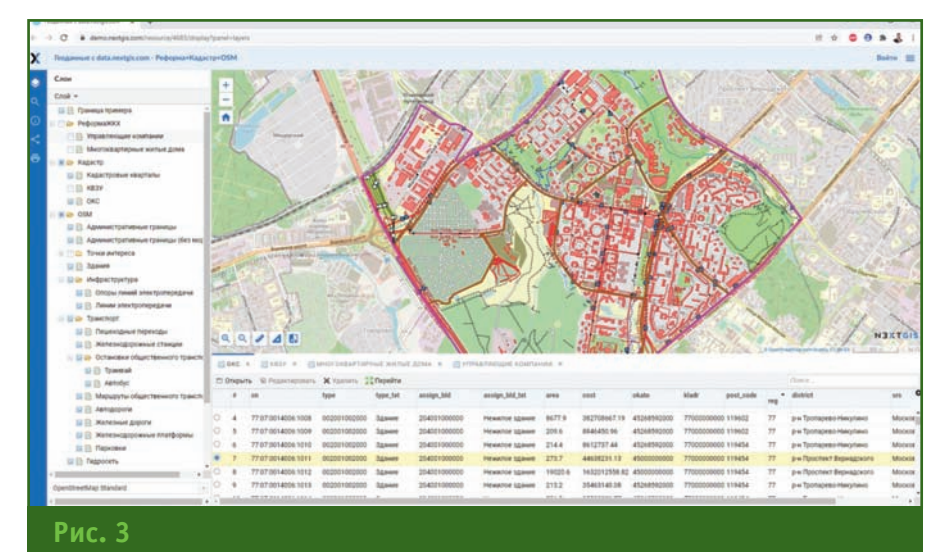

#### NextGIS Web: интерфейс веб-карты

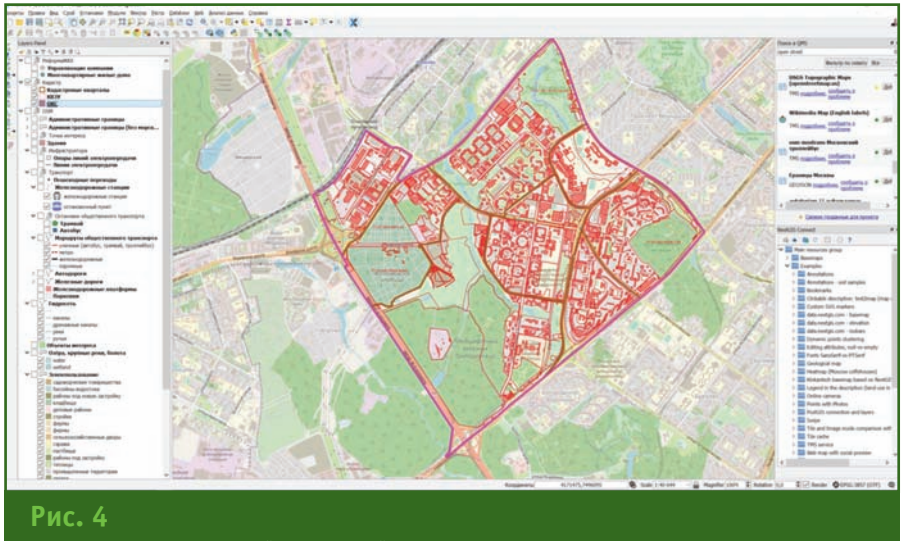

#### NextGIS QGIS: основной интерфейс

NextGIS QGIS - настольный компонент платформы, полнофункциональная геоинформационная система с поддержкой нескольких десятков форматов геоданных, большой коллекцией аналитических инструментов и мощным механизмом создания карт и атласов. Это сборка самой популярной в мире ГИС с открытым исходным кодом QGIS, которая дополнена собственной системой установки и обновлений, уникальной системой отслеживания ошибок и прямой технической поддержкой (рис. 4).

Кроме того, NextGIS QGIS сопровождается набором спе-

циальных модулей расширения, среди которых NGQ Rosreestr Tools - модуль для работы с данными сервисов Росреестра (Единого государственного реестра недвижимости и Публичной кадастровой карты), Territory Plan Styler - модуль валидации и публикации данных территориального планирования и DTClassifier - модуль, позволяющий выполнять классификацию растровых данных (автоматическое дешифрирование). NextGIS QGIS снабжена модулем интеграции с NextGIS Web - NextGIS Connect, KOTOрый позволяет обмениваться данными и картами между

настольной и Веб ГИС. С его помошью можно за несколько минут опубликовать в Интернет сложный ГИС-проект из десятков слоев, и легко обновлять данные по этому проекту в настольном приложении.

Так же как и оригинальная **FUC QGIS, NextGIS QGIS pacnpo**страняется с открытым исходным кодом, а загрузить ее можно бесплатно.

NextGIS Mobile - полнофункциональная ГИС ДЛЯ мобильных устройств на базе операционной системы Android, предназначенная для создания и редактирования данных, а также для выполнения работ по сбору геоданных об объектах на местности (в том числе при отсутствии Интернет-связи) и их передачи в NextGIS Web. С помошью NextGIS Mobile можно обеспечить отображение карт любой сложности на экране мобильного устройства.

Одной из наиболее важных особенностей NextGIS Mobile является поддержка настраиваемых форм при сборе данных. Можно сконструировать форму объекта в визуальном редакторе NextGIS Formbuilder, который поставляется вместе с NextGIS QGIS, используя широкий арсенал готовых элементов интерфейса (выпадающие списки, радиокнопки, флаги и др.), там же настроить структуру полей, и собирать данные в комфортном, продуманном контексте (рис. 5). NextGIS Mobile это гибко настраиваемый инструмент специалиста для сбора геоданных в полевых условиях, который позволяет быстро и легко загрузить в мобильное устройство карты и данные, созданные в NextGIS QGIS и NextGIS Web, а собранные материалы отправить в хранилище Веб ГИС.

Также мобильные устройства с ГИС можно использовать как персональный геотрекер, при необходимости отслеживая по-

#### ТЕХНОЛОГИИ

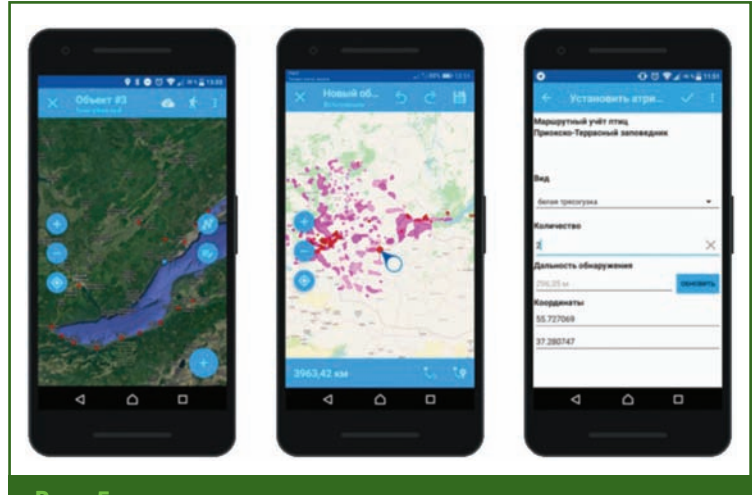

Рис. 5

Работа с геоданными и формами в NextGIS Mobile на мобильном устройстве

ложение и историю перемещений конкретного устройства на веб-картах в NextGIS Web.

При организации сбора геоданных в полевых условиях несколькими специалистами возникают трудности с настройкой среды на каждом отдельном устройстве, а также с подготовкой исполнителей в области геоинформационных технологий. Для упрощения процессов организации коллективного сбора данных была создана система NextGIS Collector. При работе с этой системой один администратор настраивает весь контекст (формы в NextGIS Formbuilder, карты в NextGIS QGIS и NextGIS Web, доступ пользователям), а специалисты, занимающиеся сбором геоданных в полевых условиях, в приложении на мобильном устройстве подключаются к назначенному им проекту и начинают сбор данных без необходимости вникать в технические детали. Фиксируемые данные (с возможностью присоединения фотоизображений) автоматически попадают в хранилище и на карты Веб ГИС для их оперативного анализа (рис. 6). Так же как и в NextGIS Mobile поддерживается запись треков и их синхронизация с NextGIS Web. NextGIS Collector позволяет оперативно организовать коллективную работу на местности с минимальными затратами на подготовку персонала и с использованием простых смартфонов на базе операционной системы Android.

В дополнение ко всем предыдущим компонентам в экосистеме активно развивается NextGIS Toolbox - постоянно пополняемый набор инструментов для обработки геоданных, доступ к которому предоставляется через Интернет-браузер. После выбора нужного инструмента и заполнения формы результат обработки отображается через несколько минут в личном кабинете пользователя. С помощью NextGIS Toolbox удобно решать отдельные задачи без необходимости устанавливать специальное программное обеспечение на свой компьютер.

Геопрофи 6'2021

Все описанные программы и сервисы работают вместе как единый механизм, что наиболее ярко проявляется в комплексных сценариях обращения с геоданными. Для примера, представим задачу обслуживания и развития инженерных коммуникаций на территории: это непрерывный процесс сбора полевых геоданных (NextGIS) Mobile. NextGIS Collector) как на этапе инженерных изысканий при проектировании, так и на этапах контроля строительства и эксплуатации. Собираемые данные накапливаются в едином хранилище (NextGIS Web), где также доступны все сопутствующие материалы: топографические планы, модели рельефа, карты почв, геологическое строение грунтов, растительность, функциональное зонирование и многие другие, предварительно подготовленные в настольной ГИС (NextGIS QGIS). Работать с данными этого хранилища могут все заинтересованные лица: в полевых условиях специалисты ориентируются по ним на мобильных устройствах, аналитики подключаются с помощью настольных ГИС, а аудит и контроль проводится в режиме реального времени на веб-картах - и все происходящее автоматически синхронизируется между компонентами. На случай необходимости интеграции с внешними системами (базами данных, системами документооборота) или разра-

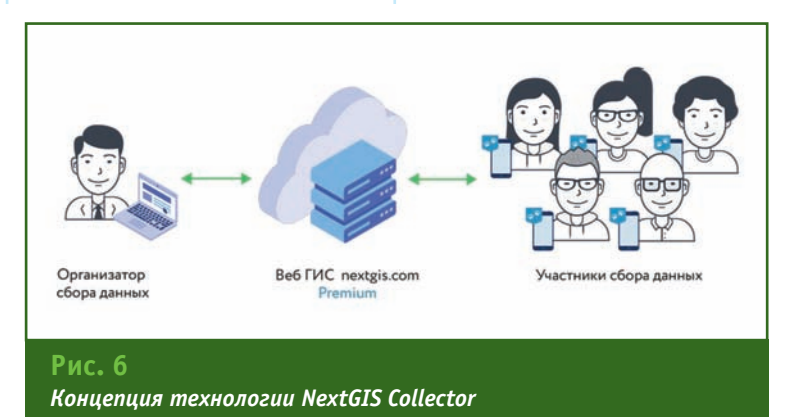

## 8'2021 Геопрофи

ботки специальных интерфейсов есть программный интерфейс (API) и инструменты, упрощающие работу с ним (NextGIS Frontend). В результате большая часть процессов обеспечивается базовой функциональностью платформы NextGIS, а возможности ее гибкой настройки и расширения открывают безграничные перспективы развития создаваемой инфраструктуры пространственных данных.

Самый простой способ полу-ЧИТЬ доступ к платформе NextGIS для работы - оформить подписку Premium, в которую включены все компооблачная ненты: версия NextGIS Web (не нужно заботиться о серверах и их обслуживании), полнофункциональная NextGIS QGIS (со всеми модуля-NextGIS МИ расширения), Mobile, NextGIS Collector. NextGIS Formbuilder u NextGIS

Toolbox. Подписка Premium позволяет начать построение комплексной инфраструктуры пространственных данных практически без вложений в оборудование и разработку, нужно лишь иметь компьютер лля установки настольной ГИС и мобильные устройства на базе операционной системы Android, если требуется сбор геоданных в полевых условиях. Все остальное управляется через Интернет-браузер.

Кроме того, доступен сценарий с приобретением платформы NextGIS для установки на собственном сервере. В этом случае вычислительные возможности и сетевой контур создаваемой инфраструктуры пространственных данных контролируются собственными ресурсами и не зависят от внешних серверов и сервисов.

Отдельным, но важным сервисом является магазин базовых

картографических данных на весь мир - data.nextgis.com. Данные формируются из открытых источников, проходят несколько десятков специальных процедур обработки и поставляются в виде оформленных и готовых к использованию проектов для QGIS, MapInfo, ArcGIS и других ГИС.

На официальном сайте компании NextGIS можно подробно познакомиться с предлагаемыми решениями, с технической документацией по программному обеспечению и сервисам, а также с записями и материалами вебинаров, где подробно разбираются разные компоненты платформы - https://nextqis.ru.

В публичном чате компании NextGIS в Telegram можно в неформальной обстановке задать интересующие вопросы и обсудить технологии и решения https://teleqram.me/nextqis\_chat.

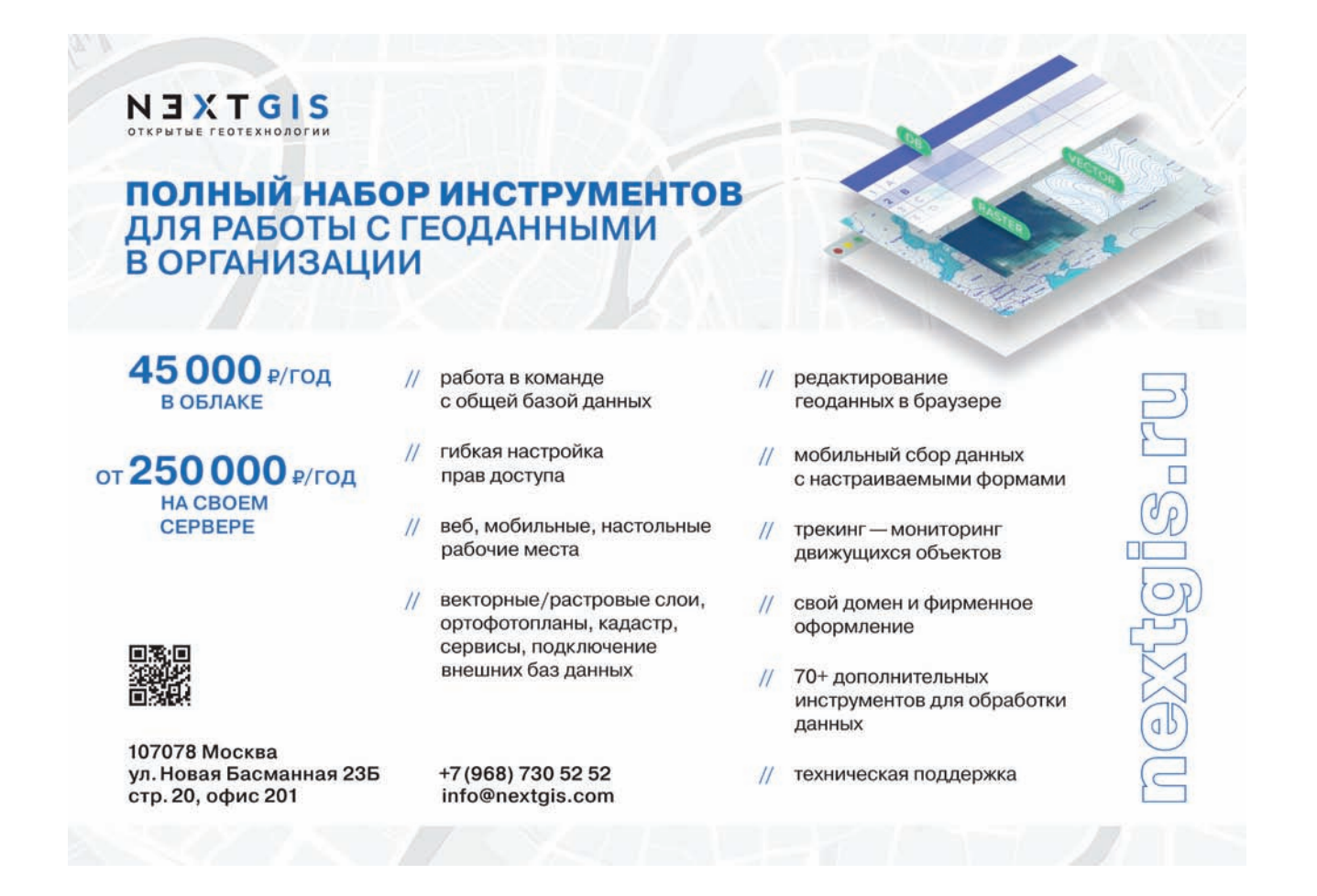

## НАЙДЕТ ТО, ЧТО СКРЫТО. НА ЛЮБОЙ ТЕРРИТОРИИ.

Комплексы «Геоскан 401» и «Геоскан 701», оснащенные лазерным сканером AGM Systems, позволяют получать плотное облако точек даже в условиях густой залесенности.

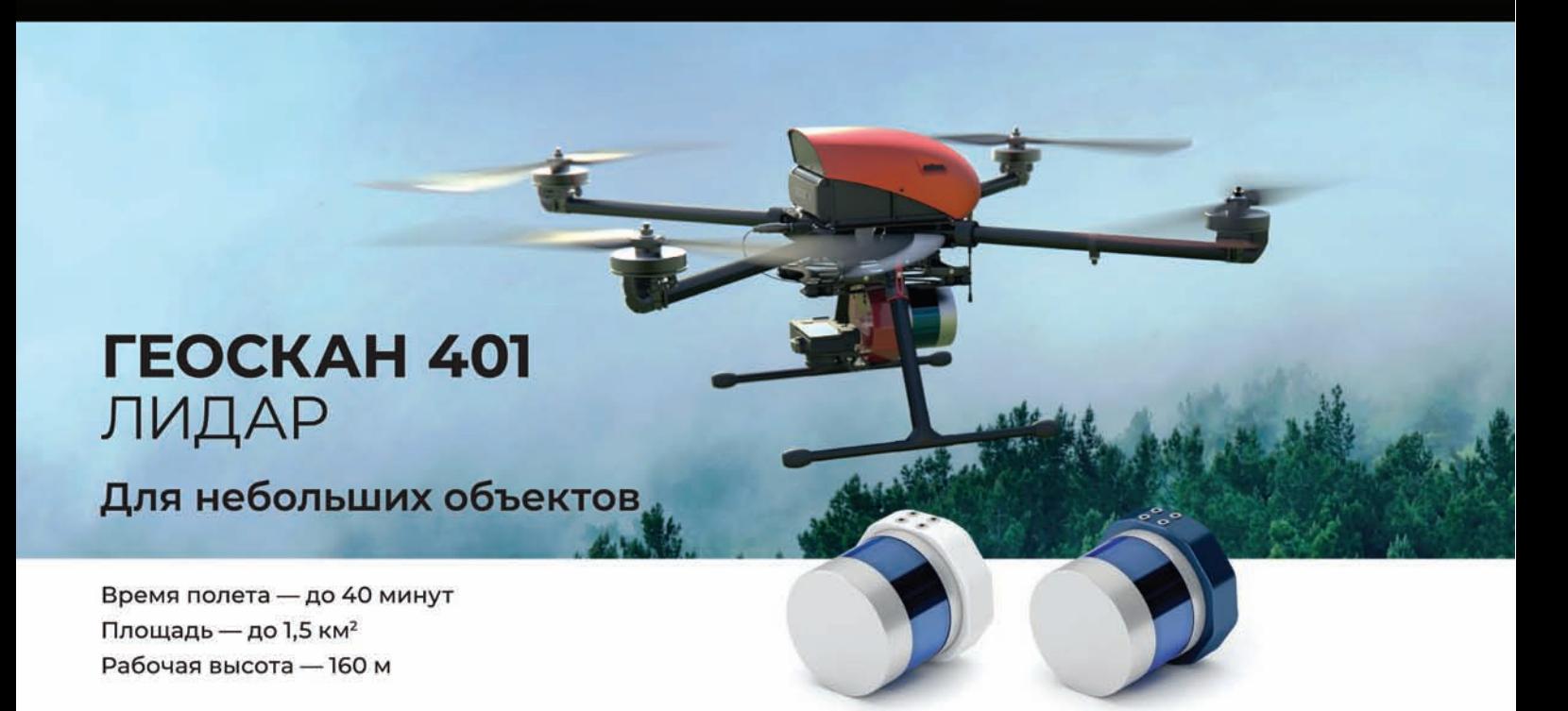

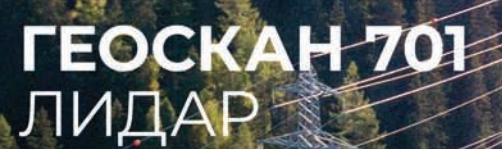

Для обширных и протяженных площадей

Время полета - до 10 часов Протяженность маршрута - до 1000 км Рабочая высота - 400 м

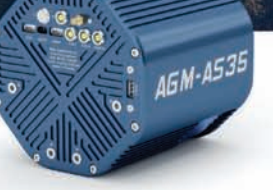

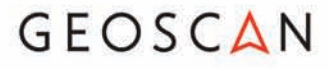

## 8'2021 Franpa@u

## **ОПЫТ ПРИМЕНЕНИЯ КОМПЛЕКСА «ГЕОСКАН 401 ЛИДАР» В КАЧЕСТВЕ БЕСПИЛОТНОЙ ТОПОГРАФИЧЕСКОЙ СИСТЕМЫ ВОЗДУШНОГО ЛАЗЕРНОГО СКАНИРОВАНИЯ И АЭРОФОТОСЪЕМКИ**

#### **М.В. Курков** («Скан»)

В 2004 г. окончил аэрофотогеодезический факультет МИИГАиК по специальности «аэрофотогеодезия». После окончания университета работал в ЗАО НПП «Центр прикладной геодинамики», с 2007 г. — в ООО НП АГП «Меридиан+», с 2013 г. — в ФГУП «ЦНИИ ЭИСУ». С 2016 г. работает в ООО «Скан», в настоящее время — начальник научно-исследовательского отдела.

**Д.А. Клестов** («Скан»)

В 2011 г. окончил картографический факультет МИИГАиК по специальности «картограф». С 2009 г. работал ФГУП «МАГП» и МИИГАиК. После окончания университета работал в ОАО ТЦ «Геоинформатика» и ООО «Аэро Карта Комплекс». С 2015 г. работает в ООО «Скан», в настоящее время — заместитель директора по технологиям и производству.

**В.А. Брусило** («АГМ СИСТЕМЫ», Краснодар)

В 2005 г. окончил географический факультет Кубанского государственного университета (КубГУ) по специальности «прикладная информатика в географии», в 2008 г. — аспирантуру КубГУ. С 2003 г. работал в ФГУП «Северо-Кавказское АГП», с 2006 г. — в ООО «ИнжГеоГИС», с 2010 г. — в группе компаний «Аэрогеоматика». С 2019 г. работает в ООО «АГМ Системы», в настоящее время — заместитель генерального директора.

#### **В.М. Курков** (МИИГАиК)

В 1978 г. окончил аэрофотогеодезический факультет МИИГАиК по специальности «аэрофотогеодезия». После окончания института поступил в аспирантуру. С 1982 г. работал на кафедре геодезии МИИГАиК. С 1995 г. работает на кафедре фотограмметрии МИИГАиК, в настоящее время — доцент. Кандидат технических наук.

#### **А.С. Киселева** (МИИГАиК)

В 2008 г. окончила факультет аэрокосмических съемок и фотограмметрии МИИГАиК по специальности «аэрофотогеодезия». В 2006–2011 гг. работала в компании «Ракурс», в 2008–2011 гг. -2011–2012 гг. — в компании VisionMap (Израиль). С 2019 г. работает на кафедре фотограмметрии МИИГАиК, в настоящее время — старший преподаватель.

Воздушное лазерное сканирование в данный момент переживает второе рождение, связанное с активным применением беспилотных воздушных судов (БВС). Технология одновременного выполнения воздушного лазерного сканирования (ВЛС) и аэрофотосъемки

(АФС), а также их совместная обработка позволяют в несколько раз сократить срок создания картографической продукции, повышая ее точность и детальность. При этом обеспечивается максимально точная передача рельефа земной поверхности даже на участках, покрытых густой растительностью. В качестве носителя системы воздушного лазерного сканирования и аэрофотосъемки все чаще используются БВС.

#### **«Геоскан 401 Лидар»**

Рассмотрим подробнее состав и характеристики аппарат-

#### **ТЕХНОЛОГИИ**

ной и программной части беспилотного комплекса «Геоскан 401 Лидар», предлагаемого ГК «Геоскан».

Аппаратная часть комплекса включает квадрокоптер «Геоскан 401» [1] (табл. 1) с полезной нагрузкой в виде цифровой камеры Sony Alpha 6000 (F = 20,0 мм, матрица 24,3 Мп) и воздушного лазерного сканера (лидара) АГМ-МС1 [2] с инерциальной системой АГМ-ПС.М 33 и ГНСС-платой U-blox f9p (табл. 2). Общий вид системы «Геоскан 401 Лидар» представлен на рис. 1.

Принцип аэросъемочных работ с применением воздушного лазерного сканера в комплексе с цифровой камерой следующий. Во время полета воздушного судна приемник ГНСС сканера определяет координаты центров фотографирования снимков, инерциальная навигационная система измеряет углы наклона аппаратуры, а лидар выступает в роли дальномера, фиксируя угол и расстояние до измеряемого объекта. Пространственные координаты определяются приемником ГНСС системы сканирования, на который передаются дифференциальные поправки от сети наземных базовых станций ГНСС, создаваемой в районе аэросъемочных работ.

В результате АФС и ВЛС получаются аэрофотоснимки с точными центрами фотографирования и параметрами их внешнего ориентирования (крен, тангаж и курс) и точки лазерного отражения (ТЛО) с пространственными координатами (X, Y, Z) в геодезической системе координат. Совокупность этих данных позволяет в короткие сроки создавать цифровые модели рельефа (ЦМР) в виде матрицы высот и горизонталей, ортофотопланы высокого разрешения, цифровые модели местности (ЦММ) в виде топографических и кадастровых планов и трехмерные текстурированные модели местности и объектов.

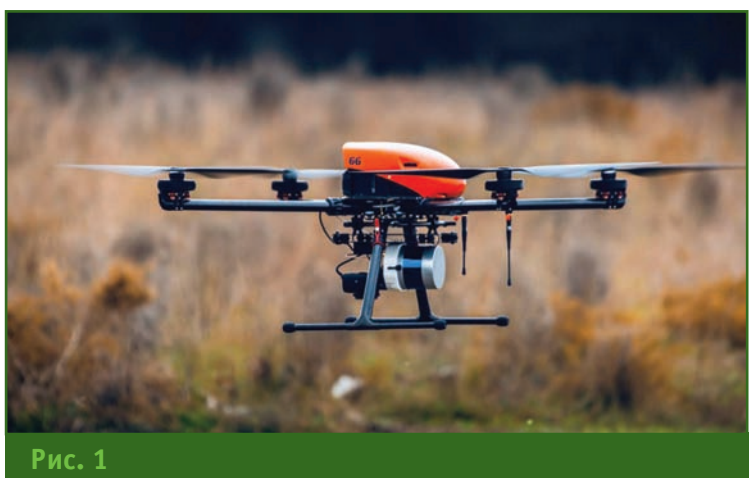

*Общий вид системы «Геоскан 401 Лидар»*

### **Параметр Значение Основные характеристики квадрокоптера «Геоскан 401» Таблица 1**

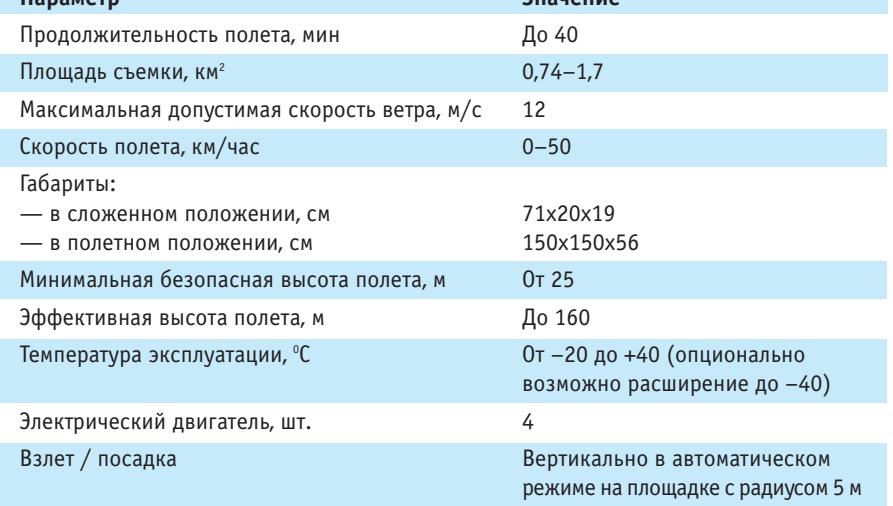

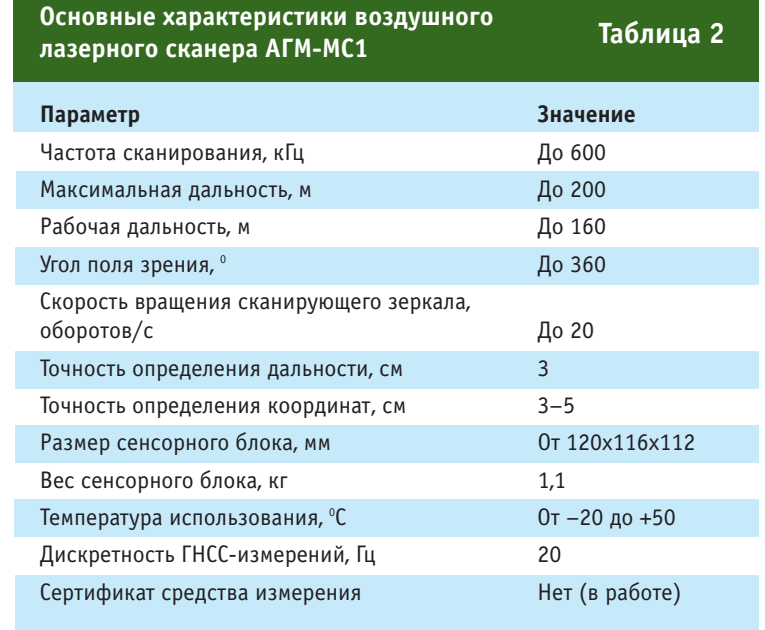

Программная часть комплекса состоит из следующих программ.

Geoscan Planner. Программа предназначена для проектирования и выполнение АФС и ВЛС. а также для проверки проведенных полетов. Предоставляет возможности работы с плошадными и протяженными (линейными) объектами. Имеет несколько режимов работы: простой режим, режим эксперта и плеер. Функции простого и экспертного режимов идентичны, но в экспертном режиме на экране отображается окно со свойствами проекта, которые пользователь может отредактировать. Переключение между режимами не изменяет глобальных свойств проекта. Например, можно начать составление проекта в простом режиме, при необходимости переключиться в режим эксперта для изменения каких-либо параметров, а затем вернуться в простой режим (чтобы окно параметров не занимало рабочую область экрана). Режим плеера позволяет реконструировать полет по автоматически регистрируемым данным. Основное назначение этого режима - восстановление координат центров фотографирования в случае, когда в ходе полета был нарушен штатный режим работы [3].

AGM PosWorks Web. Программа предназначена для расчета траекторий движения систем мобильного и воздушного лазерного сканирования. Поддерживает различные ГНСС, системы инерциальной навигации АГМ-ПС производства компании «АГМ СИСТЕМЫ», полностью интегрировано с лазерными сканерами серии АГМ-МС [2].

AGM ScanWorks Base. Be6сервис предназначен для обработки данных систем наземного и воздушного лазерного сканирования производства компании «АГМ СИСТЕМЫ». Функционал программного обеспечения позволяет рассчитать траекторию движения транспортного средства, выполнить обработку точек лазерных отражений, осуществить их колоризацию, а также геопривязку аэрофотоснимков и сферических панорам. Алгоритмы постобработки позволяют существенно повысить точность получаемых данных и свести к минимуму влияние шумов, неизбежно возникающих при любых, в том числе высокоточных геодезических измерениях [2].

Terrasolid. Программа предназначена для визуализации и обработки точек лазерных отражений как в автоматическом, так и в ручном режиме. Обеспечивает возможность организации массивов данных в проекты, трансформации, конвертации, классификации ТЛО. Предоставляет обширный инструментарий автоматического и полуавтоматического векторного моделирования различных объектов съемки (например, зданий, элементов воздушных линий электропередачи и пр.) на основе классифицированных и неклассифицированных данных лазерного сканирования. Поддерживает большое количество систем координат, форматов данных, включая форматы всех современных воздушных и мобильных лазерных сканеров. Внутренний бинарный формат хранения данных лазерного сканирования, разработанный компанией Terrasolid, в настоящее время является одним из мировых стандартов.

Lidar360. Программа для обработки облаков точек. Включает различные наборы инструментов для визуализации, управления, анализа и экспорта геопространственных данных для прикладных задач, используя специализированные модули Terrain, Forestry и LiPowerline. Реализована в виде четырех программных пакетов в порядке возрастания функциональных возможностей: исследование лесных ресурсов, топографическая

съемка, оценка стихийных бедствий, измерение объема грунта, проведение инженерных изысканий линейных объектов [4].

Agisoft Metashape Professional. Программное обеспечение для фотограмметрической обработки с высоким уровнем автоматизации. Позволяет обрабатывать изображения, получаемые с помошью RGB или мультиспектральных камер. включая мультикамерные системы, получать по перекрывающимся снимкам плотные облака точек, текстурированные полигональные модели, ортофотопланы, цифровые модели рельефа и цифровые модели местности. При дальнейшей обработке можно удалять тени и искажения текстур с поверхности моделей, рассчитывать вегетационные индексы и составлять файлы предписаний для агротехнических мероприятий, автоматически классифицировать плотные облака точек и т. д. Программа позволяет экспортировать данные фотограмметрической обработки в различные форматы ГИС [5].

#### • Испытания технологии применения ВЛС совместно с АФС

В данном разделе представлены материалы исследования комплексной технологии применения ВЛС совместно с АФС для создания различных топографических материалов о местности на район Заокского геополигона МИИГАиК. Также была проведена оценка качества в сравнении с классическими наземными геодезическими измерениями, выполняемыми методами тахеометрической съемки и приемниками ГНСС в режиме реального времени.

В качестве испытательного комплекса использовалась система «Геоскан 401 Лидар», представленная выше.

Исследования проводились в осенний период в 2021 г. Для оценки качества картографической продукции на полигоне

#### **ТЕХНОЛОГИИ**

существует плотная сеть маркированных опознаков (порядка 50 на 1 км<sup>2</sup>) с точностью пространственных координат 2–3 см (рис. 2). Кроме того, имеются высотные пикеты, полученные в результате тахеометрической съемки на различных участках местности, а именно: 80 — в поселке Маяк на открытых участках, 650 — на склоне с перепадом высот 80 м, покрытом травяной растительностью, 350 — в покрытой деревьями и густой растительностью части полигона (рис. 3). Такой набор контрольных данных, измеренных инструментально, позволяет получить взвешенную оценку качества картографической продукции, созданной по данным ВЛС и АФС, как по точности, так и по эффективности.

Аэрофотосъемка и лазерное сканирование контрольных участков выполнялось дважды: в сентябре в ясную погоду и в ноябре со сплошной облачностью. Если в первом случае освещенность была благоприятная для АФС, то во втором критичная для получения качественных аэрофотоснимков. С другой стороны, полеты в ноябре были более благоприятны для лазерного сканирования, поскольку травяной покров уже угнетен и листва на деревьях опала.

Комплекс «Геоскан 401 Лидар» обеспечивает одновременное выполнение аэрофотосъемки и воздушного лазерного сканирования. Аэросъемка выполнялась на высоте 140 м с продольным перекрытием 80% и поперечным — 40%, ширина кадра составила 168 м, а ширина коридора сканирования при этом — 300 м [3, 6]. Данные параметры полета обеспечивают получение аэрофотоснимков с разрешением на местности 3 см и определение расстояний лазерным дальномером с точностью 2–3 см. Они определяют, в первую очередь, потенциальные метрологические характеристики топографических материалов о местности по данным АФС и ВЛС. Таким образом, точность измерения объектов местности и по снимкам, и по точкам отражения соизмерима.

Постобработка данных ВЛС и АФС заключается, прежде всего, в определении точных координат центров фотографирования для аэрофотоснимков по результатам обработки измерений, выполненных приемником ГНСС, установленным на лидаре, в дифференциальном режиме. Координаты центров фотографирования снимков были

получены в результате обработки в специализированном ПО MAGNET Tools компании TOPCON. Обработка траекторий для воздушного сканирования выполнялась в ПО AGM PosworksWeb. Точность уравнивания центров проекции составила 2–3 см. Траектории ВЛС были получены с точностью 2 см.

В ПО AGM ScanWorks Base осуществлялась обработка точек лазерных отражений. На рис. 4 и рис. 5 показан вид сверху и в сечении облака точек после исключения избыточных отражений.

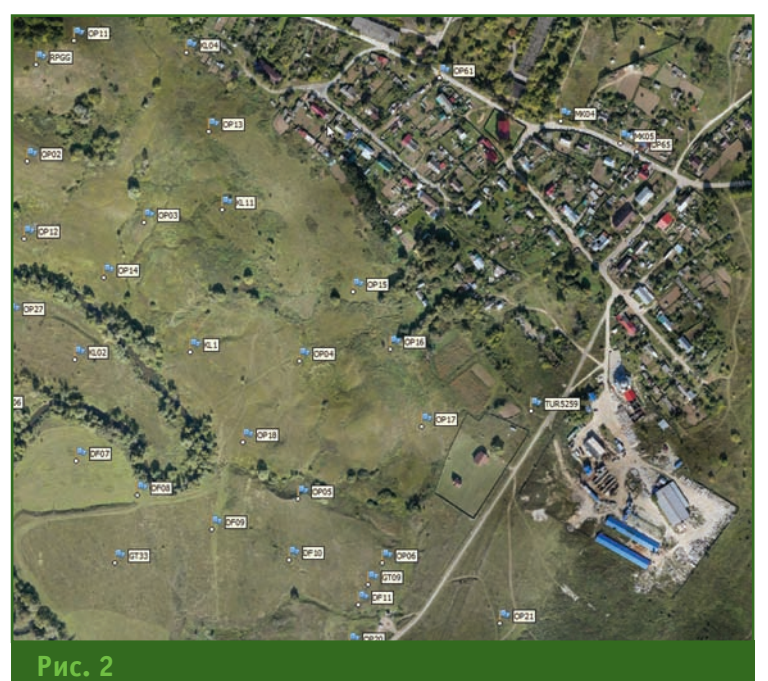

*Схема расположения маркированных опознаков*

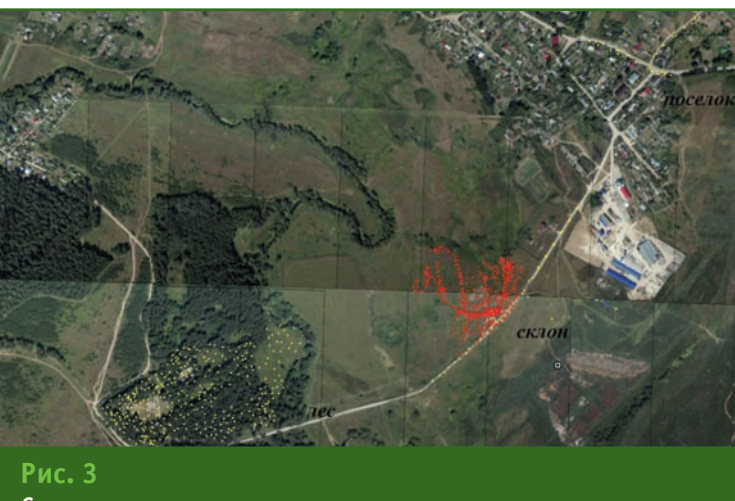

*Схема расположения высотных пикетов*

## 8'2021 Геопрофи

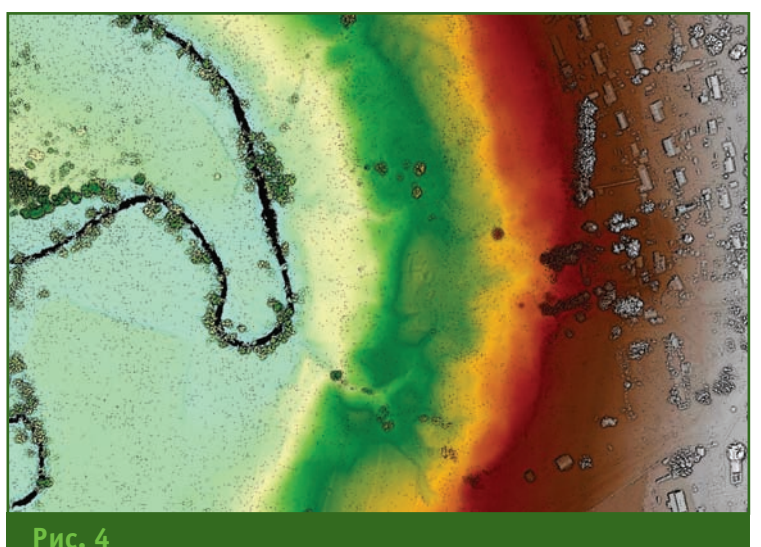

*Окрашенные ТЛО (вид сверху)*

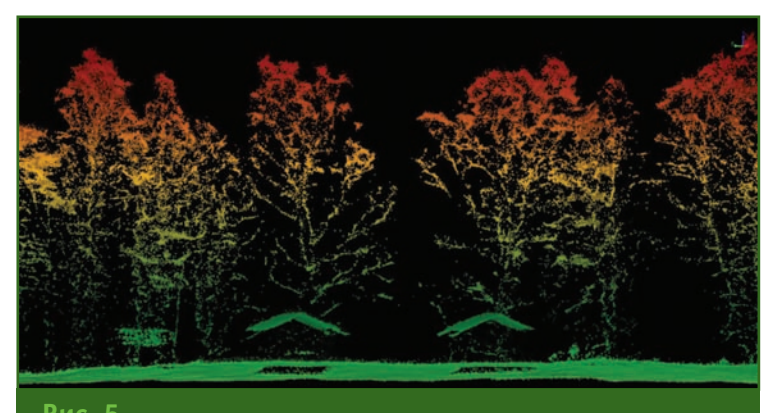

#### **Рис. 5** *Вид ТЛО в поперечном сечении*

Следующим шагом технологической цепочки является обработка точек лазерных отражений, которая заключается в обрезке точек в перекрывающихся сканах маршрутов, исключении лишних точек на поворотах БВС, избыточных точек в перекрытии, устранении шумов и классификации точек относительно объектов отражения. Этот этап может быть выполнен в ПО Terrasolid и Lidar360 [4] или в иных программах, предназначенных для работы с облаками точек. В нашем случае была поставлена задача выделения точек лазерных отражений от земной поверхности и построения ЦМР для ортофототрансформирования и создания горизонталей на топографическом плане.

Методика классификации ТЛО в различных программах примерно одинакова:

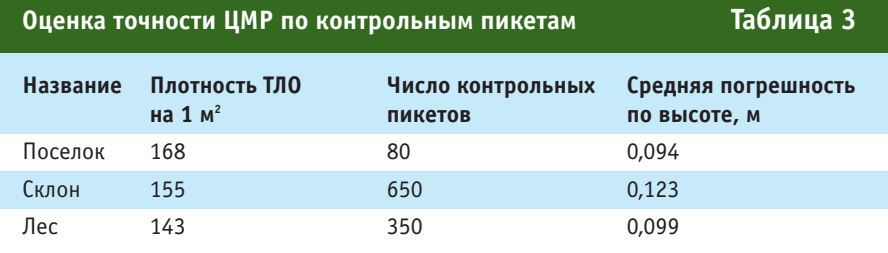

— в автоматическом режиме устраняются шумы и переводятся в отдельный слой;

— на сравнительно небольших характерных участках блока ТЛО подбираются параметры классификации в зависимости от характера местности;

— выполняется автоматическая классификация всего массива ТЛО;

— оператор в интерактивном режиме выполняет завершающую фазу классификации, используя при этом различные способы отображения, поперечные профили и другие инструменты, предлагаемые программой обработки.

В данном случае решалась задача построения ЦМР на различных по типу участках местности с оценкой точности по наземным измерениям, выполненным методом тахеометрической съемки.

Условно район полигона был разделен на три участка:

— населенный пункт, где определены 80 высотных пикетов на открытых участках земной поверхности;

— склон, где измерено 650 пикетов;

— лесной массив, где измерено 350 точек.

Результаты проведенных исследований показаны в табл. 3 и на рис. 6–8.

Полученные значения статистически достоверны и подтверждают ожидаемые оценки точности аппроксимации рельефа, построенного по результатам лазерного сканирования.

Наряду с обработкой ТЛО параллельно выполнялась фотограмметрическая обработка АФС в ЦФС «Agisoft Metashape Professional» [5, 7] с точной привязкой координат центров фотографирования. В качестве контрольных точек использовалось 48 маркированных опознаков. Полученные средние погрешности составили в плане 3–4 см, а по высоте — 4–6 см, что также соответствует ожида-

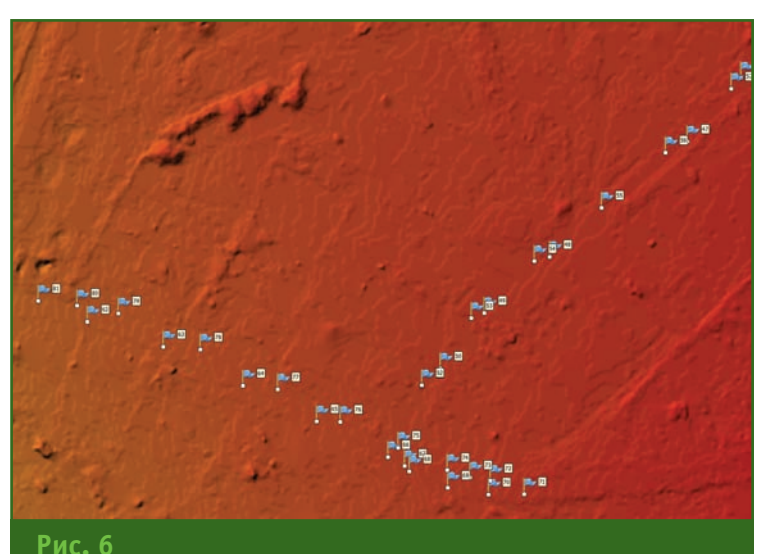

ЦМР поселка с контрольными пикетами

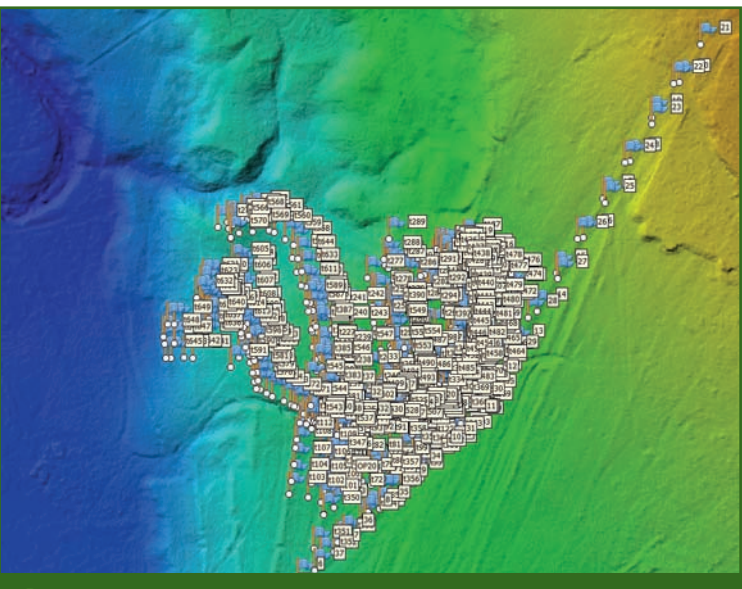

Рис. 7 ЦМР склона с контрольными пикетами

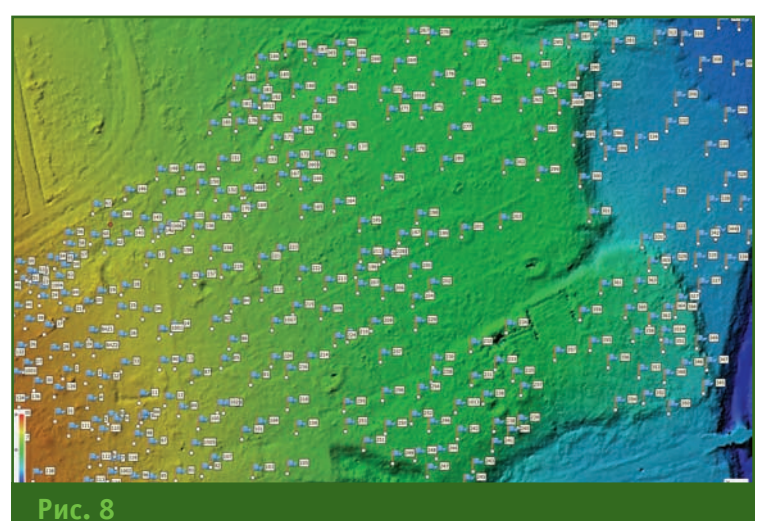

ЦМР участка с лесным массивом с контрольными пикетами

ниям по метрологическим характеристикам данного материала.

Поскольку метрологические оценки материалов АФС и ВЛС сопоставимы по точности и существует возможность импортировать данные сканирования в фотограмметрическую модель ЦФС Agisoft Metashape Professional, то появляется возможность совместного использования полученных данных для создания топографических материалов при картографировании, кадастровых работах, инженерно-геодезических изысканиях, маркшейдерских работах и др.

#### • Опыт применения

Накопленный опыт применения комплекса «Геоскан 401 Лидар» в качестве беспилотной топографической системы воздушного лазерного сканирования и аэрофотосъемки на протяжении последних 2-3 лет показал, что использование комбинированной технологии предоставляет следующие преимущества по сравнению с классическими наземными методами, такими как электронная тахеометрическая съемка и съемка приемниками ГНСС в режиме реального времени.

Скорость. Полевые и камеральные работы можно выполнить значительно быстрее.

Точность. Воздушное лазерное сканирование позволяет получать цифровую модель рельефа с погрешностью 5-10 см в плане и по высоте.

Детальность. Данные, полученные посредством ВЛС, позволяют полностью отобразить геометрические параметры объекта и подробно описать не только форму, но и характер обследуемой поверхности.

Информативность. ВЛС позволяет получать точные координаты проводов и мелких подвесных конструкций (изоляторов, ферм).

Безопасность. Отсутствие необходимости присутствия че-

#### **ТЕХНОЛОГИИ**

ловека непосредственно в опасных и труднодоступных районах съемки значительно снижает риски получения производственных травм.

**Стоимость** работ значительно снижается.

Проведенные испытания подтвердили накопленный опыт использования данной комбинированной технологии компанией «АГМ СИСТЕМЫ» и ГК «Геоскан». На рис. 9, 10 представлены некоторые примеры из выполненных производственных проектов.

Кроме приведенных выше примеров, данная технология

используется при мониторинге железнодорожных путей сообщения, газопроводов, ЛЭП, инфраструктуры населенных пунктов, строительных площадок и т. д.

Она может найти применение при инженерно-геодезических изысканиях, например при проектировании автомобильных и железных дорог в залесенной местности, где только по данным АФС сложно построить рельеф; в лесном хозяйстве при мониторинге и таксации леса; в горнодобывающей промышленности при проведении маркшейдерских работ; в нефтегазовой про-

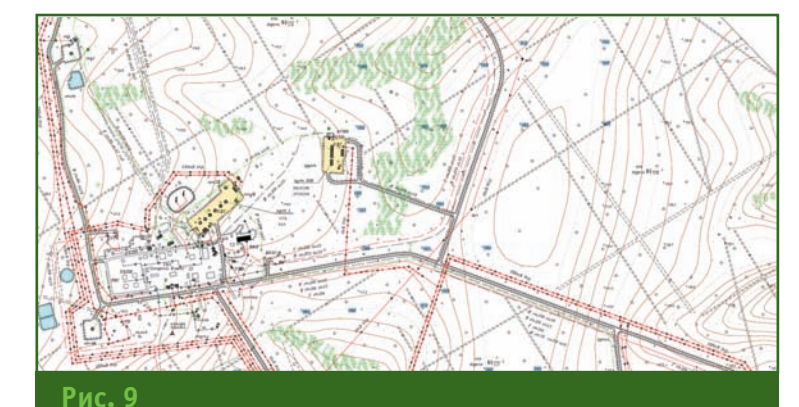

*Фрагмент топографического плана в масштабе 1:500 (Сочи, 2020 г.)*

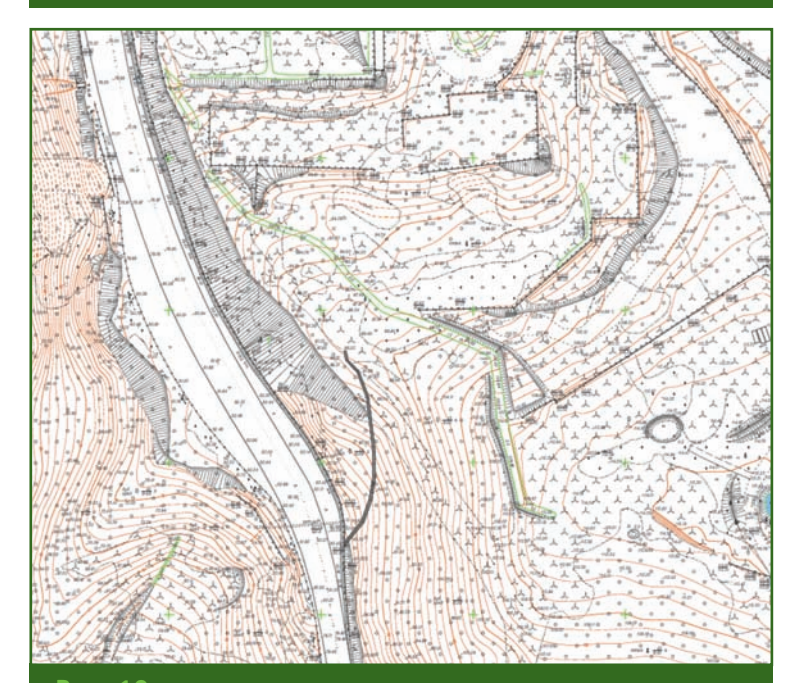

**Рис. 10** *Фрагмент топографического плана в масштабе 1:5000 (Северо-Кожвинское месторождение, 2021 г.)*

мышленности при проектировании трубопроводов и объектов инфраструктуры; при реставрационных работах памятников исторического и культурного наследия, где необходимо детальное трехмерное моделирование и т. д.

Важным фактором внедрения новой технологии, основанной на использовании беспилотной АФС и ВЛС, является подготовка и переподготовка кадров по данному направлению [8]. С 2011 г. МИИГАиК ведет подготовку студентов по специальной программе «Беспилотная АФС и фотограмметрия», а с 2020 г. по данному направлению проводится переподготовка кадров производственных организаций. На повестке дня включение в программу повышения квалификации раздела воздушного лазерного сканирования. Совершенно очевидно, что организация и проведение таких технически сложных курсов невозможна без поддержки компании «АГМ СИСТЕМЫ» и ГК «Геоскан».

#### **Список литературы**

1. Беспилотное воздушное судно мультикоптерного типа «Геоскан 401». Руководство по эксплуатации. — www.geoscan.aero.

2. Система лазерного сканирования АГМ-МС1. Руководство по эксплуатации. — www.agmsys.ru.

3. Инструкция по выполнению полетов БВС Геоскан. www.geoscan.aero.

4. Руководство пользователя Lidar360. — www.lidar360.com.

5. Руководство пользователя Agisoft Metashape Professional. www.agisoft.com.

6. ГОСТ Р 5956-2021 Съемка аэрофототопографическая. Технические требования.

7. ГКИНП (ГНТА)-02-036-02 Инструкция по фотограмметрическим работам при создании цифровых топографических карт и планов.

8. Киселева А.С., Курков В.М. Подготовка и переподготовка кадров по направлению «Беспилотная аэрофотосъемка и фотограмметрия» в МИИГАИК // Геопрофи. — 2021. — № 4. — С. 37–41.

## **ОБОРУДОВАНИЕ**

#### **Новая серия тахеометров Spectra FOCUS 50**

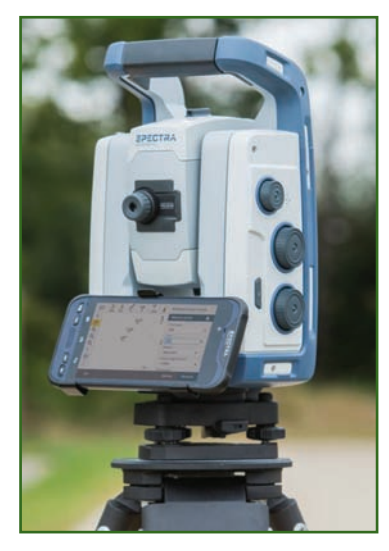

В ноябре 2021 г. подразделение Trimble Spectra Geospatial объявило о выпуске новой серии тахеометров с сервоприводом FOCUS 50. Новая серия состоит из трех базовых моделей: Autolock, Short Range Robotic (SRR) и Long Robotic Robotic (LRR). Модели SRR и LRR позволяют выполнять работы в роботизированном режиме: SRR — на близких расстояниях с использованием Bluetooth, а LRR — на максимальных расстояниях с использованием встроенного модема 2,4 ГГц.

Тахеометр FOCUS 50 оснащен быстрым, надежным и бесшумным сервоприводом MagDrive, автоматической системой компенсации проседания и наклонов прибора SurePoint, производительной технологией автоматического отслеживания призм Autolock и точным дальномером большой мощности DR Plus. У всех тахеометров FOCUS 50 имеется USB-порт и лазерный указатель створа.

Для работы с моделью FOCUS 50 Autolock требуется два человека, однако наведение на призму и ее отслеживание тахеометр выполняет в автоматическом режиме. C роботизированными моделями FOCUS 50 SRR и LRR работу может выполнять один исполнитель, дистанционно управляя тахеометром с контроллера на расстояниях до 50–300 м (модель SRR) и до 500–700 м (модель LRR).

FOCUS 50 имеет необычную функцию, позволяющую изменять точность угловых измерений: теперь его исходная угловая точность (5'', 3'', 2'' или 1'') выбирается как отдельная опция инструмента на этапе заказа, а позже, при необходимости, может быть повышена до требуемого значения программным путем.

Гарантийный срок и рекомендуемый интервал обслуживания для тахеометров FOCUS 50 составляет два года.

С более подробной информацией можно ознакомиться на сайте http://trimble.club.

**По информации компании Trimble Новый приемник ГНСС Trimble R750**

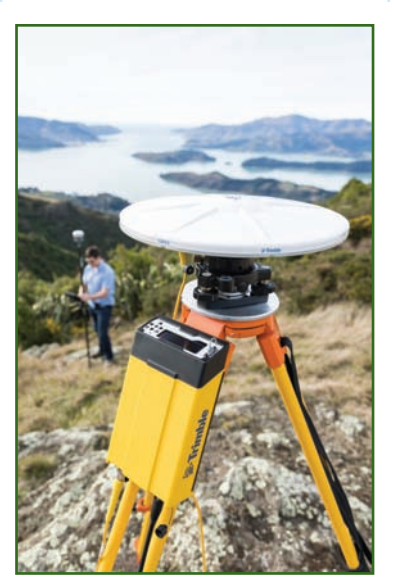

В декабре 2021 г. компания Trimble выпустила новый модульный приемник ГНСС Trimble R750, который пришел на замену популярному Trimble R9s. Новый приемник оснащен чипсетом на базе технологии Trimble Maxwell 7 с RTK-процессором Trimble ProPoint, позволяющим эффективно обрабатывать сигналы всех ГНСС созвездий и получать результаты с высокой точностью, надежностью и производительностью даже в сложных условиях приема сигналов. Новый чипсет оснащен повышенной защитой от воздействия ложных сигналов (спуфинга) и других радиочастотных помех, а также надежным алгоритмом контроля и отбраковки проблемных измерений.

Помимо набора традиционных интерфейсов (RS232, RS422, Bluetooth, Ethernet) приемник R750 получил дополнительные модули беспроводной связи Wi-Fi 2,5/5 ГГц и 4G/LTE. А к набору стандартных последовательных портов добавился современный порт USB-C, который может использоваться и для передачи данных, и для быстрой зарядки встроенной батареи приемника непосредственно в полевых условиях.

Как и его предшественник, R750 имеет масштабируемую структуру. Сначала его можно заказать в конфигурациях с ограниченным набором опций (например, только для постобработки или для работы в качестве ровера), а потом, по мере роста требований заказчика, он может быть модернизирован до полнофункционального ГНСС комплекса (база + ровер).

Trimble R750 поддерживает работу в различных форматах данных — в RTCM (включая RTCM 3.3 MSM), Trimble CMR / CMR+ / CMRx, а также в NTRIP как клиент, сервер или кастер. Приемник может использоваться как постоянно действующая базовая станция (подключение через Ethernet) и как полевая базовая станция (доступ в

Интернет с помощью встроенного мультидиапазонного 4G / LTE модема). Кроме того, приемник поддерживает прием поправок глобальной службы высокоточной коррекции Trimble RTX, обеспечивая сходимость координат к сантиметровой точности всего за 3 минуты. Даже при отсутствии подписки на сервис RTX в случае потери основного источника RTK-поправок R750 продолжит съемку в режиме xFill еще 5 минут.

Управление приемником можно осуществлять с передней

панели, оснащенной большим и ярким 4-строчным дисплеем, с помощью веб-интерфейса по Wi-Fi или любым контроллером Trimble с программой Trimble Access 2021.20 и выше.

Встроенная память приемника значительного объема позволяет сохранять файлы «сырых» данных ГНСС за несколько месяцев измерений. При необходимости можно вести запись и на внешние модули памяти.

Как и все ГНСС-приемники Trimble, R750 имеет конструкцию, защищенную от пыли и влаги по протоколу IP67, и работает при температуре до  $-40^{\circ}$ C.

Наличие маркера событий и высокая частота измерений (50 Гц) позволяет использовать приемник R750 для измерения траектории движущихся объектов, например, при аэрофотосъемке.

С более подробной информацией можно ознакомиться на сайте http://trimble.club.

> **По информации компании Trimble**

## **ПРОГРАММНОЕ ОБЕСПЕЧЕНИЕ**

#### **Новая версия ПО Trimble Access**

В ноябре 2021 г. вышло обновление полевой программы Trimble Access для управления всем набором геодезических приборов Trimble.

Развитие полевого ПО Trimble Access в настоящее время идет в нескольких основных направлениях:

— удобная синхронизация данных между полем и офисом с использованием облачного сервиса Trimble Connect, повы-

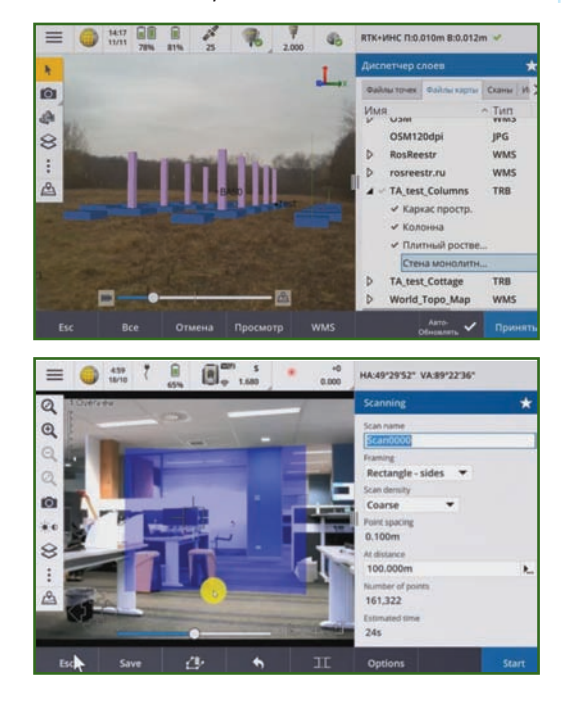

шение удобства и безопасности работы с данными, совместное использование данных с различным уровнем доступа к ним;

— повышенное удобство сканирования с инструментами Trimble серии SX; поддержка BIM моделей, наложенных прямо на видеоизображение тахеометра; новый способ установки станции в системе координат 3D объекта;

— удобная визуальная разбивка различных типов объектов (точек, прямых, дуг, трасс, поверхностей, разбивочных элементов коридора и др.) с использованием видеоизображения на экране контроллера или тахеометра;

— новый тип визуализации 2D/3D данных с приемником ГНСС Trimble R12i (режим AR Viewer) — наложение цифровых моделей на «живое» изображение камеры контроллера.

Также в версии Trimble Access 2021.20 добавлена поддержка нового оборудования (FOCUS 50, Trimble R750) и контроллеров (TDC600-2).

С более подробной информацией можно ознакомиться на сайте http://trimble.club.

> **По информации компании Trimble**

#### **Новые версии ПО Trimble Business Center и Trimble RealWorks**

В ноябре 2021 г. вышли новые версии офисного ПО Trimble для обработки и анализа данных геодезических измерений (Trimble Business Center вер. 5.60) и лазерного сканирования (Trimble RealWorks вер. 12.0). Оба пакета (TBC и TRW) теперь можно заказать и в виде годовых подписок.

Развитие геодезического пакета TBC в основном идет в направлении автоматизированной обработки облаков точек и извлечения из них точечных и линейных объектов, а также создания и сравнения поверхностей друг с другом или с BIM моделями. Базовые возможности ПО TBC можно расширять с помощью набора специализированных приложений (обработка данных БВС, мобильное сканирование, мониторинг, проходка туннелей).

ПО для работы с данными лазерного сканирования TRW также развивается в направлении автоматизации обработки облаков точек (автоматическое извлечение всех элементов вдоль трассы трубопровода, извлечение цилиндров, патрубков, металлоконструкций). Созданные группы объектов можно экспортировать в форматы BIM или в гладкие полигональные 3D модели. Для удобства просмотра плотных облаков точек вместе с 3D моделями добавлена настройка прозрачности. Кроме того, появилась полезная функция определения и сегментирования из облака точек подвижных объектов (таких, как техника или люди).

С более подробной информацией можно ознакомиться на сайте http://trimble.club.

#### По информации компании Trimble

#### • Новая версия фотограмметрической платформы PHOTOMOD 7.2

Начиная с версии 7.0 программного комплекса РНОТО-MOD AO «Ракурс» развивает новый подход к организации фотограмметрической обработки данных дистанционного зондирования Земли. Этот подход превращает программные решения PHOTOMOD в фотограмметрическую платформу, реализованную на различных вычислительных средствах и объединяющую программные компоненты, связанные общими алгоритмами, идеологией и организацией данных.

Основные достоинства РНОТО-MOD версии 7.2 заключаются в модификации наиболее важных алгоритмов фотограмметрической обработки данных, обеспечивающих получение качественной выходной продукции.

Изменения коснулись как ЦФС РНОТОМОД, так и других, отдельно поставляемых программ: PHOTOMOD AutoUAS, PHOTOMOD GeoCalculator, PHO-**TOMOD GeoMosaic. Остановимся** подробнее на новых функциональных возможностях.

Обшее:

— вычисление облака точек по космическим изображениям: — вычисление облака точек

по изображениям ADS;

- повышение надежности поиска связующих точек по космическим изображениям;

- он-лайн уведомления о новых функциях системы;

- поддержка многоканальных растров на всех этапах обработки;

- обеспечение цветового баланса изображений проекта на этапе фототриангуляции с дальнейшим использованием в выходной продукции;

- поиск систематических ошибок на центрах фотографирования вдоль направления полета;

— модификации алгоритма построения порезов при создании ортофотопланов.

Фототриангуляция:

- ускорение поиска связующих точек в режиме распределенной обработки:

коррекция накидного  $\overline{\phantom{0}}$ монтажа в случае наличия в проекте снимков с большими углами наклона (близкими к горизонту);

- объектно-ориентированный коррелятор для изображений ADS:

- использование слоев проекта при автоматическом измерении опорных точек с ортофото и матрицы высот;

Космическая съемка:

- пакетный pan-sharpening на этапе создания проекта;

 $\equiv$ поддержка сенсора PeruSat:

— опция «Предварительная отбраковка точек» в уравнивании проекта для отбраковки грубых ошибок.

Цифровые модели рельефа и поверхности:

- новый усредняющий фильтр для облака точек при построении плотной матрицы (метод SGM);

- пакетное построение 3D-TIN по DSM открытого проекта PHOTOMOD;

- сравнение матриц высот внутри выделенного полиго- $Ha$ ;

- ускорение медианного фильтра матрицы высот;

- изменение вычисления нормалей для LAS по направлению реальной поверхности;

— билатеральный фильтр матрицы высот как самостоятельный фильтр;

- оптимизация процесса удаления временных данных при построении матрицы высот. Стереовекторизация:

- возможность задания параметров длина / ширина для САD-объекта «Прямоугольник»;

- возможность задания типа создаваемого атрибута при инструмента использовании «Записать высоту объектов над матрицей высот в атрибут»;

- объединение векторных ресурсов с классификатором;

- возможность создания прямоугольников с заданными параметрами в функции «объекты вокруг вершин»;

- возможность инвертирования цвета в стереоокне.

Ортотрансформирование и мозаика: дополнительные параметры процесса построения области без фона.

3D моделирование (PHOTO-MOD 3Dmod):

 $\overline{\phantom{0}}$ возможность выбора внешней текстуры окружения рабочего пространства (облака и т.д.);

- новый инструмент выделения граней при изменении сетки и текстурных координат;

- пакетный экспорт моделей формата json в другие форматы:

 $-$  экспорт 3D-TIN в распространенные форматы, в том числе Cesium 3D Tiles;

- исправлена ошибка, возникающая при экспорте в 3D-Mod 3D-TIN моделей в формат JSON с пересчетом СК.

TrueOrtho:

- улучшения цветобаланса;

исправлена ошибка неверного заполнения «дыр» в TrueOrtho для черно-белых растров.

#### DustCorrect:

поддержка форматов MSTIFF и MegaTIFF (без сжатия); опция «He менять время/дату» при редактировании.

Импорт-экспорт:

- пакетный экспорт векторных объектов из ресурсов, не относящихся к открытому проekty;

- сохранение статуса опорных / контрольных / исключенных точек при импорте каталога измерений опорных точек;

- возможность записывать высоту векторных объектов в код «Elevation» во время экспорта в формат DXF;

— опция пересчета системы координат при использовании пакетного экспорта.

PHOTOMOD GeoCalculator: - поиск системы координат по имени и описанию:

- исправлено описание системы координат МСК-27. PHOTOMOD AutoUAS:

- возможность ввода значения СКО центров фотографирования:

- экспорт 3D-модели в фор-MAT Cesium.

Ознакомиться с полным списком изменений и загрузить новую версию можно на сайте https://racurs.ru.

#### По информации компании «Ракурс»

• Обучающий видеоматериал по постановке объекта незавершенного строительства на кадастровый учет

Специалистами КБ «Панорама» подготовлен видеоурок по формированию XML документа и бумажного отчета технического плана версии 06, релиз 4 по постановке объекта незавершенного строительства на кадастровый учет. Пользователи «АРМ кадастрового инженера», ГИС «Панорама» или «Панорама-редактор» могут формировать XML документы и бумаж-

ные отчеты технического плана с помощью комплекса геодезических расчетов.

В учебном материале продемонстрированы особенности подготовки данных, заполнения обязательных характеристик и формирование XML файла и бумажного отчета технического плана версии 06 в соответствии с Приказом Минэкономразвития РФ от 18 декабря 2015 г. № 953.

На основании этого приказа в программном обеспечении КБ «Панорама» разработан классификатор условных обозначений survey.v5.rscz. В классификаторе реализован общий перечень слоев, семантических характеристик и объектов для отображения кадастровых сведений на кадастровых картах и иных кадастровых документов.

Технический план может быть сформирован для одного или нескольких объектов недвижимости в зависимости от варианта выбора объектов на

gisinfo.ru

КБ ПАНОРАМА Геоинформационные технологии

современные технологии цифровизации

#### ГИС Панорама версия 14

Расширенные инструменты пространственного анализа и обработки геоданных из открытых источников

#### Банк данных ЦК и ДЗЗ версия 6

Ведение федеральных и региональных фондов пространственных данных

#### **НОВОСТИ**

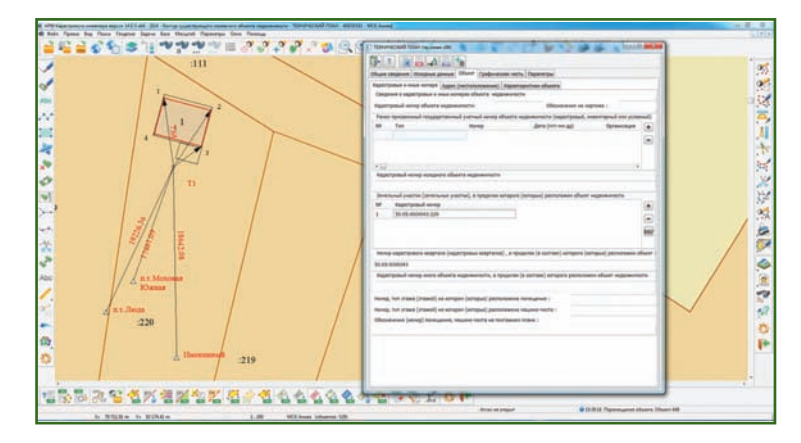

кадастровой карте. Процедуры «Формирование XML-документа» и «Формирование текстового отчета» выполняются в диалоге «Технический план». Начальная инициализация содержимого диалога и установление типа объекта недвижимости выполняется сведениями с цифровой кадастровой карты с уче-

#### том выбранного режима формирования.

Элементы для ввода и редактирования данных в диалоге «Технический план» упорядочены по группам, в соответствии с разделами и реквизитами технического плана, и сгруппированы по экранным страницам (закладкам): общие сведения; исходные данные; описание объекта; части объекта; графическая часть; параметры.

Ознакомиться с учебными материалами можно на сайте КБ «Панорама» https://gisinfo.ru в разделе «Видеоуроки».

> **По информации КБ «Панорама»**

## **СОБЫТИЯ**

#### **Итоги Конкурса Going Digital 2021 в области Инфраструктуры**

Компания Bentley Systems, Incorporated, разработчик программного обеспечения для проектирования инфраструктуры, объявила победителей Конкурса Going Digital 2021 в области Инфраструктуры. Ежегодные награды присуждаются за наиболее значительные достижения пользователей Bentley в проектировании, строительстве и эксплуатации инфраструктурных объектов по всему миру.

Шестнадцать независимых команд жюри выбрали 57 финалистов из почти 300 номинантов, представляющих более 230 организаций из 45 стран, в рамках 19 категорий конкурса. Победители Конкурса Going Digital в области Инфраструктуры были объявлены 2 декабря 2021 г. на виртуальной Конференции Год в Инфраструктуре.

Среди победителей Конкурса Going Digital 2021:

— ООО «Волгограднефтепроект» с проектом «Высокотехнологичный многофункцио-

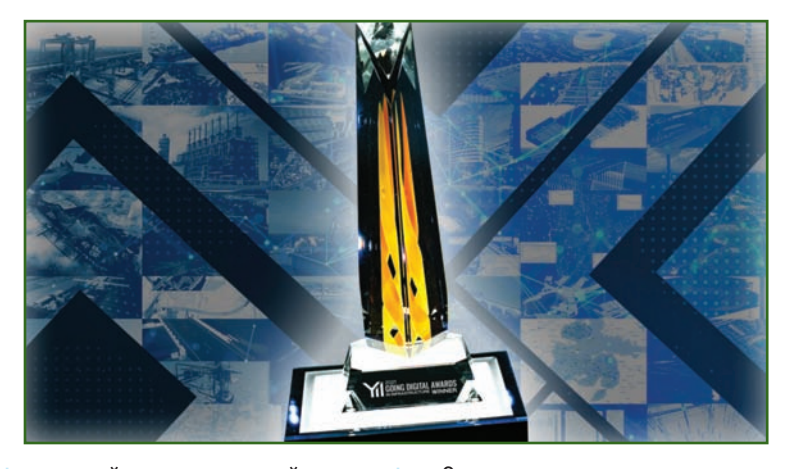

нальный медицинский комплекс» (Юкки, Санкт-Петербург) в категории «Строительство зданий и кампусов»;

— компания «Полюс» с проектом «Проектирование и строительство ЗИФ-5 Благодатное» (Красноярск, Красноярский край) в категории «Горная промышленность и освоение морских месторождений».

Кроме того, были выбраны 22 лауреата Премии основателей — организации или частные лица, чья деятельность вносит значительный вклад в развитие инфраструктуры и/или достижение экологических / социальных целей.

Ознакомиться с описаниями проектов, а также посмотреть презентации финалистов можно на сайте Конкурса Going Digital в области Инфраструктуры — https://yii.bentley.com. Кроме того, подробное описание всех номинированных проектов будет представлено в печатной и цифровой версиях Сборника Bentley «Год в Инфраструктуре», который выйдет в начале 2022 г.

С изданиями Сборника прошлых лет можно ознакомиться по ссылке — www.bentley.com/ ru/infrastructure-yearbook.

> **По информации компании Bentley Systems**

## **ВЫСОКОТОЧНЫЙ ПРИЕМНИК РАСПОЗНАЕТ СПУФИНГ — ТЕПЕРЬ НАС НЕ ОБМАНУТЬ\***

#### **Али Броумадан (Ali Broumadan)** — Hexagon

Получил докторскую степень на факультете геоматики (Geomatics Engineering) в Университете Калгари. В настоящее время возглавляет команду Resilient GNSS в исследовательской группе дивизиона Autonomy and Positioning компании Hexagon. Принимал участие в нескольких проектах, посвященных обработке сигналов в приемниках ГНСС.

#### **Сэнди Кеннеди (Sandy Kennedy)** — Hexagon

Получила степень кандидата наук на факультете геоматики (Geomatics Engineering) в Университете Калгари, специализируясь на интеграции ГНСС+ИНС. В настоящее время возглавляет исследовательскую группу дивизиона Autonomy and Positioning компании Hexagon, вице-президент по инновациям. Ранее отвечала за разработку приемников ГНСС 7-го поколения и по-прежнему проявляет большой интерес к отказоустойчивости ГНСС.

#### **Джон Шлеппе (John Schleppe)**

Получил степень бакалавра наук и магистра геоматики на факультете геоматики (Geomatics Engineering) в Университете Калгари. Являлся научным сотрудником и руководителем группы в компании NovAtel до января 2020 г.

Бортовой блок обнаружения спуфинга собирает метрики по отслеживаемым сигналам из последовательного процесса обработки сигналов ГНСС и при обнаружении спуфинговой атаки немедленно информирует о возникшей угрозе. В статье приведены результаты тестирования нескольких сценариев спуфинга с использованием оборудования, моделирующего ГНСС-сигналы, ретрансляторов и программно-настраиваемых радиоустройств в различных условиях как стационарных, так и кинематических, при открытом небе и в условиях повышенной многолучевости.

Описывается широкий спектр сценариев спуфинговых атак, их особенности, а также результаты тестирования обнаружения спуфинга для этих сценариев. Это

может быть изменение относительной мощности сигнала, синхронизация поддельных сигналов с подлинными, а также использование подлинных сигналов. Для борьбы со спуфингом разрабатываются различные методы его обнаружения с применением собранных метрик на разных этапах обработки сигнала в одноантенном ГНСС-приемнике. Эти блоки обнаружения тестировались при различных сценариях спуфинга и без спуфинга для оценки вероятности их обнаружения и ошибочных определений.

Для оценки эффективности обнаружения использовался спуфинг с аппаратной симуляцией сигналов, а также подмена сигналов на основе программного обеспечения HackRF. Несколько тестов были проведены в статике и в движении при различных условиях открытости неба для оценки вероятности ложного срабатывания. Результаты обработки показали, насколько эффективны эти методы для идентификации спуфинговых сигналов.

#### **Классификация спуфинговых атак**

Независимо от источника спуфинговые атаки можно классифицировать следующим образом: без перекрытия, перекрывающие, а также по их относительной мощности.

**Без перекрытия.** В этом случае код и фаза несущей подменных сигналов не синхронизируются с подлинными сигналами. Пики корреляции ложного и подлинного сигналов не перекрываются. Если во время хо-

<sup>\*</sup> Оригинал статьи под названием «Nobody's Fool. Spoofing Detection in a High-Precision Receiver» размещен в журнале Inside GNSS, July/August 2020 (https://insidegnss.com/nobodys-fool-spoofing-detection-in-a-high-precision-receiver). Перевод статьи предоставлен ООО «ГНСС плюс» — официальным дилером компании NovAtel на территории РФ.

лодного запуска мощность спуфингового сигнала выше, чем у подлинного, входной тракт поиска и идентификации сигналов навигационных спутников приемника может быть обманут. Когда же спутниковые сигналы уже отслеживаются приемником (выполнена инициализация), приемник игнорирует все несинхронизированные сигналы. Следовательно, спуфинговый сигнал более высокой мощности не повлияет на отслеживание подлинных спутниковых сигналов, если задержки или доплеровские частоты не выровнены.

Перекрывающая. Более сложный тип спуфинговой атаки, источник ложного сигнала может синхронизировать свою фазу, код и доплеровскую частоту с фазой, кодом и доплеровской частотой подлинного сигнала. При перекрывающем типе спуфинговой атаки пики корреляции спуфинговых и подлинных сигналов объединяются, чтобы конструктивно или деструктивно изменить форму пика корреляции. Этот тип спуфинговой атаки может быть сформирован генератором спуфинга на основе приемника, где спуфер знает текущее время, наблюдаемые спутники, местоположение и параметры работы атакуемого приемника. Правильное обнаружение спуфинговой атаки с перекрытием является сложной задачей, поскольку искажения, вызванные спуфинговыми сигналами, похожи на ошибки, вызванные многолучевостью.

По относительной мощности. Мошность сигнала спуфинговой атаки является важной составляющей при обмане ГНССприемника. Относительный уровень мощности сигналов спуфинга по сравнению с уровнем подлинных сигналов может сильно повлиять на эффективность и возможность спуфинговой помехи. Выявление спуфинговой атаки на основе их относительной мощности затруднено, поскольку для этого требуется информация о канале распространения спуфинга, диаграмме усиления антенны и ее ориентании.

#### • Метрики обнаружения

Каждая метрика использует определенную функцию атаки, как описано ранее.

Анализ входной мошности. Один из методов спуфинга сначала заглушить приемник, а затем подать ложные сигналы. Пользователи должны контролировать входную мощность, чтобы обнаружить этот вид атаки, связанный с увеличением мощности, так как сигналы помех имеют более высокую мощность. Это можно сделать, отслеживая коэффициент усиления модуля автоматической регулировки усиления (AGC).

Структурный анализ мощности. Этот метод использует свойство циклостационарности сигналов ГНСС для обнаружения чрезмерного увеличения мощности структурированного сигнала (например, коды расширения) в полученном наборе выборок. Полученные выборки основной полосы частот сначала фильтруются в пределах полосы пропускания ГНСС-сигнала, а затем умножаются на их версию с задержкой для устранения эффекта Доплера. В результате умножения циклостационарных составляющих спектр у результирующего сигнала становится линейным. На следующем этапе спектры сигнала и шума фильтруются гребневыми фильтрами соответствующей формы. Статистика теста обнаружения рассчитывается на основе сравнения выходных данных фильтра с пороговым значением обнаружения атаки.

Оценка сигнал / шум (C/NO). Эта общая метрика мониторинга ГНСС-сигналов доступна в большинстве коммерческих приемников.

Верхний уровень мощности ГНСС-сигнала известен для заданных тестовых настроек. Для каждого приемника может быть определен верхний предел значения C/NO. Аномально высокое значение C/N0 может указывать на спуфинговую атаку. Однако важно отметить, что сигналы глушения также могут влиять на эффективные значения C/NO. увеличивая минимальный уровень шума.

Мониторинг качества сигнала (SQM). Интерференция между подлинными и ложными сигналами во время атак с перекрытием вызывает искажение формы пика корреляции. Мониторинг качества сигнала сосредотачивается на этом моменте с целью обнаружения любых асимметричных, аномально резких или повышенных пиков корреляции. Метрики SQM изначально были разработаны для мониторинга качества корреляции пиков, так как это позволяло идентифицировать многолучевые сигналы. Эти метрики нашли широкое применение в приложениях, требующих высокой степени целостности. Применяя эти методы, разработчики добились больших успехов при выявлении спуфинговых атак.

Мониторинг часов. Эта метрика обнаруживает ложные сигналы от спуфингового источника с одной антенной на основе решения о местоположении движущегося приемника. В сценарии спуфинга с одной антенной все поддельные PRN передаются с одной и той же антенны. В результате у всех сигналов одинаковая задержка, которая связана с расстоянием между антенной спуфера и атакуемой антенной / приемником. Изменение расстояния между антеннами спуфера и атакуемого приемника создает переменное смещение часов приемника, которое можно использовать для идентификации спуфинговой атаки.

#### • Блок обнаружения спуфинга в режиме реального времени

Блок обнаружения спуфинга в режиме реального времени, использующий набор наиболее

## 8'2021 Геопрофи

эффективных метрик, был реализован в высокоточных приемниках. В представленном тестировании блок обнаружения отслеживает сигналы GPS L1 C/A. Метрики обнаружения подаются на бортовой центральный блок обнаружения спуфинга, который каждые две секунды принимает решение о том, подвергается ли приемник спуфинговой атаке. Основная особенность блока обнаружения спуфинга заключается в уменьшении вероятности ложного обнаружения из-за наличия помех и сигналов многолучевого распространения, а также в уверенном обнаружении спуфинговой атаки. Пороговые значения обнаружения для отдельных показателей основаны на приемлемой вероятности ложной тревоги при различных сценариях.

#### **Результаты экспериментов**

Блок обнаружения спуфинга выдает либо ноль, либо единицу, где единица указывает на обнаружение атаки.

**Тест с использованием симулятора.** В этом тесте использовался аппаратный симулятор, который генерировал два радиочастотных выходных сигнала GPS L1 C/A в двух разных местах. Моделировались подлинный и ложный сигналы. Выходы RF output1 и RF output2 были предназначены для подлинных и ложных сигналов, соответственно. Для данного теста приемник был настроен на отслеживание только GPS L1 C/A. Блок-схема сценария представлена на рис. 1.

Подлинные сигналы напрямую подключались к смесителю на RF-входе приемника, в то время как спуфинговые сигналы, генерируемые симулятором, проходили через малошумящий усилитель и регулируемый аттенюатор, регулирующий уровень мощности относительно подлинного.

Оба выхода RF генерировали одинаковые PRN. С помощью этого симулятора пользователь

может регулировать смещение тактовой частоты и дрейф тактовой частоты каждого RF-выхода, что позволяет генерировать два синхронизированных сигнала, относящихся к одному и тому же положению, с разным смещением полосы и дрейфом. Смещение полосы и дрейф для всех PRN каждого RF-выхода одинаковы. Это позволило сгенерировать атаки как без перекрытия, так и с перекрытием.

Для случая без перекрытия (подмена местоположения) смещение тактовой частоты сигналов спуфинга было установлено на 6 мкс. Пики корреляции подлинных сигналов и сигналов спуфинга были разделены примерно 6 чипами GPS L1 C/A и не перекрывались. Смещение часов и дрейф сигналов спуфинга были изменены, чтобы имитировать атаку спуфинга (атака с подменой времени и позиции). Для простоты сравнения статические и динамические позиции были отнесены к подлинным случаям и случаям спуфинга, соответственно. Поддельная позиция перемещалась по кругу, а подлинное местоположение было установлено в центре круга.

**Тест с перекрытием.** Этот тест включал атаку согласованной мощности, при которой мощность спуфингового сигнала превышала мощность подлинного в пределах двух дБ. В течение первых 50 секунд приемник отслеживал только подлинные сигналы. Затем к сценарию были добавлены спуфинговые сигналы с немного большей мощностью. Величина смещения тактового сигнала спуфинга относительно подлинных сигналов была задана в 6 мкс, а его дрейф — 0,007 мкс. Пики корреляции вначале не перекрывались. Однако дрейф часов привел к тому, что все подмены PRN прошли через подлинные сигналы и захватили корреляторы отслеживания приемника и, в конечном итоге, подделали положение приемника. Напомним, что в данном тесте приемник отслеживал только сигналы GPS L1 C/A.

На рис. 2b показана относительная входная мощность (относительно подлинного сигнала), относительное среднее C/N0 (относительно C/N0 в начале теста) и количество отслеживаемых сигналов для этого

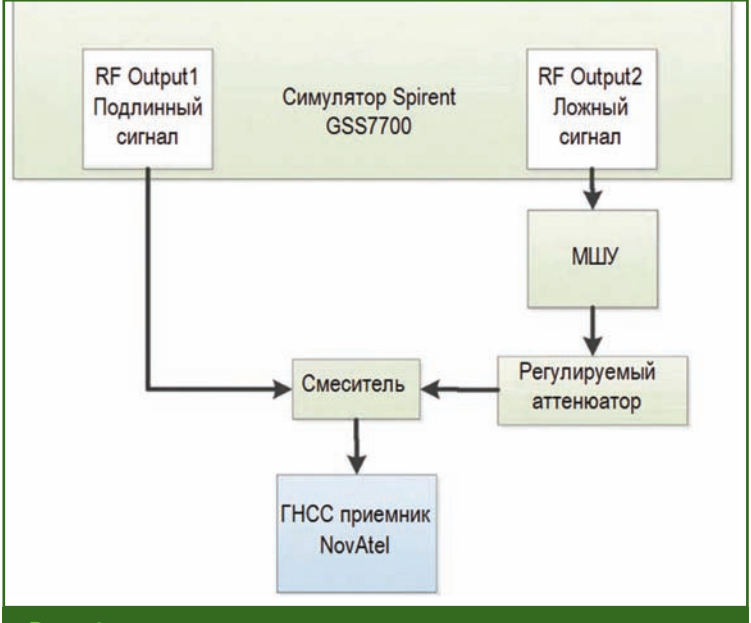

#### **Рис. 1**

*Схема теста атаки с подменой времени и позиционирования на основе аппаратного симулятора*

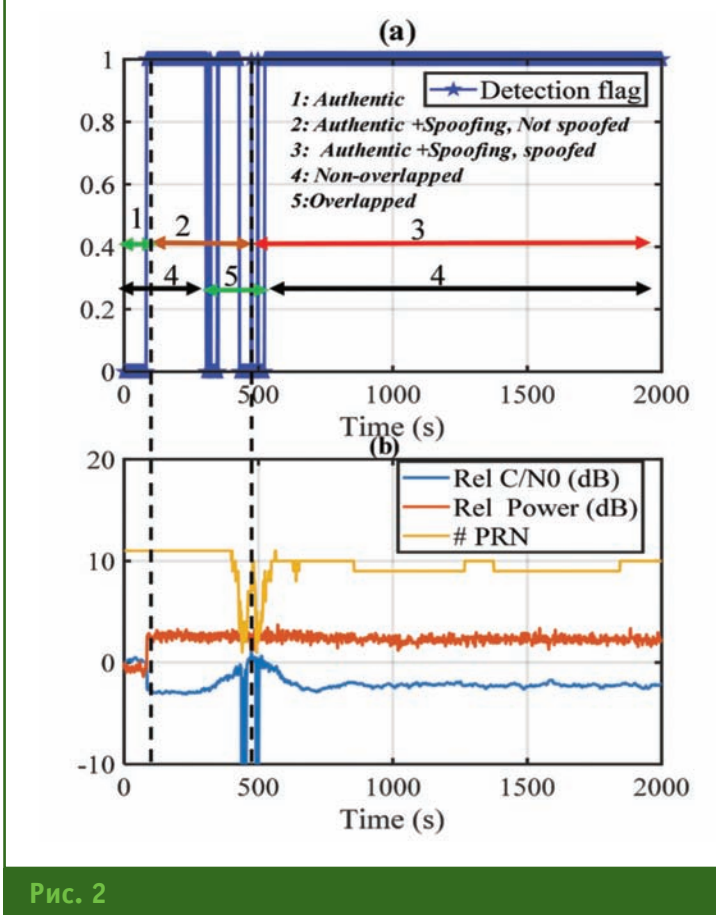

*Метрики обнаружения и мониторинга для теста с помощью аппаратного симулятора*

теста. На рис. 2a показаны результаты обнаружения спуфинга по мере развития атаки.

Спустя 50 секунд после начала сценария была запущена спуфинговая атака. Атака обнаруживается сразу после появления спуфинговых сигналов (50 с). Атака вызвала скачок входной мощности на 3 дБ и, как следствие, снижение среднего отношения C/N0 (рис. 2b). Между 50 и 450 секундами спуфинговая атака действовала как широкополосный глушитель. В этот период приемник отслеживал подлинные сигналы, и вычисленное положение было подлинным. По относительным C/N0 и количеству отслеживаемых PRN на рис. 2b видно, что подлинные и ложные сигналы начали взаимодействовать на отметке времени 450–550 секунд. Во время интерференции спуфинга и подлинного сигнала (470–530 с) флаг обнаружения включался и выключался. В это время отслеживание сигналов приемником было потеряно и количество наблюдений стало недостаточным для обнаружения спуфинга, хотя оно оставалось включенным до конца теста (рис. 2a).

На рис. 3 показано пространственное (восток, север, высота) и плановое (горизонтальное) положение приемника при проведении теста. Примерно через 500 секунд после начала теста позиция приемника была искажена, и он начал двигаться по кругу. В результате атака спуфинга, во время которой мощность сигнала спуфинга была выше мощности подлинного сигнала на несколько дБ, была надежно обнаружена.

**Спуфинг с переменной мощностью (Jam / Spoof).** В следующем тесте симулятор заставил приемник прекратить отслеживание подлинных сигналов. Этот вариант моделирует сценарий мощного спуфера. Смещение тактовой частоты сигналов спуфинга было установлено на 6 мкс, а дрейф тактовой частоты — на 0. Это гарантирует, что пики корреляции не перекрываются, так что единственный способ атаковать приемник сначала заглушить его, а затем атаковать спуфингом. На рис. 4с

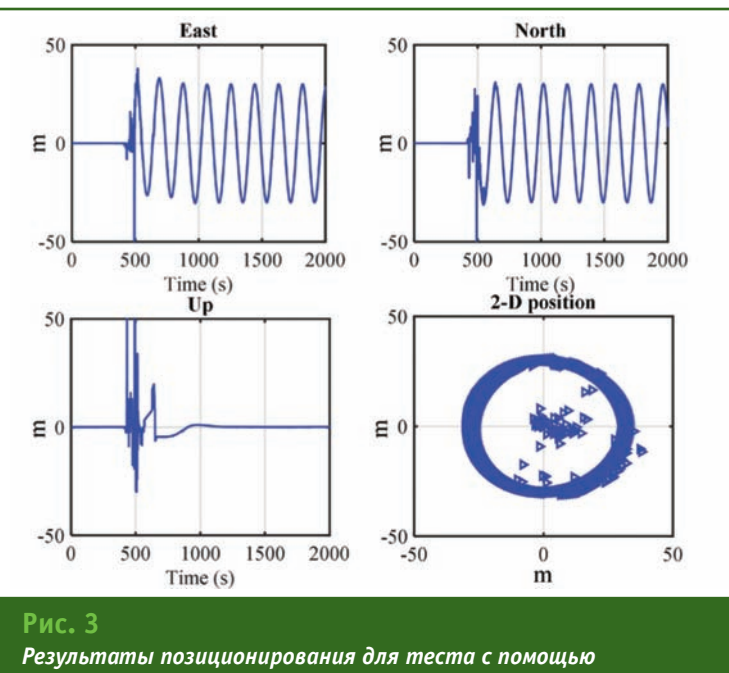

## 8'2021 Геопрофи

#### (a) Position 100  $\exists$ ast (m)  $\overline{0}$  $-100$  $500$ 2000  $\theta$ 1000  $1500$ (b) Detection flag  $\mathbf{1}$ **Authentic Authentic** Jam **Spoofed**  $\Omega$  $500$ 1000 :1500 2000  $\Omega$  $(c)$  $\blacksquare$ 30 Rel C/N0 (dB) Rel Power (dB) 20 # PRN 10 E  $\theta$ п  $-10$ 500 1000 1500 2000  $\Omega$  $Time(s)$

**Рис. 4** *Метрики обнаружения и мониторинга для теста с помощью аппаратного симулятора*

показаны относительная входная мощность, относительное среднее C/N0 и количество отслеживаемых сигналов во время теста. На рис. 4b показан флаг обнаружения спуфинга для этого сценария. Атака спуфинга была обнаружена, как только мощность спуфинга начала оказывать влияние на уровень шума, примерно через 500 секунд до того, как позиция приемника была искажена через 750 секунд, и продолжалась, пока приемник не перестал отслеживать сигналы спуфинга. Напомним, что в этом тесте использовались только сигналы GPS L1 C/A.

Приемник начал отслеживать подлинные сигналы, в то время как мощность спуфинга постепенно увеличивалась примерно на 30 дБ, а затем уменьшалась. Спуфинговая атака начала оказывать заметное влияние на отношение C/N0 и входную мощность через 500 секунд. С 500 до 750 секунд мощность спуфинга была увеличена примерно на 20 дБ и в конечном итоге замаскировала подлинные сигналы. В этот период спуфер действовал как широкополосный глушитель. Примерно через 770 секунд приемник перестал отслеживать все подлинные PRN и вскоре начал отслеживать сигналы спуфинга, в то время как мощность спуфинга увеличивалась.

Как показано на рис. 4a, позиция приемника изменилась примерно через 780 секунд, когда он начал двигаться по кругу с радиусом 100 м. Между 780 и 1250 секундами мощность спуфинга увеличивалась и уменьшалась, но среднее значение C/N0 оставалось постоянным. Эта картина продолжалась примерно до 1250 секунд, когда среднее значение C/N0 начало падать. В этот момент мощность подлинного сигнала начинала влиять на уровень шума приемника. С 1250 до 1450 секунд приемник отслеживал сигналы спуфинга, в то время как мощность спуфинга была уменьшена. Примерно через 1450 секунд приемник потерял ложные сигналы и снова начал отслеживать подлинные сигналы.

**Ретрансляторы спуфинга (Jam / Spoof).** В этом разделе представлены результаты атаки ретранслятора помех. Для этой цели на крыше здания были установлены две антенны на расстоянии примерно 30 м друг от друга, которые использовались в качестве источников подлинных и ложных сигналов. Тестовая конфигурация показана на рис. 5. Антенна с подлинным сигналом была напрямую подключена к RF-смесителю. Сигналы спуфинга проходили через активный модуль, в котором происходила задержка и фильтр сигналов. Спуфинг использует только сигналы GPS L1/L2 и задерживает их примерно на 150 мкс. Затем сигналы поступают на малошумящий усилитель 40 дБ, а затем на регулируемый аттенюатор, после чего подаются на смеситель.

К выходу смесителя было подключено два приемника: один с конфигурацией GPS L1 C/A, а другой — мультичастотный и мультисистемный, отслеживающий все доступные сигналы со спутников GPS, ГЛОНАСС, Galileo и BeiDou. Этот вариант был разработан для проверки возможностей мультисистемности и мультичастотности в отражении спуфинговых атак.

**Приемник GPS L1 C/A.** На рис. 6 показаны результаты работы приемника GPS L1 C/A. В течение примерно 180 секунд на приемник подавались подлинные сигналы, а затем подключили спуфинг, постепенно увеличивая его мощность. Относительная входная мощность, от-

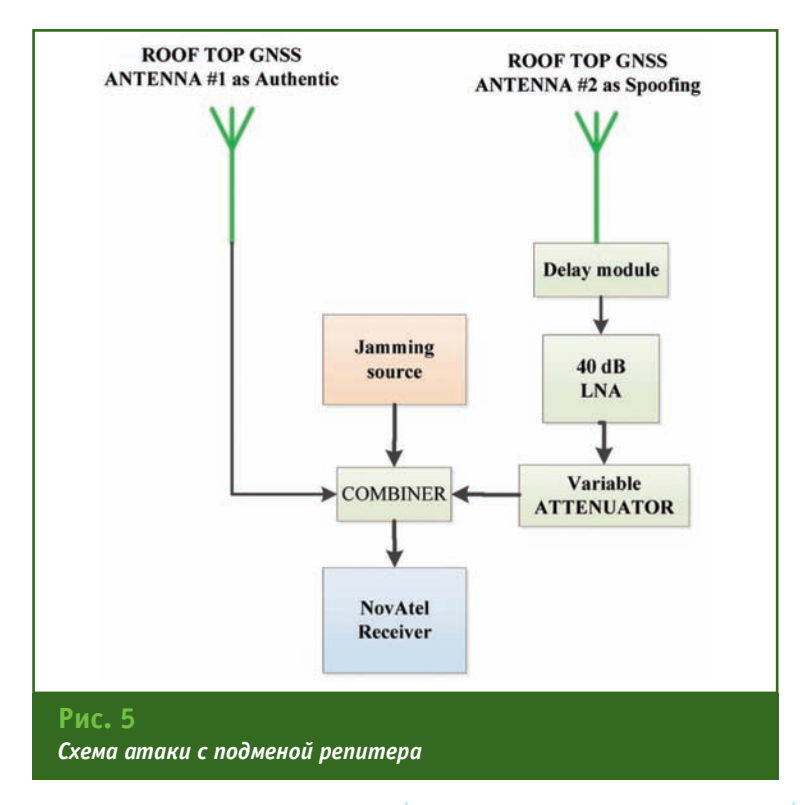

ношение C/N0 и количество отслеживаемых сигналов GPS L1 C/A показаны на рис. 6c. Мощность сигнала спуфинга постепенно увеличивалась, что привело к увеличению уровня шума примерно на 35 дБ, а затем шум уменьшился.

На рис. 6b показан флаг обнаружения спуфинга. Модуль обнаружения спуфинга распознал активность спуфинга примерно через 190 секунд, как только начал меняться минимальный уровень шума (до того, как положение приемника было искажено), и оставался включенным до окончания атаки примерно в течение 600 секунд. Приемник перестал отслеживать все каналы примерно через 280 секунд и начал отслеживать спуфинговые сигналы примерно через 300 секунд. Во время отсутствия сигнала (280–300 с), когда данных наблюдения было недостаточно для решения навигационной задачи, приемник непрерывно выдавал последнее расчетное время и местоположение. Через 300 секунд положение приемника было искажено (рис. 6a) до тех пор, пока через 600 секунд приемник не перестал отслеживать спуфинговые сигналы и не начал отслеживать подлинные сигналы, примерно через 610 секунд. Результаты смещения в восточном направлении показаны на рис. 6a.

**Мультисистемный мультичастотный приемник.** На рис. 7 показаны результаты аналогичного теста с мультичастотным мультисистемным приемником OEM7. Мощность сигнала спуфинга начала влиять на уровень шума приемника примерно через 120 секунд. Через 300 секунд приемник перестал отслеживать все подлинные сигналы GPS L1 C/A (также были заглушены другие сигналы в полосе частот GPS L1, включая Galileo E1), а минимальный уровень шума был увеличен на 20 дБ. Во время атаки приемник постоянно отслеживал подлинные сигналы на других частотах и созвездий, включая GPS L5 и Galileo E5. Таким образом, отслеживание подлинных сигналов других спутниковых систем и частот сработало как проверка целостности и позволило приемнику заблокировать спуфинговые сигналы. Следовательно, как показано на рис. 7c, во время спуфинговой атаки (300–500 с) измерений и расче-

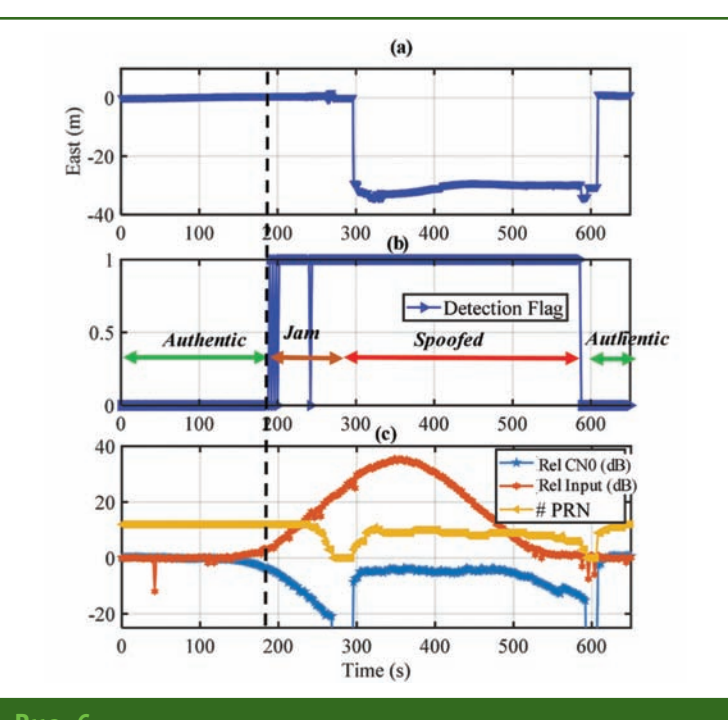

**Рис. 6**

*Работа приемника GPS L1 C/A при атаке ретранслятора помех: а) смещение позиции в восточном направлении; b) метрики обнаружения воздействия спуфинга;*

*c) мониторинг атак в конфигурации репитера GPS L1 C/A*

## 8'2021 Геопрофи

тов по GPS L1 C/A не проводилось, т. е. атака вызвала блокировку сигналов GPS L1 C/A. Во время атаки положение приемника не было искажено, и он обеспечивал непрерывное подлинное решение навигационной задачи (рис. 7a). На рис. 7b показан флаг обнаружения атаки. Блок обнаружения активен в течение 180–280 секунд и 500–560 секунд, когда были доступны измерения GPS L1 C/A, и успешно обнаруживает атаку, так как доступны сигналы других навигационных систем и других частот.

**Запуск приемника во время спуфинга (высокая мощность).** Этот тест был разработан для определения эффективности обнаружения спуфинга, в случае, когда при включении приемника атака уже запущена. Приемник подвергался атаке спуфинга сразу после переключения питания. Использовался тот же сценарий воздействия сигналов спуфинга, что и при повторной атаке (рис. 7). Приемник в конфигурации GPS L1 C/A был включен во время спуфинговой атаки мощностью примерно на 20 дБ выше, чем у подлинных сигналов. Относительная входная мощность и отношение C/N0 по сравнению с подлинным сценарием приведена на рис. 8c. В течение первых 120 секунд мощность сигнала спуфинга оставалась постоянной и была на 20 дБ выше мощности подлинного сигнала. Затем мощность постепенно уменьшалась. Примерно через 280 секунд приемник перестал отслеживать ложные сигналы. Через 300 секунд приемник начал отслеживать подлинные PRN. Флаг обнаружения спуфинга показан на рис. 8b. Атака была успешно обнаружена и отслежена на протяжении всего теста. На рис. 8a показано смещение приемника во время атаки в восточном направлении. Видно, что позиция приемника сначала была искажена, затем приемник определил подлинную

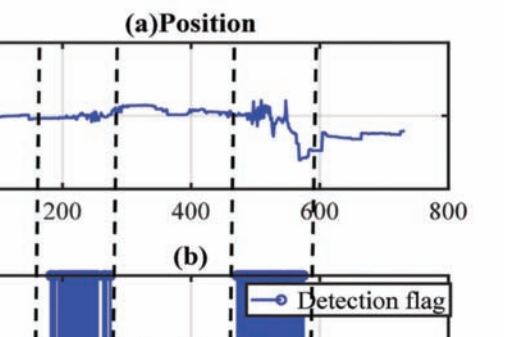

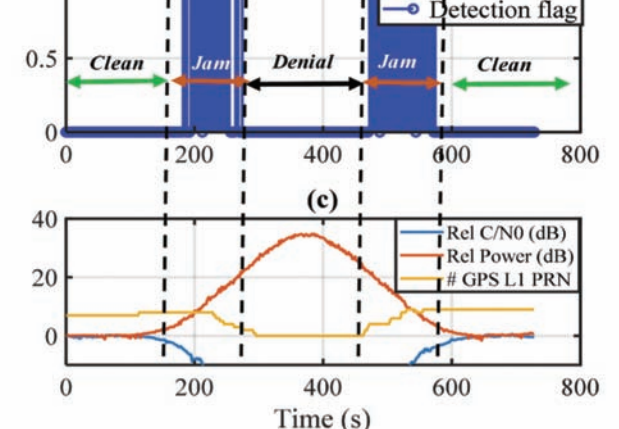

#### **Рис. 7**

5

 $-5$ 

 $\overline{1}$ 

 $\Omega$ 

 $\frac{3}{2}$ ast (m)

*Работа мультисистемного мультичастотного приемника при атаке ретранслятора помех: a) искажение позиции в восточном направлении; b) метрики обнаружения воздействия спуфинга; c) мониторинг атак с репитера приемника*

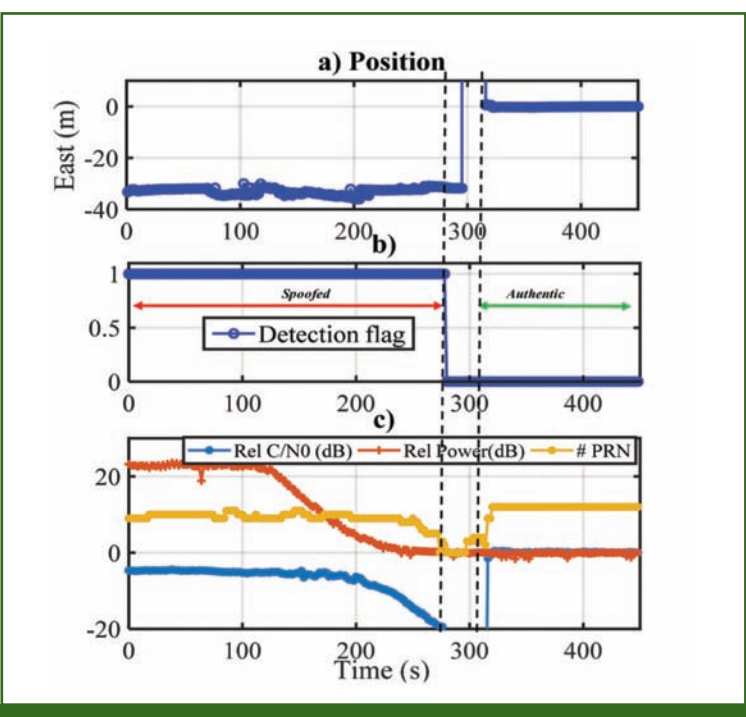

#### **Рис. 8**

*Запуск приемника в конфигурации GPS L1 C/A во время спуфинговой атаки: a) смещение позиции приемника в восточном направлении; b) метрики обнаружения спуфинга; c) мониторинг атаки спуфинга при запуске приемника*

#### **ТЕХНОЛОГИИ**

позицию, когда через 300 секунд атака спуфинга прекратилась.

**Тест HackRF.** В этом разделе показаны результаты атаки спуфингом с использованием HackRF. Сигналы GPS L1 C/A были сгенерированы с помощью HackRF, ширина полосы пропускания 6 МГц. Для генерации ложных сигналов спуфер использовал актуальные данные эфемерид. На рис. 9 показан флаг обнаружения (как 0 и 10, а не 0 и 1) и количество отслеживаемых PRN. В течение первых 90 секунд приемник принимал подлинные сигналы от стационарной антенны, а затем был атакован широкополосным глушителем в течение примерно 90 секунд. Спуфинговая атака началась через 170 секунд. На рис. 9 видно, что флаг обнаружения спуфинга появился сразу после начала спуфинговой атаки.

**Тест на глушение.** Установленная на крыше подлинная антенна была совмещена с генератором помех AWGN 4 МГц с центральной частотой GPS L1 C/A. Входная мощность и среднее относительное отношение C/N0 приведены на рис. 10b. Мощность сигнала глушения постепенно увеличивалась примерно на 30 дБ. Приемник потерял отслеживание примерно через 350 секунд. Затем заглушающий сигнал включался и выключался, чтобы продемонстрировать эффективность обнаружения спуфинга при наличии прерывистого глушения. После этого мощность помех постепенно уменьшалась.

Результаты обнаружения спуфинга показаны на рис. 10a. Для этого сценария не было случаев обнаружения спуфингового сигнала.

**Тесты в статике и динамике.** Чтобы исследовать вероятность ложного обнаружения спуфинга, было получено несколько наборов данных в различных условиях: в статике при большой многолучевости и в динамике как в условиях городской застройки Калгари, так и в пригороде. Уровень C/N0 принятого сигнала определяет надежность беспроводного канала передачи. В условиях многолучевого распространения сигнала и затухания мощности, вызванных отражением, преломлением и блокировкой сигналов, нарушаются функции приемника по отслеживанию сигналов ГНСС и их измерениям. На рис. 11a показаны измерения C/N0 в статике в условиях большой многолучевости. Для сравнения на рис. 11b показаны C/N0, измеренные при открытом небе (антенна приемника была расположена поблизости, на крыше здания). На рис. 11c сравнивается C/N0 и PRN 29 в обоих местах. Очевидно, что большая многолучевость влияет на измерения C/N0. Для этого теста спуфинг не был обнаружен (рис. 11d).

Как видно из результатов измерений C/N0 для GPS L1 C/A, полученных во время движения по маршруту через пригород и в городской среде Калгари, приве-

## **Геопрофи 6'2021**

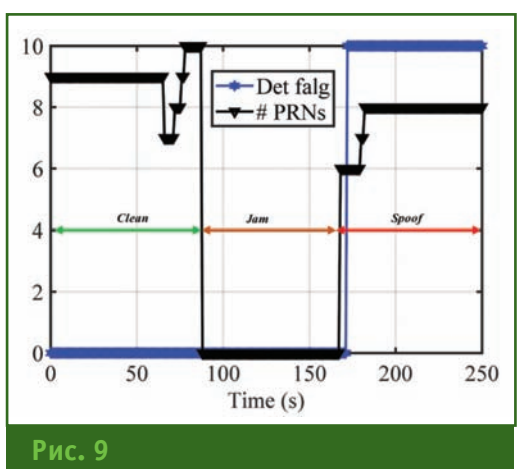

*Флаг обнаружения и количество отслеживаемых PRN при атаке HackRF*

денных на рис. 12, антенна приемника принимала переотраженные сигналы из-за условий высокой многолучевости. Сигнал также блокировался из-за препятствий для ГНСС-сигналов, таких как дорожные знаки, подземные переходы, деревья и здания — от одноэтажных жилых домов до многоэтажных офисных башен. Эти препятствия вызвали колебания мощ-

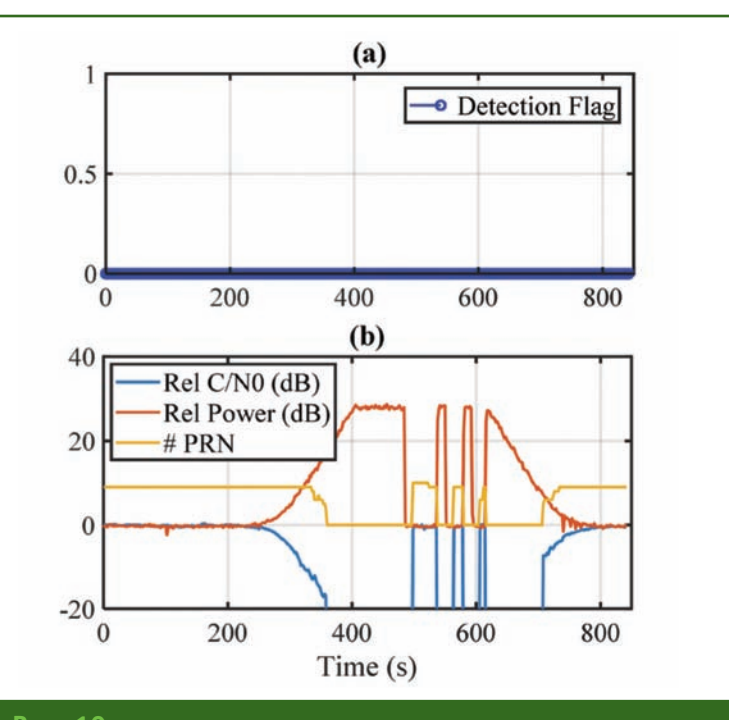

#### **Рис. 10**

*Результаты обнаружения воздействия атаки спуфинга с использованием помех AWGN с центральной частотой GPS L1 C/A: a) флаг обнаружения спуфинга; b) мониторинг метрик при атаке спуфинга с использованием помех AWGN*

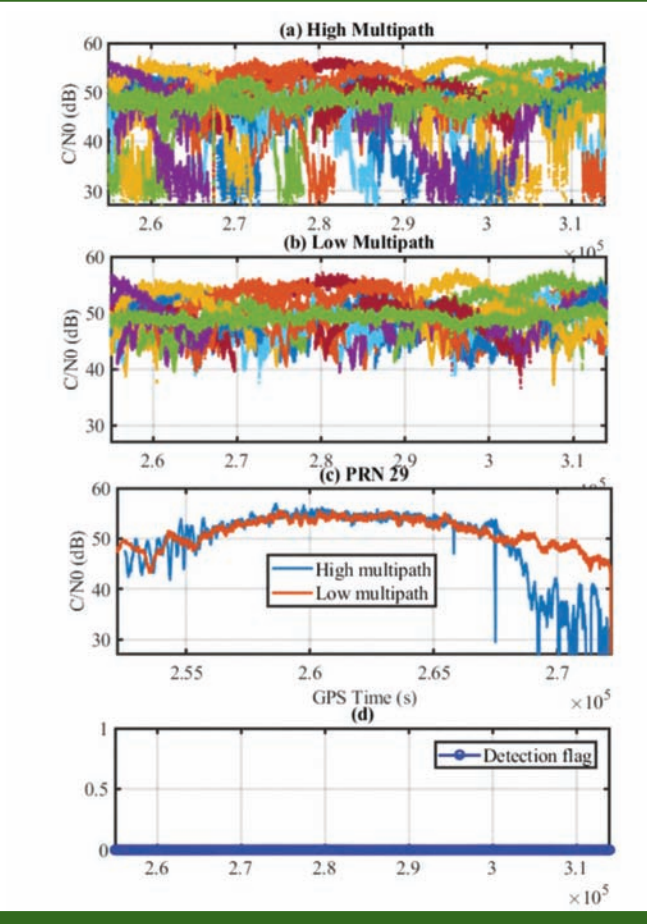

Рис. 11

Статические измерения С/НО в условиях большой многолучевости и без нее, флаг обнаружения спуфинга

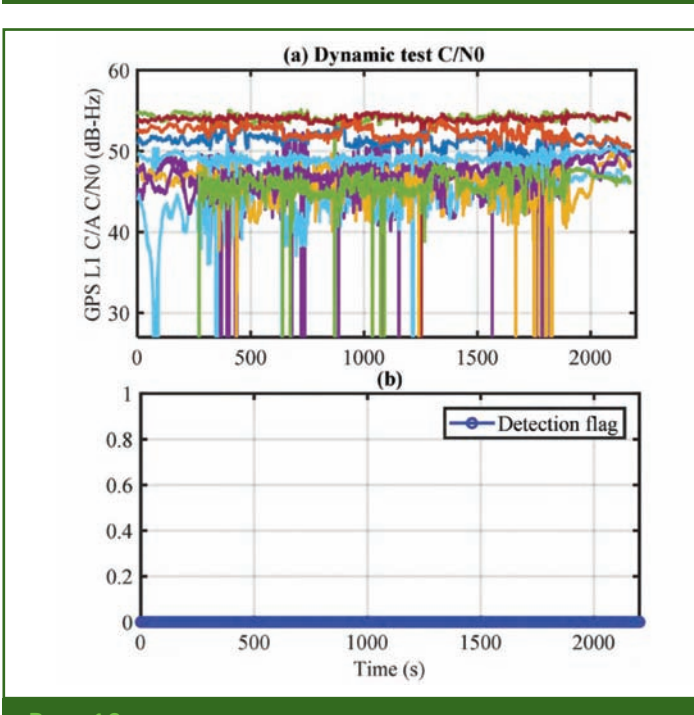

## Рис. 12

Результаты измерения С/NO в динамике и флаг обнаружения спуфинга

ности сигнала и несколько случаев потери синхронизации слежения. Во время этого теста модуль обнаружения спуфинга не обнаружил никаких воздействий. Флаг обнаружения спуфинга показан на рис. 12b.

#### • Резюме и выводы

Результаты обработки показывают:

- насколько эффективны метрики обнаружения воздействия спуфинга при идентификации спуфинговых сигналов с различными сценариями;

- атака может быть идентифицирована сразу после появления спуфинговых сигналов и даже до того, как будет подменена позиция приемника;

- атаки на частоты L1 и L2 GPS с использованием различных конфигураций приемника показали, что определение положения и время мультичастотного и мультисистемного приемника невосприимчиво к атаке, тогда как положение приемника GPS L1 уязвимо при воздействии спуфинга. Тем не менее, в обоих случаях блок обнаружения смог успешно идентифицировать атаку.

Экспериментальные результаты в условиях помех, высокой многолучевости, при статических и кинематических измерениях были использованы для анализа вероятности ложной тревоги блока обнаружения. Во время тестов в условиях отсутствия воздействия спуфинга ложных обнаружений не наблюдалось.

Надежное и своевременное обнаружение спуфинга - это первый шаг к безопасному и эффективному противодействию угрозам, будь это действия пользователя или программа приемника.

#### • Оборудование

Для описанных тестов использовались приемники NovAtel ОЕМ7 с реализованным в них блоком обнаружения спуфинга в режиме реального времени, а также симулятор Spirent GSS 7700.

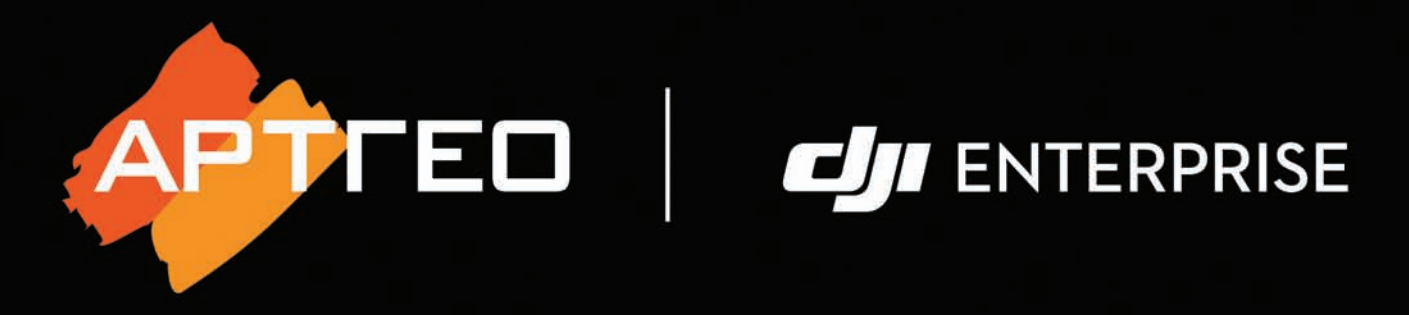

# Квадрокоптер MATRICE 300 RTK **Сканер ZENMUSE L1 Камера ZENMUSE P1**

Решения для геодезии и аэрофотосъемки

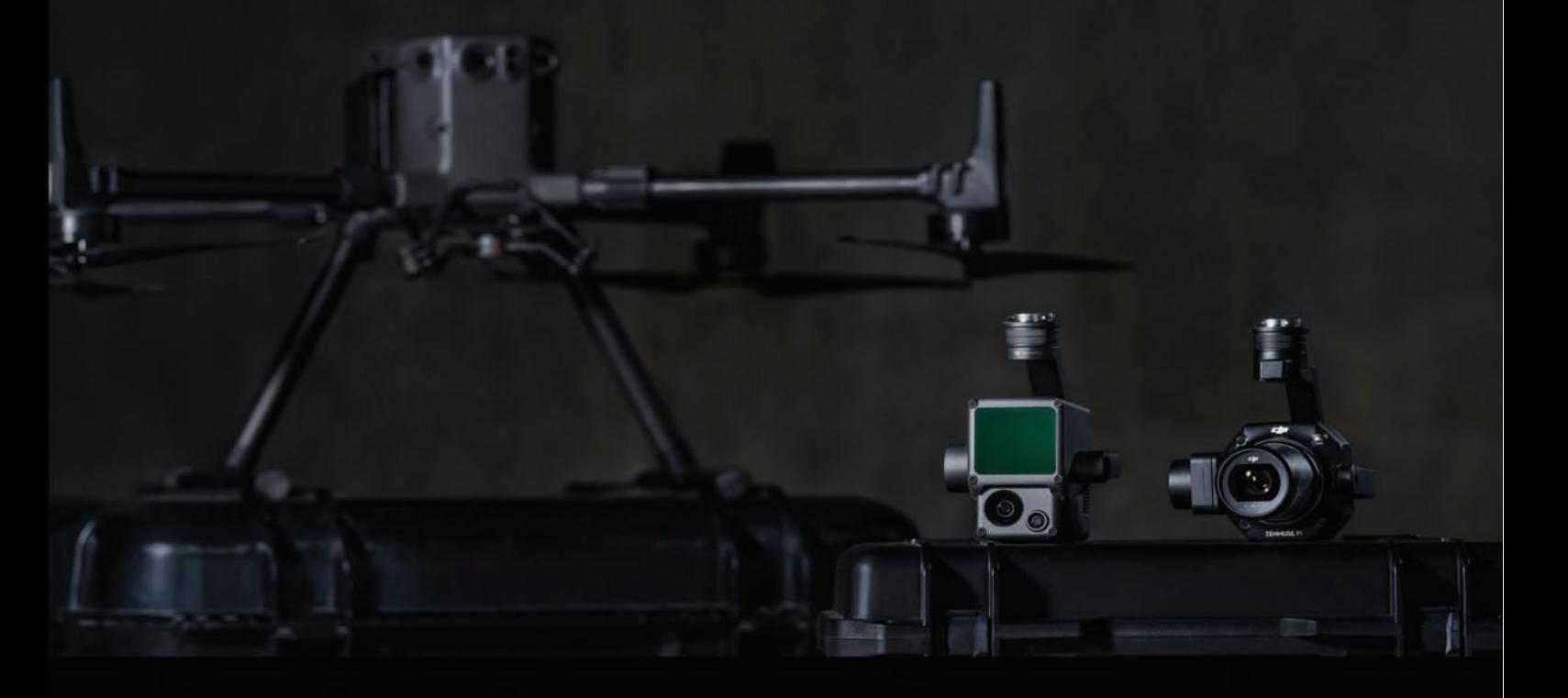

+ 7 (495) 781 78 88 info@art-geo.ru

www.art-geo.ru www.artdrone.ru

## 8'2021 <mark>Гелпрлфи</mark>

## **ОПЫТ ПРИМЕНЕНИЯ ЛАЗЕРНОГО СКАНИРОВАНИЯ ПРИ ИНЖЕНЕРНО-ГЕОЛОГИЧЕСКИХ ИССЛЕДОВАНИЯХ ДИНАМИКИ АБРАЗИОННО-ОПОЛЗНЕВЫХ ПРОЦЕССОВ**

#### **В.С. Исаев** (МГУ имени М.В. Ломоносова)

Доцент кафедры геокриологии геологического факультета МГУ имени М.В. Ломоносова. Кандидат геолого-минералогических наук.

**Е.И. Игнатов** (МГУ имени М.В. Ломоносова)

С 1963 г. по 2020 г. работал на географическом факультете МГУ имени М.В. Ломоносова. Доктор географических наук.

**А.А. Новиков** (Филиал МГУ имени М.В. Ломоносова, Севастополь)

Старший преподаватель кафедры геоэкологии и природопользования факультета естественных наук филиала МГУ имени М.В. Ломоносова.

**Е.С. Каширина** (Филиал МГУ имени М.В. Ломоносова, Севастополь)

Старший преподаватель кафедры геоэкологии и природопользования факультета естественных наук филиала МГУ имени М.В. Ломоносова. Кандидат географических наук.

**Р.М. Аманжуров** («Современные Геотехнологии»)

Инженер-геодезист ООО «Современные Геотехнологии».

**Е.И. Горшков** (Филиал МГУ имени М.В. Ломоносова, Севастополь)

Старший преподаватель кафедры географии океана факультета естественных наук филиала МГУ имени М.В. Ломоносова.

#### **Р.В. Вербовский** («АртГео»)

Ведущий специалист по направлению беспилотные летательные аппараты компании «АртГео».

Берег черноморского побережья характеризуется активным протеканием ряда опасных экзогенных процессов. На территории городов в прибрежной зоне отмечаются обвальноосыпные, оползневые, карстовосуффозионные, абразионные экзогенные процессы. Ситуация осложняется расположением городов в зоне с сейсмичностью 8 баллов.

В некоторых крупных городах протяженность береговой линии моря (вместе с гидротехническими сооружениями) составляет 172 км, при этом более половины ее относится к абразионному типу. С расширением городской застройки в соответствии с генеральными планами развития городов в прибрежной зоне особую актуальность представляют комплексные исследо-

вания экзогенных процессов в узкой прибрежной полосе. В связи с интенсивными обвально-осыпными абразионными процессами происходит активное разрушение берегового уступа и отступание береговой линии. Высокие скорости отступания берега активизируют оползневые процессы в береговых уступах, сложенных рыхлыми малосвязанными алевритами

#### ТЕХНОЛОГИИ

и алевритистыми глинами с песчано-галечниковыми линзами. Наличие обводненного горизонта в основании таврских отложений способствует интенсивному оползанию блоков с формированием многоступенчатых ополз- $\mathbf{u} \mathbf{a} \mathbf{u}$ 

Дополнительным фактором, влияющим на резкое увеличение как количества оползней, так и на их масштабы, является хозяйственная деятельность в приоползневой зоне. Недостаток точных данных не позволяет с высокой точностью определить факторы активизации опасных экзогенных процессов в прибрежной зоне.

В настоящее время при активном освоении прибрежных территорий изыскатели, проектировщики и строители сталкиваются с комплексом проблем, связанных с получением архивных данных по объекту, со сбором достоверных полевых данных в рамках инженерно-геологических изысканий, с проведением квалифицированной обработки полевых данных и, наконец, с созданием трехмерной цифровой инженерно-геологической модели объекта исследований, отражающей его рельеф (цифровую модель рельефа -ЦМР) и литологическое, гидрологическое, структурное строение (инженерно-геологические элементы). Такая цифровая модель является основой для разработки проектно-технической документации будущих сооружений на основе технологии информационного моделирования в строительстве, принятия решений по существующим объектам, находящимся в зоне геориска, прогноза развития опасных геологических процессов в береговой зоне.

В статье представлены результаты определения пространственных параметров и временной динамики проявления опасных геологических процессов в прибрежной зоне, включая данные лазерного сканирования. Работа выполнена в рамках практики «Береговые процессы: мониторинг и инновационные комплексные исследования» бакалавров филиала МГУ имени М.В. Ломоносова в 2016-2021 гг.

#### • Район и методы исследования

В качестве ключевых были выбраны участки, характеризующиеся развитием обвальноосыпных оползневых и абразионных процессов и максимальной скоростью отступания берегов. Берег сложен таврской свитой, состоящей из чередования желтовато-бурых светлых алевритов и алевритистых глин и характерных более тонких слоев, окрашенных в красноватобурый или ярко красный цвет.

Берег в этой части абразионно-аккумулятивный, выровненный, сложенный песчаными наносами и галькой. Ландшафт местности ковыльно-степной, равнинно-балочный. Ключевой участок в береговой полосе характеризуется интенсивными гравитационными (оползни и обвалы) и абразионными процессами.

Для определения величины антропогенного изъятия грунта был выбран экспериментальный участок местности с условным названием Балка, прилегающий к береговой полосе (рис. 1). В зимний период 2017-2018 гг. северный борт участка был срезан на половину высоты и террасирован.

После выбора участков с объектами исследований был разработан комплекс инженерногеологических и инженерногеодезических изысканий, основанный на цикличности измерений наиболее динамически меняющихся параметров изучаемых объектов - береговой линии, поверхности на суше, поверхности морских отложений, уровня грунтовых вод в массиве пород.

Комплекс инженерных изысканий включал следующие инструментальные методы исследований.

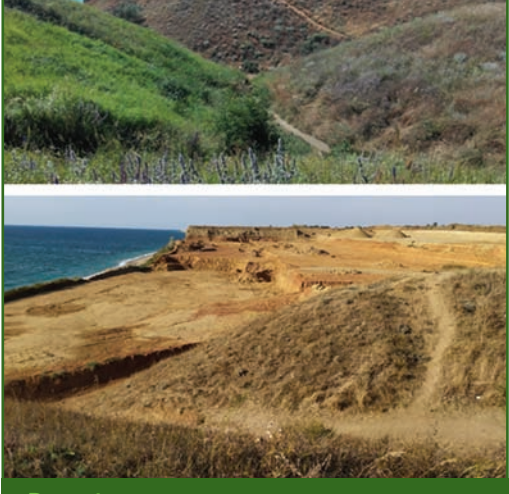

<u>Геопрофи 6'2021</u>

Рис. 1 Экспериментальный участок Балка по состоянию на 2017 г. (вверху) и на 2019 г. (внизу)

Инженерно-геодезические:

- ежегодная аэрофотосъемка земной поверхности цифровой камерой, установленной на беспилотном воздушном судне (БВС), для обновления и пополнения данных о характере качественных изменений поверхности исследуемых объектов;

- съемка земной поверхности с помощью беспилотной системы воздушного лазерного сканирования и аэрофотосъемки DJI Zenmusel L1 и беспилотной системы аэрофотосъемки DJI Zenmusel Р1 для оперативной и качественной оценки динамики изменения оползневых процессов исследуемых объектов (2021 г.):

- ежегодная съемка земной поверхности системой наземного лазерного сканирования в период с 2016 г. по 2020 г. для исследования количественных изменений поверхности в субсантиметровом диапазоне;

- определение пространственного положения береговой линии методом дифференциального геопозиционирования с помощью приемников ГНСС для исследования количественных изменений границы береговой

## 8'2021 Franpa@u

#### **ТЕХНОЛОГИИ**

линии с меньшей дискретностью, чем наземное лазерное сканирование, однако достаточной для качественной оценки динамики отступания берегов;

— батиметрическая съемка морского дна для создания полной картины массопереноса грунта в береговой зоне исследуемых участков.

Инженерно-геологические:

— электротомография (один из методов геофизических исследований) позволяла понять пространственную неоднородность оползневых и обвальноосыпных массивов пород, выделить границу обводненных грунтов, сопоставить валидационные данные инженерно-геологического бурения с полученной геофизической моделью массива грунта;

— бурение скважин и отбор монолитов грунта использовались для последующего определения в полевой лаборатории физико-механических свойств грунтов.

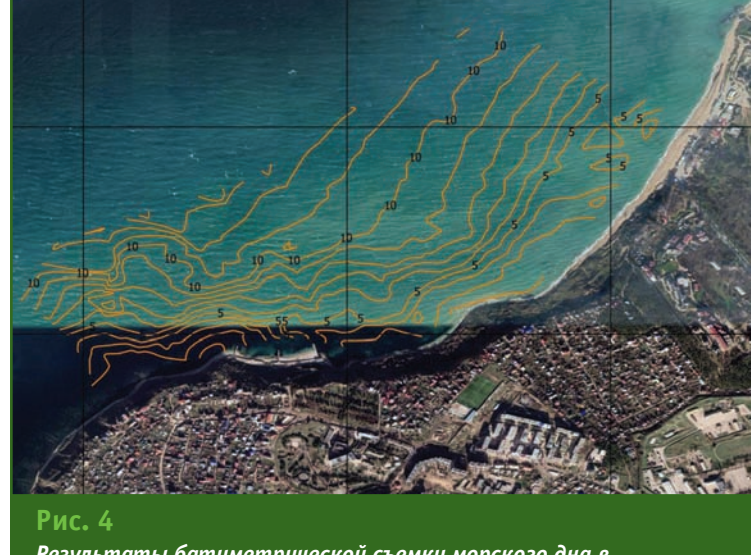

*Результаты батиметрической съемки морского дна в прибрежной зоне Балки*

В период 2016–2020 гг. аэрофотосъемка выполнялась цифровой камерой с разрешением 20 Мп, установленной на БВС. Полученные данные проходили фотограмметрическую обработку в программах PhotoScan и DJI Terra. Результатом аэрофото-

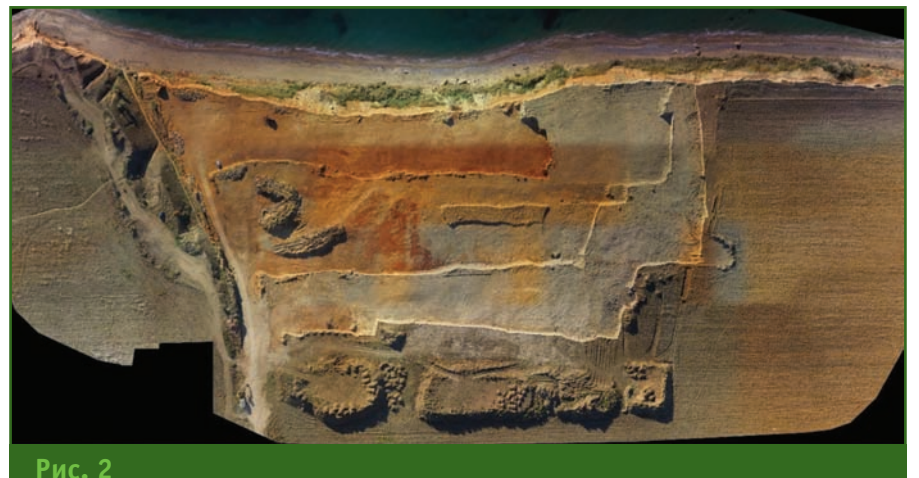

*Изображение участка вдоль береговой линии по результатам аэрофотосъемки*

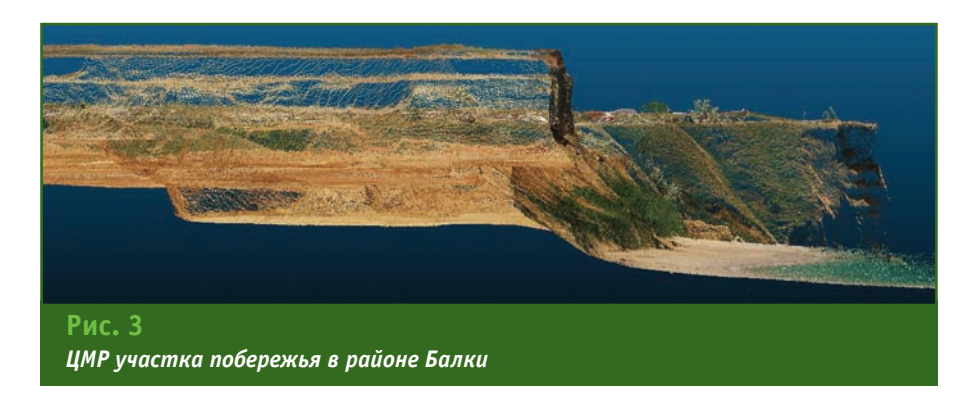

съемки стало изображение оползневых участков (рис. 2).

Съемка участка, прилегающего к береговой линии в районе Балки, выполнялась с 40 точек наблюдения с использованием наземного лазерного сканера. Точки установки сканера были привязаны в местной системе координат методом дифференциального геопозиционирования. Была отсканирована береговая линия длиной около 350 м с клифом, тальвег балки, а также южный задернованный и северный террасированный борта Балки. В результате измерений получены облака точек лазерных отражений (ТЛО) с пространственными координатами (X, Y, Z). Эти данные после обработки в программе TerraScan позволили построить трехмерную цифровую модель рельефа (ЦМР) участка побережья в районе Балки (рис. 3).

Батиметрическая съемка морского дна в прибрежной зоне проводилась с использованием эхолота и двулучевого глубинного локатора бокового обзора с последующей обработкой полевых данных в программе AquaScan. Результаты батиметрической съемки представлены на рис. 4.

Бурение трех скважин было проведено по профилю от тыло-

### <u>еопрофи 6'2021</u>

#### **ТЕХНОЛОГИИ**

вого шва оползневого тела в районе спуска к береговой линии, далее в центральной части оползневого тела в непосредственной близости от останца берегового уступа и, наконец, во взбросовой части оползня. В ходе работ был отобран и описан керн, зафиксированы глубины вскрытия подземных водоносных горизонтов, отмечен контакт с подстилающим дисперсные породы горизонтом коренных карбонатных отложений.

Монолит грунта для определения физико-механических свойств грунта был отобран на клифе в июне 2019 г. в соответствие с ГОСТ12071–2014. Лабораторные исследования физикомеханических характеристик грунта проводились по ГОСТ 5180–2015 и ГОСТ 12248–2010, в ходе которых были определены: влажность, плотность, пористость, сцепление и др. Тип грунта — глина пылеватая легкая твердая при природной влажности 7,6% имеет плотность 1,93 г/см3 со следующими прочностными характеристиками: угол внутреннего трения  $\phi = 27^\circ$ , а величина удельного сцепления грунта  $C = 13$  кПа.

В районе спуска к береговой линии выполнены геофизические исследования методом электротомографии с целью изучения строения геоэлектрического разреза, оконтуривания границы и определения параметров оползневого тела, его глубины залегания, протяженности и определения поверхности скольжения оползня.

Для этих целей использовалась многоканальная электротомографическая станция SYSCAL Pro Switch-48. По результатам геофизических исследований построен геоэлектрический разрез и выполнена его геологогеофизическая интерпретация (рис. 5). Интерпретация выполнена по имеющимся полевым данным инженерно-геологического бурения, проведенного авторами в районе исследова-

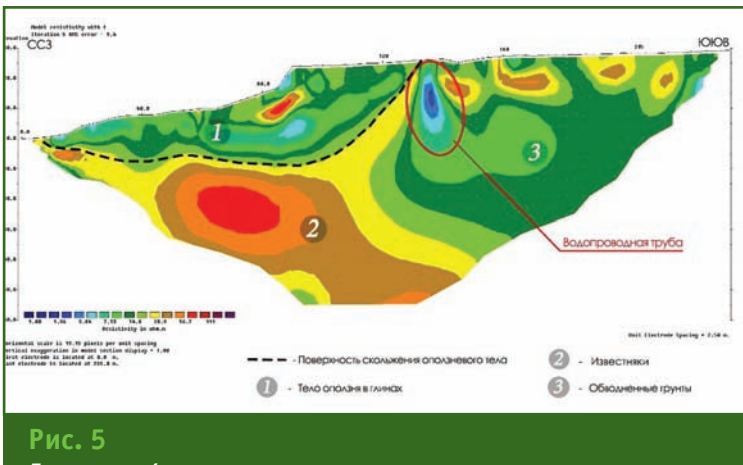

*Геолого-геофизическая интерпретация геоэлектрического разреза*

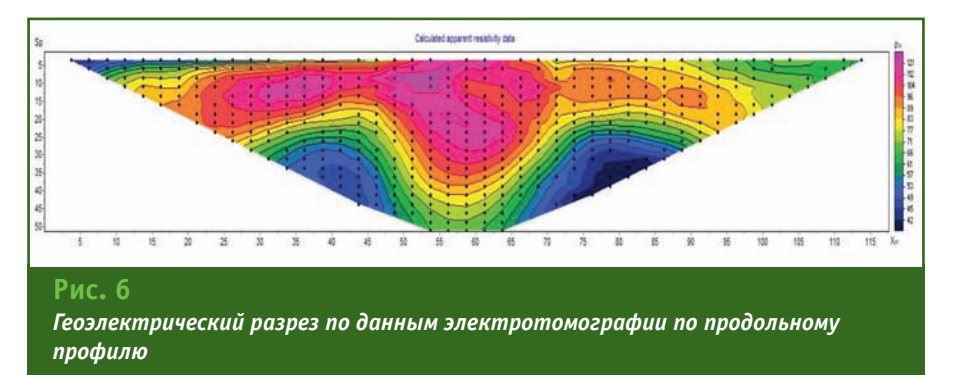

ний. Направление разреза совпадает с вероятным направлением смещения оползня, которое определяется максимальными значениями углов наклона поверхности скольжения.

На разрезе выделяется тело оползня в глинах (область 1), коренные породы, представленные известняками (область 2) и обводненные грунты (область 3). Выделенная поверхность скольжения оползня имеет длину 145 м, ее глубина от поверхности земли в наиболее широком месте составляет 35 м.

Измерения методом электротомографии проводились по продольному профилю, где ранее была выполнена сейсморазведка. Для измерений использовался электроразведочный комплекс ЭНИКС. В результате был получен геоэлектрический разрез, характеризующий распределение удельного электрического сопротивления пород по продольному профилю балки по направлению от моря (рис. 6). На разрезе выделяется высокоомная аномалия с максимальной мощностью в центре профиля.

#### **Изменения в методологии выполнения работ в 2021 г.**

Описанные методы аэрофотосъемки и наземного лазерного сканирования не являются оптимальными для подобной работы. Данные аэрофотосъемки с БВС, полученные в результате фотограмметрической обработки, обладают рядом существенных недостатков:

— невозможно получить истинную модель рельефа на участках с растительностью (значительная часть исследуемых объектов покрыта растительностью);

— невозможно получить приемлемую по детальности модель вертикальных поверхностей формации (клиф, откосы обрывов, отдельные останцы и др.);

— сложно обеспечить получение однородных и высокого качества (лучше 10 см) материалов в результате съемок разных лет.

### 8'2021 Геопрофи

Получение данных методом наземного лазерного сканирования также связано с рядом сложностей:

— высокая трудоемкость на объектах с изрезанным рельефом;

— большое количество «теней» и «мертвых зон», в которых отсутствует информация о рельефе (особенно в лесу и на застроенных территориях);

— высокий риск для жизни сотрудников, выполняющих съемку участков, находящихся в зоне возможных обвалов;

— трудно обеспечить установку сканера в тех же точках, что и в предыдущие годы, что может привести к выявлению ложной динамики в ландшафте, вызванной наличием «мертвых зон» на сканах.

Совместное использование данных аэрофотосъемки и наземного лазерного сканирования помимо перечисленных выше недостатков приводит дополнительно к следующим проблемам:

— необходимость взаимоувязки при объединении данных;

— невозможность контроля одного вида данных с помощью другого вида данных — наземное лазерное сканирование обеспечивает лучший результат на вертикальных поверхностях, где данные аэрофотосъемки фактически недостоверны, а аэрофотосъемка дает лучший результат на застроенных территориях, где данные лазерного сканирования имеют огромное количество «мертвых зон».

В 2021 г. для изучения процессов динамики клифа было решено использовать квадрокоптер DJI Matrice 300 RTK с беспилотной системой воздушного лазерного сканирования и аэрофотосъемки DJI Zenmuse L1 (рис. 7) и с беспилотной системой аэрофотосъемки DJI Zenmuse P1 (рис. 8).

Беспилотная система DJI Zemnuse L1 с блоком подвески, включающим LIDAR для воздушного лазерного сканирования и

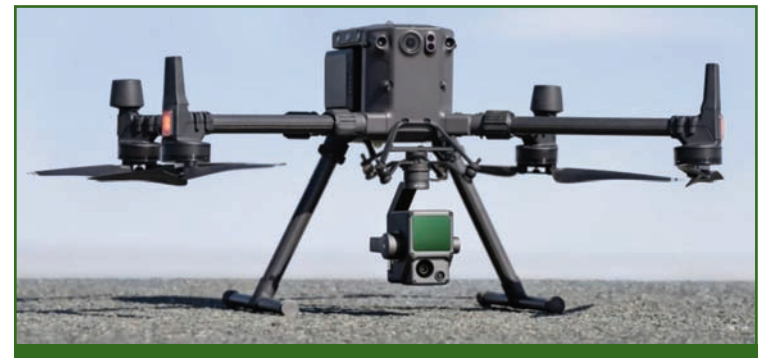

**Рис. 7**

*Беспилотная система воздушного лазерного сканирования и аэрофотосъемки DJI Zenmuse L1, установленная на квадрокоптере DJI Matrice 300 RTK*

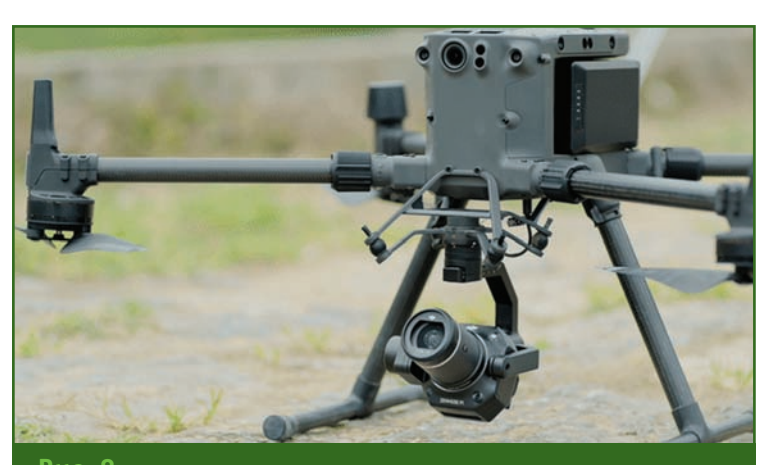

#### **Рис. 8**

*Беспилотная система аэрофотосъемки DJI Zenmuse P1, установленная на квадрокоптере DJI Matrice 300 RTK*

RGB-камеру для аэрофотосъемки, имеет следующие технические характеристики:

— масса блока подвески — 900 г;

— дальность распознавания ТЛО — 190–450 м;

— точность измерения ТЛО — 3 см на 100 м;

— число лазерных отражений — до 3;

— точность дальномера LIDAR — 30 мм;

— угол обзора — 70,4°х77,2°;

— RGB-камера с разрешением 20 Мп (пропорции кадра 4:3 и размером 4864х3648 пикселей или 3:2 и 5472х3648 пикселей, соответственно);

— точность инерциальной системы — 0,080 $^{\circ}$  по курсу и  $0.025^{\circ}$  по крену / тангажу.

Блок подвески беспилотной системы аэрофотосъемки DJI Zenmuse P1 включает полнокадровую камеру с разрешением 45 Мп с пропорциями кадра изображения 3:2, размером кадра 8192х5460 пикселей, сменными объективами — 24, 35 и 50 мм. Масса блока подвески с системой аэрофотосъемки DJI Zenmuse P1 составляет 800 г.

Совместное использование DJI Matrice 300 RTK с DJI Zenmuse L1 и DJI Matrice 300 RTK с DJI Zenmuse P1 позволяет получать точки лазерных отражений и цифровые фотоснимки объектов исследования с расстояния 200 м, а большой угол обзора сканера DJI Zenmuse L1 обеспечивает съемку не только горизонтальных, но и вертикальных поверхностей. Время работы DJI Matrice 300 RTK до 40 минут без подзарядки батарей гарантирует высокую производительность за один вылет. Программные средства планиро-

### <u>Геопрофи 6'2021</u>

#### **ТЕХНОЛОГИИ**

вания траектории полета обеспечивают выполнение более 10 вылетов в течение светлого времени суток.

Обработка точек лазерных отражений и фотоснимков проводится в программе DJI Terra, которая обеспечивает как расчет траектории, так и вывод ТЛО, уравнивание фотоснимков, окрашивание облака точек по фото, вывод данных в виде итоговых поверхностей или облаков точек. DJI Terra позволяет создать ортофотопланы (для плоских поверхностей) или текстуры (для вертикальных или замкнутых объектов).

Беспилотная система воздушного лазерного сканирования и аэрофотосъемки DJI Zenmuse L1 была впервые использован при мониторинге объектов в 2021 г. Работа велась с высоты полета 70 м, что обеспечило получение фотоснимков с разрешением около 1 см. Сканирование велось в режиме «три отражения» с частотой 480 тыс. точек в секунду. Для съемки каждого из объектов потребовалось 2 вылета, всего было сделано 4 вылета.

Следует отметить, что точность системы лазерного сканирования, заявленная производителем, имеет значительный запас, так как реальная точность траектории полета комплекса была лучше 1,5 см, а точность ТЛО по контрольным точкам в пределах 1–1,5 см. Все полевые работы по получению пространственных данных о состоянии объектов в районе исследований заняли 1 рабочий день. На обработку данных (вывод облака точек, создание ортофотопланов, текстур, 3D поверхностей) потребовалось всего 2 рабочих дня, при этом время работы оператора составило не более 4 часов (рис. 9).

Одновременное получение и фотоснимков и облаков точек лазерных отражений является очень ценным качеством. Скорость и простота ведения работ обеспечивает возможность фиксации состояния местности с

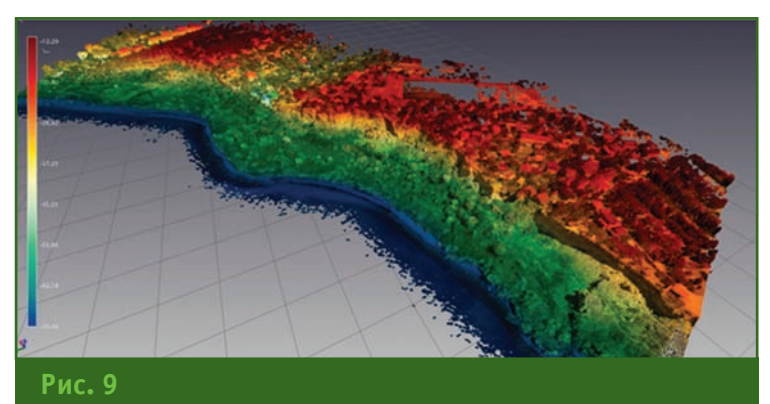

*Окрашенное облако точек объектов исследования*

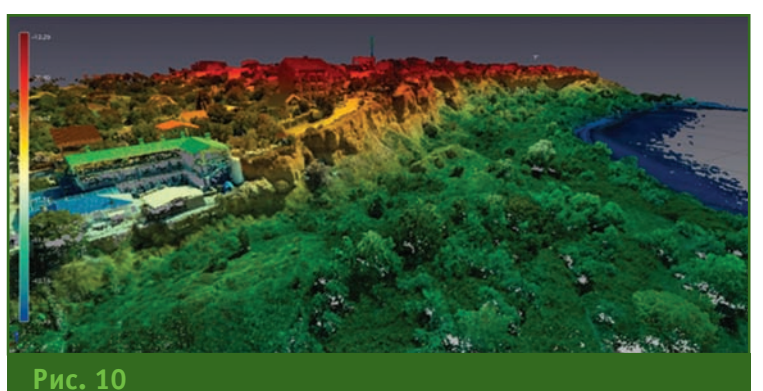

*Точки лазерных отражений на территорию населенного пункта*

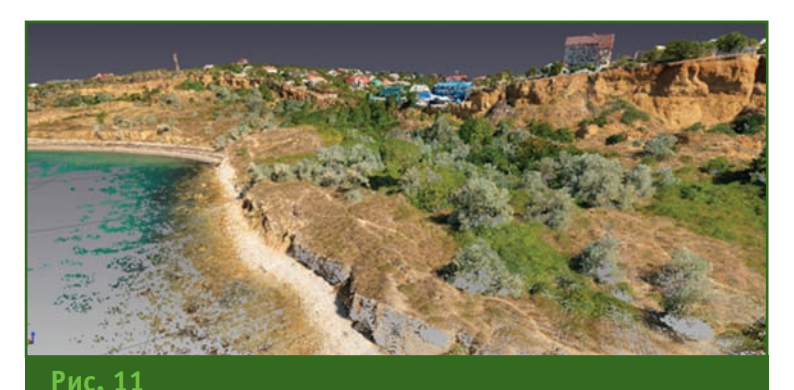

*Точки лазерных отражений на участках прибрежной зоны с вертикальными поверхностями склонов* 

периодичностью один раз в 2–4 недели, что особенно важно после прохождения особо интенсивных воздействий на прибрежные участки (штормы, экстремальные осадки, прочее). Использование БВС с лазерным сканером и фотокамерой значительно снижает опасность и риск для жизни, так как нет необходимости находиться непосредственно на участках, подверженных обвальным процессам. На рис. 10–11 приведены

данные, полученные беспилотной системой воздушного лазерного сканирования и аэрофотосъемки DJI Zenmuse L1 после постобработки в программе DJI Terra. Нетрудно увидеть, что данные воздушного лазерного сканирования обеспечивают покрытие территории населенного пункта ТЛО с незначительным количеством «мертвых зон» и хорошо отображают вертикальные поверхности склонов на участках прибрежной зоны.

#### **Анализ результатов работ, выполненных в период 2016–2021 гг.**

На территории экспериментального (модельного) участка — Балки были проведены измерения наземным лазерным сканером в 2016–2020 гг. Полученные данные, показали изменения пространственного положения Балки в результате антропогенной и природной нагрузки.

Расчет устойчивости берегового уступа проводился по данным геофизических работ и лабораторных исследований грунта. Поверхность скольжения была аппроксимирована до системы плоских поверхностей, исходя из чего оползневое тело было разбито на 6 блоков (рис. 5).

Для расчета устойчивости оползневого склона был выбран метод Р.Р. Чугаева, так как поверхность скольжения оползневого тела определили ранее при помощи метода электротомографии. По результатам расчета был получен коэффициент устойчивости (Ку) данного оползневого тела в природных условиях, равный 2,25.

Также расчетно-аналитическим путем при известном изменении главных прочностных характеристик (удельного сцепления и угла внутреннего трения), полученных на образцах керна и монолита в лаборатории ООО «Петромоделлинг» и определенных там же значениях естественной относительной влажности, была рассчитана относительная влажность грунта, при которой оползневой склон утратит равновесное положение.

Таким образом, выявлено, что при достижении относительной влажности 25,6% данный оползневой склон будет находиться в состоянии предельного равновесия и с дальнейшим увеличением влажности приобретет неустойчивое положение (Ку станет меньше 1).

Кроме того, при расчете устойчивости оползневого склона учитывалась поправка на сейсмичность района исследования. Положение участка соответствует районам с сейсмичностью 8–9 баллов согласно комплектам карт ОСР-2016. Поэтому коэффициент устойчивости был рассчитан с учетом сейсмиче-

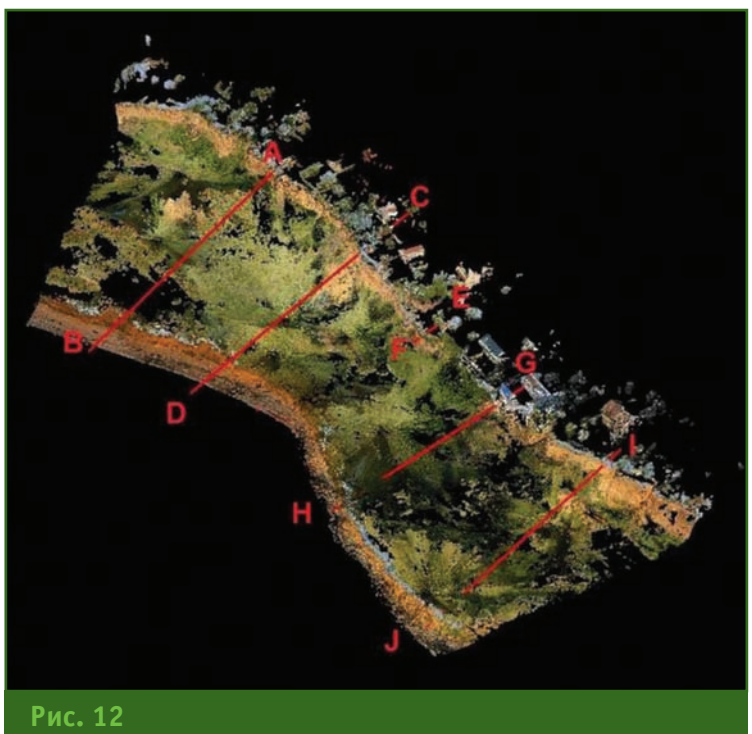

*Расположение профилей на ЦМР, построенной по данным наземного лазерного сканирования*

ского воздействия: при 7 баллах Ку данного оползневого тела равен 1,04, при 8 баллах — 0,97, при 9 баллах — 0,85.

Оценка динамики изменения рельефа побережья в районе береговой полосы проведена по ЦМР, построенной по результатам наземного лазерного сканирования (рис. 12). Рассмотрено пять поперечных профилей, расположение которых соответствует участкам разной интенсивности разрушения клифа.

По материалам 2016–2020 гг. видно, что бровка берегового уступа отступала в среднем на 0,8 м в год. На профиле D–C зафиксирован участок максимальной активности обвальнооползневых процессов на береговой полосе в 2017 г. Размер блока оседания, отколовшегося от бровки уступа в 2017 г., составил 4,6–4,8 м. Горизонтальные параметры разрушения верхней части клифа за 2016–2017 гг. достигли 4 м.

Наземное лазерное сканирование позволило определить морфометрические параметры не только блоков оседания. Так, на профиле H-G наблюдается проседание склона, т. е. сокращение объемов склонового материала. Максимальный размер проседания за период с июля 2016 г. по июль 2020 г. составил более 2 м, причем в период с 2016 г. по 2017 г. максимальная величина смещения по вертикали горизонтальной поверхности клифа составила 0,2 м.

Абразия в период осеннезимних штормов, а также вдольбереговые течения приводят к размыванию накопленных оползневых масс в пределах береговой полосы. Летом этот процесс затухает, из-за ослабления ветровой активности, однако на отдельных участках побережья фиксируется смещение линии уреза вод и в теплое время года. При сканировании территории в районе береговой линии, были выделены участки максимального разрушения берега морской волной, которое

#### **ТЕХНОЛОГИИ**

#### достигло 20 см за период лето 2016 г. — осень 2018 г. (рис. 13).

За указанный период максимальный размыв берега достигал 5 м. Участки максимального разрушения берегов на ЦМР в районе исследуемой береговой полосы расположены в его средней и западной частях.

Район Балки является модельным для оценки как природных процессов отступания берега, так и антропогенного разрушения берегов. По данным лазерного сканирования в 2017 г. и 2018 г., построены цифровые модели рельефа и совмещенная модель. На рис. 14 приведен поперечный разрез, построенный по совмещенной модели, на котором ярко прослежены изменения рельефа, произошедшие в результате экзогенных процессов и антропогенного вмешательства.

Как видно из модели, в результате террасирования участка на северном борту Балки образовался антропогенный «вырез» длиной около 150 м и шириной около 300 м. Глубина «выреза» составила от 10 м у бровки над береговой линией и 2,5 м у края со стороны дороги.

Для определения объема вывезенного грунта и грунта, который образовался в результате оползней и осыпей, построена объемная фигура. Для наглядности фигура загружена в облако точек, полученное в 2018 г. Разница очертаний рельефа между 2017 г. и 2018 г. показана зеленым цветом (рис. 15).

Расчет в программе TerraScan по данным лазерного сканирования показал, что объем вывезенного грунта составляет 422 318 м<sup>3</sup>, а образовавшегося из-за осыпания кромки карьера — 28 669,62 м3 . При этом часть материала в аккумулятивных телах у подножия клифа накопилась в результате строительных работ и антропогенного перемещения грунта. Необходимо отметить наличие временной тенденции к расширению берегов напротив устьевого участка Балки, что объясняется перераспределением вдольбереговыми течениями дополнительных масс грунта, поступающих на подвод-

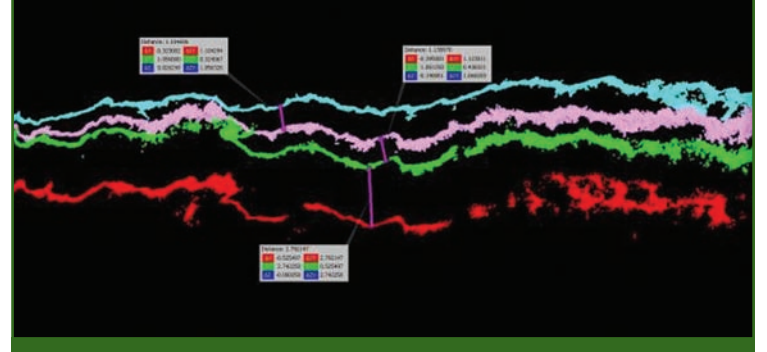

#### **Рис. 13**

*Береговая линия летом 2016 г. (красная линия), летом 2017 г. (зеленая линия), летом (лиловая линия) и осенью (синяя линия) 2018 г.*

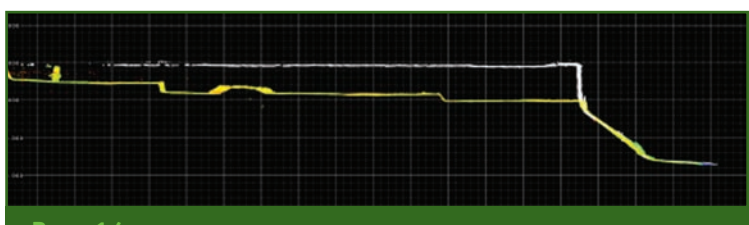

#### **Рис. 14**

*Поперечный разрез совмещенных цифровых моделей Балки за 2017 г. (белая линия) и 2018 г. (желтая линия)*

<u>Геопрофи 6'2021</u>

**Рис. 15** *Объем вывезенного грунта (выделен зеленым цветом), 2017–2018 гг.*

ную часть побережья в результате абразии этих аккумулятивных тел, оказавшихся в волноприбойной зоне береговой полосы.

Таким образом, полученные в ходе исследований результаты работ, выполненных в 2016– 2021 гг., могут быть использованы для мониторинга опасных экзогенных процессов, моделирования и прогнозирования развития берегов и принятия решений для управления природопользованием в прибрежной зоне. Кроме того, данные мониторинга, полученные беспилотной системой воздушного лазерного сканирования и аэрофотосъемки DJI Zenmuse L1 позволяют оперативно и с высокой точностью оценить природную и антропогенную динамику берегов, отличающихся локализацией различных экзогенных процессов и представляющих угрозу для хозяйственной деятельности населения.

Они также указывают на необходимость проведения цикличного мониторинга опасных экзогенных геологических процессов в соответствии с разработанным комплексом инженерно-геологических изысканий, математического моделирования устойчивости береговой зоны и прогнозирования динамики изменения береговой линии. Результаты комплексных исследований должны лечь в основу принятия научно-обоснованных решений для городских управлений природопользованием и при утверждении генерального плана развития города.

## **ИСТОРИЯ МУЗЕЯ КОРПУСА ВОЕННЫХ ТОПОГРАФОВ**

#### **В.В. Фролов** (ВКА им. А.Ф. Можайского)

В 1974 г. окончил Ленинградское высшее военно-топографическое командное училище по специальности «аэрофотогеодезия». После окончания училища проходил службу в 39-ом топогеодезическом отряде (Рига). В 1976–1977 гг. участвовал в 22-ой Советской антарктической экспедиции. С 1981 г. проходил службу в Рижском высшем военном авиационном инженерном училище. В 1994 г. уволен в запас. С 2013 г. работает в Военно-космической академии имени А.Ф. Можайского (ВКА им. А.Ф. Можайского, Санкт-Петербург), в настоящее время — преподаватель. Заведующий музеем в ВКА им. А.Ф. Можайского.

История создания музея Корпуса военных топографов носит эпизодический, волнообразный характер. По фотографиям времен 1900-х гг., в основном, видовых снимков 1920–1940 гг., сохранившихся в архивах, можно судить, что музея или целостной коллекции

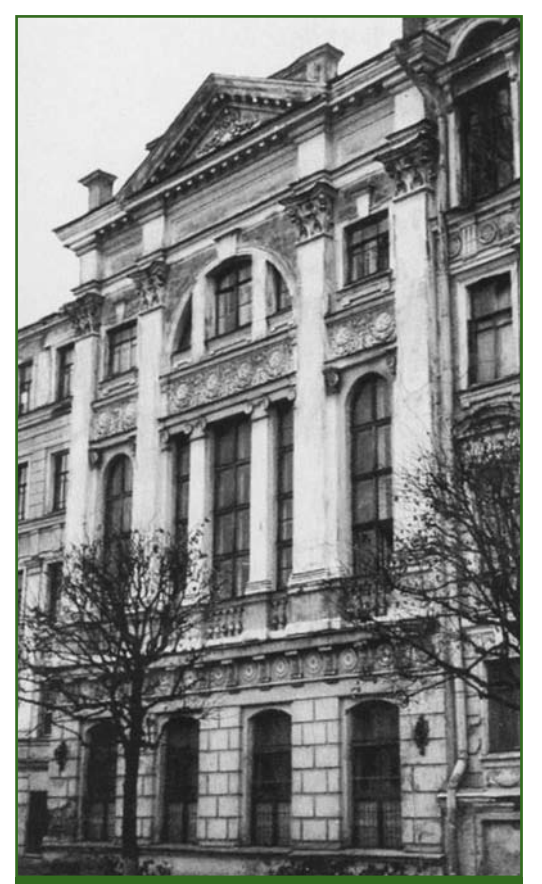

*Здание бывшего Военно-топографического училища, в котором расположена экспозиция музея (http://pastvu.com)*

как таковой не было. После 1919 г. существовала небольшая комната с собранием старинных предметов, которая затем была упразднена, а экспонаты в 1930-е гг. переданы в учебный отдел. Отдельные экземпляры глобусов и старинных приборов являлись украшением коридоров, комнаты отдыха, библиотек и кабинетов. Картографические материалы в виде альбомов карт, атласов, отдельных экземпляров карт были разбросаны по циклам, кафедрам, архиву, секретной части, научно-технической и художественной библиотекам.

Трагические моменты по части сохранности библиотечного и приборного фондов имели место быть в 1917 г. В апреле почти весь постоянный и переменный состав училища с имуществом и оборудованием был вывезен в районы выполнения полевых работ, в города Вольск и Хвалынск (Саратовская область). В декабре, в ходе революционных преобразований, оружие, фураж и часть продовольствия было изъято местными властями, а личный состав распущен до апреля 1918 г. Вскоре Хвалынск был занят белочехами, часть личного состава с оставшимся оборудованием направили в Новониколаевск (Иркутская область), а затем в Омск, где было открыто училище (1920–1923 гг.). В ходе многократных передислокаций большая часть фондов училища была бесследно утрачена. Имущество, оставшееся в Петрограде, в это смутное время также медленно растаскивалось.

Советской власти требовались высокопрофессиональные специалисты для топогеодезического обеспечения армии и картографирования территорий. Создание первых топографических курсов в Петрограде проходило в условиях общей хозяйственной разрухи в стране. Здание училища, внутри 48 парт, несколько поломанных шкафов и доведенный до полной непригодности физический кабинет — вот та база, на которой начали создаваться первые советские военно-топографические курсы.

В 1923 г., при слиянии Петроградской военно-топографической школы и Омской военно-топографической школы, в Петроград частично было возвращено имущество старого училища.

В 1924 г. приказом Реввоенсовета № 1265 от 1 октября 1924 г. была создана Ленинградская военно-топографическая школа, и учебный процесс принял планомерный характер, началось пополнение учебноматериальной базы единственной в стране военно-топографической школы.

### Геопрофи 6'2021

#### **ПУТЕШЕСТВИЕ В ИСТОРИЮ**

Следует отметить, что еще до революционных преобразований имела место практика, когда ведущие преподаватели училища занимали преподавательские должности в других высших учебных заведениях Петрограда. Такая практика сохранилась и в советское время, особенно среди преподавателей-ветеранов. Это было чревато тем, что для проведения лекций и практических занятий по геодезии, топографии, астрономии в других учебных заведениях они использовали учебные пособия, литературу и приборы, которые брали в училище, и не возвращали.

16 марта 1937 г. Приказом НКО № 36 Ленинградская военно-топографическая школа была преобразована в Ленинградское военно-топографическое училище.

В августе 1941 г. состоялся скоропостижный переезд училища в Горьковскую область, который также отрицательно сказался на сохранности накопленных исторических материалов. В 1943 г. для обеспечения учебного процесса часть имущества училища, оставшегося в блокадном Ленинграде, эшелоном была переправлена в село Абабково, где училище находилось до февраля 1945 г. К сожалению, и там добавились потери библиотечного и приборного фонда.

Первые действия по формированию экспозиции будущего музея были предприняты в конце 1960-х гг., в канун празднования 50-летия советского периода училища и его перехода на высшее образование.

Собирались сохранившиеся отдельные экспонаты, альбомы, фотографии. Под руководством начальника политотдела полковника Толочко был разработан план оформления будущего музея. Для этого на общественных началах были приглашены: секретарь комитета комсомола

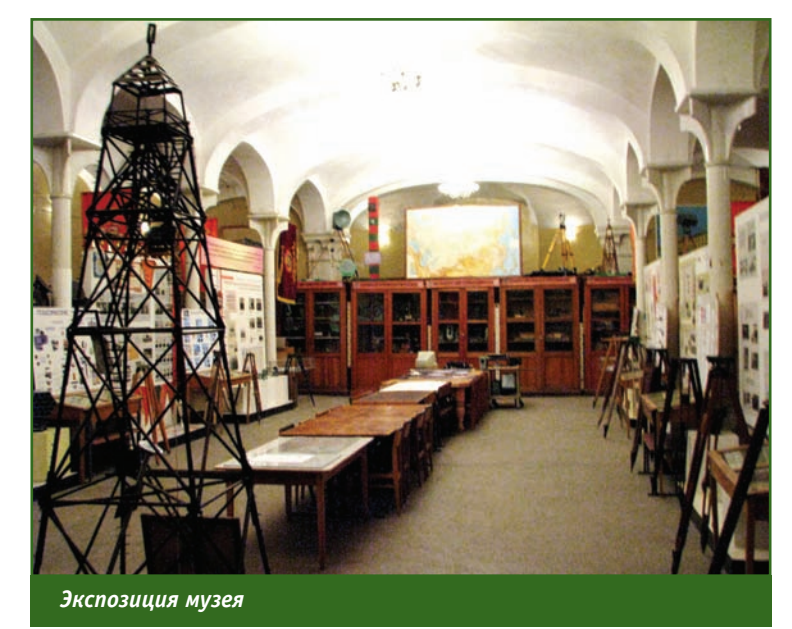

училища Г. Попов, прапорщик В. Любимцев, полковник Н. Горский, подполковники А. Тимофеев, Круглов, ветераны училища — полковники Ф. Назаров, Е. Зданчук, Лопатин, Захаров, Ю. Орлецкий, старший лейтенант Н. Хост и другие. Под музей было выделено одно из красивейших помещений училища.

16 декабря 1968 г., в день 50-летия советского периода училища, был торжественно открыт музей истории Ленинградского высшего военно-топографического командного Краснознаменного ордена Красной Звезды училища (ЛВВТКУ). Официально статус музея был утвержден приказом командующего войсками Ленинградского военного округа № 0101 от 1 декабря 1978 г.

Первым хранителем музея был назначен служащий А. Иванов (подполковник в отставке), который проработал в этой должности на общественных началах с 1968 г. по 1975 г. Должность заведующего музеем была введена в штат училища директивой ГШ ВС СССР № 314/3/0482 от 19 апреля 1976 г.

С 1975 г. по 1982 г. заведующим музеем ЛВВТКУ являлся участник Великой Отечественной войны 1941–1945 гг., ветеран топографической службы, майор в отставке Б. Рубцов. Он много сделал для восстановления исторического периода деятельности военных топографов в годы Великой Отечественной войны 1941–1945 гг. При нем начались работы по поиску и сосредоточению в музее Записок Военно-топографического депо, по воспитанию курсантов на боевых традициях выпускников училища.

Был создан Совет музея. В него входили ветераны топографической службы и ветераны училища, которые осуществляли связь не только с общественными организациями, но и с частными лицами.

Пополнение экспозиции музея шло, в основном, за счет поступлений от ветеранов. Это были документы, фотографии, знаки отличия, историческая и техническая литература, воспоминания, биографические сведения. Большую помощь по оформлению стендов оказали курсанты-волонтеры: Волков, Бубнов, Виниченко, Калашников, Козлов, Юченков, Кирюхин, Ходосевич, Шадрин, Крылов, Куценко и др.

Экспозиция музея была размещена на 11 витринах и 14 стендах. Но она представляла историю создания и деятельно-

## 8'2021 Fra**npa¢y**

**ПУТЕШЕСТВИЕ В ИСТОРИЮ**

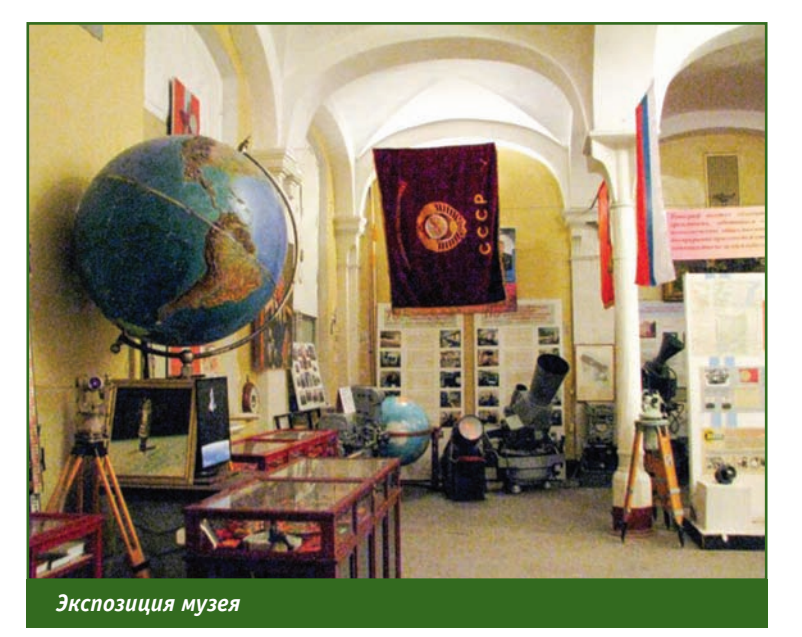

сти училища только советского периода. Отсутствовали документы по истории Корпуса военных топографов до 1917 г.

В 1982 г. в должность заведующего музеем училища вступил участник Великой Отечественной войны 1941–1945 гг., подполковник в отставке В.П. Фролов, у которого была мечта — сделать музей училища единственным в стране музеем Топографической службы.

Была проделана огромная работа по поиску документов, литературы, фотоматериалов за период с 1822 г. по 1917 г. Составлены и уточнены списки наиболее известных военных топографов того периода. Установлены связи с военно-историческими архивами, включая Центральный государственный военно-исторический архив СССР. Издана брошюра «Их имена на картах». Подготовлена экспозиция о предшественниках военных топографов квартирмейстерах (с 1701 г. по 1822 г.). Значительно пополнен архив «Воспоминания ветеранов военных топографов». Создан альбом «Выдающиеся деятели Корпуса военных топографов — Военно-топографической службы». Оформлены альбомы: «Начальники КВТ-ВТС», «Начальники училища»,

«Начальники учебного отдела», «Ученые ВТС», «Ученые училища», «Дорогой отцов». Начато формирование фонда «Форма — одежды». Реконструированы стенды музея для увеличения площади экспозиции.

По инициативе заведующего музеем было возвращено множество исторических материалов, взятых в библиотечном фонде и длительное время находившихся на руках сотрудников училища.

В.П. Фролов явился инициатором и исполнителем придания музею училища статуса «Музей Корпуса военных топогра-

фов и Военно-топографической службы». Командование Военно-топографического управления ГШ ВС СССР полностью поддержало идею В.П. Фролова, но она так и не была реализована.

Подполковник в отставке С.В. Трофимовский принял музей в конце 1987 г. Вступив в должность, он первым делом приостановил реконструкцию музея, сославшись на несовременность оформительских работ предыдущим заведующим, тем самым нарушив планомерный процесс развития музея. Будучи человеком, более тяготевшим к общественной деятельности, чем к исторической работе, он фактически отстранился от дальнейшего развития музея, и сосредоточился на просветительской и воспитательной работе, используя для этих целей музейный фонд.

События 1990-х гг. нанесли непоправимый урон фонду музея и наложили свой отпечаток на его сохранность. Ни руководству Военно-топографической службы, ни руководству училища судьба музея была уже не так важна. Необходимо было сохранить Военно-топографическую службу, в целом, и училище, в частности.

Непрерывные переподчинения училища различным учеб-

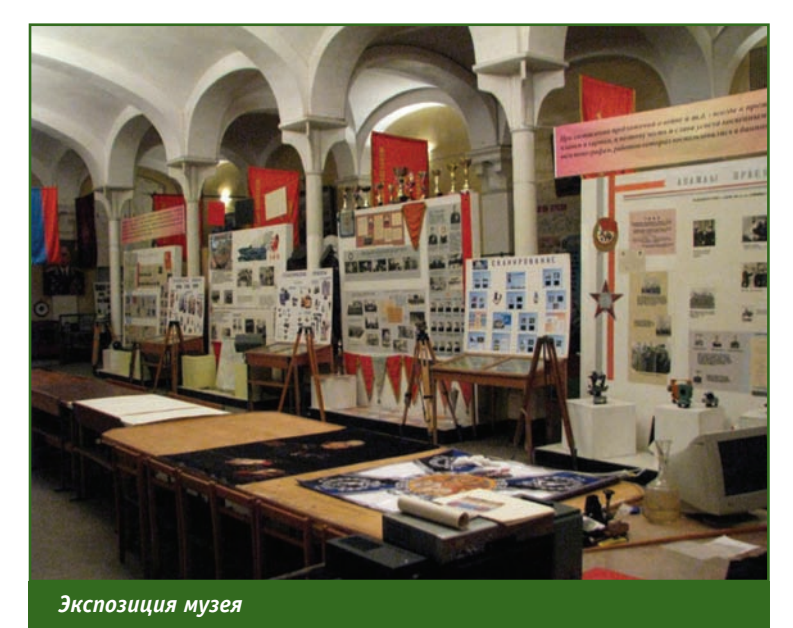

#### **ПУТЕШЕСТВИЕ В ИСТОРИЮ**

ным заведениям пагубно сказались на штатной структуре музея и его судьбе. В 2006 г. музей стал называться кабинетом истории, а в 2011 г. — был исключен из штатного расписания Военно-космической академии (ВКА) имени А.Ф. Можайского. Ситуация усугублялась тем, что финансирование кабинета истории было прекращено, а в 2009 и 2011 гг. еще случилась беда: помещение музея вместе с экспонатами было залито горячей водой из прорванной выше этажом системы отопления. Пострадало большое количество экспонатов, многие из которых были утеряны безвозвратно.

Руководством 7-го факультета ВКА имени А.Ф. Можайского (факультет топогеодезического обеспечения и картографии приемник Санкт-Петербургского военного топографического института имени генерала армии А.И. Антонова) было принято решение перебазировать оставшиеся экспонаты в помещение бывшей курсантской столовой. Бесконтрольное перемещение имущества музея привело к утрате и повреждению некоторых экспонатов. Они первоначально просто складировались, а затем было принято решение восстановить экспозиции бывшего музея. Этот период продолжался довольно долго, восстановительными работами по большей части занимались ветераны топографической службы.

В 2012 г. к исполнению обязанностей хранителя музейных экспонатов на общественных началах приступил ветеран топографической службы, подполковник запаса Н. Шишмарев, который поддерживал стенды в рабочем состоянии.

В начале 2016 г., по просьбе начальника 7-го факультета полковника С.А. Масленникова, к исполнению обязанностей хранителя музейных ценностей на общественных началах приступил подполковник в отставке В.В. Фролов. Первостепенно стояла задача по приведению сохранившихся фондов в соответствие с требованиями для организации тематических экспозиций, и тем самым обеспечить экскурсионный поток. Стенды были реконструированы под условия имеющегося помещения. Из бывшей библиотеки училища были взяты уникальные шкафы под книжный фонд. По сохранившимся архивным данным были воссозданы все боевые знамена училища, начиная с первого боевого знамени образца 1881 г.

Проведена большая работа по восстановлению связей с ветеранами училища, их родственниками, особенно с внуками, которые интересовались историей своих дедов. Активизировался процесс передачи музею документов, фотографий, воспоминаний бывших выпускников училища. Резко расширился круг взаимодействия с ветеранами и организациями ветеранов топографической службы из других регионов.

С 2017 г. шефство над бывшим музеем училища взяло на себя Санкт-Петербургское военно-историческое общество «Корпус военных топографов» (СПб ВИО «Корпус военных топографов»), созданное ветеранами училища. В 2019 г. музей был включен в состав СПб ВИО «Корпус военных топографов» в качестве структурного подразделения. Это позволило продолжить работы по реконструкции стендов, пополнению музейных экспонатов, военнопатриотическому воспитанию.

К 75-летию Победы в Великой Отечественной войне 1941–1945 гг. были открыты выставки, посвященные подвигу военных топографов, в Государственном мемориальном музее обороны и блокады Ленинграда под девизом «Такой

### **Геопрофи 6'2021**

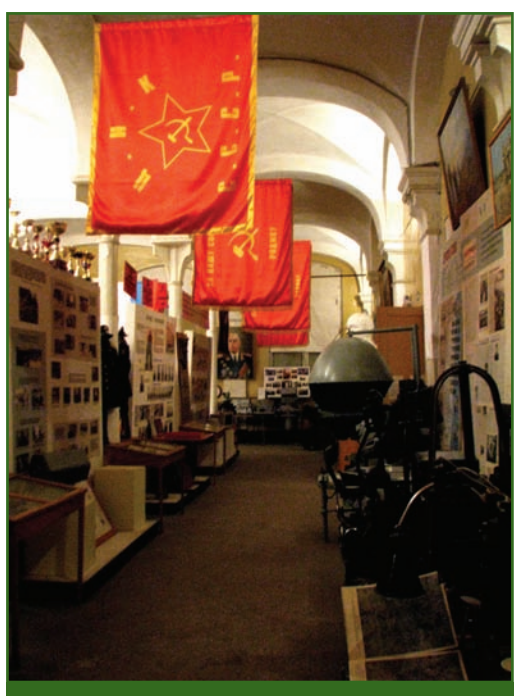

*Экспозиция музея*

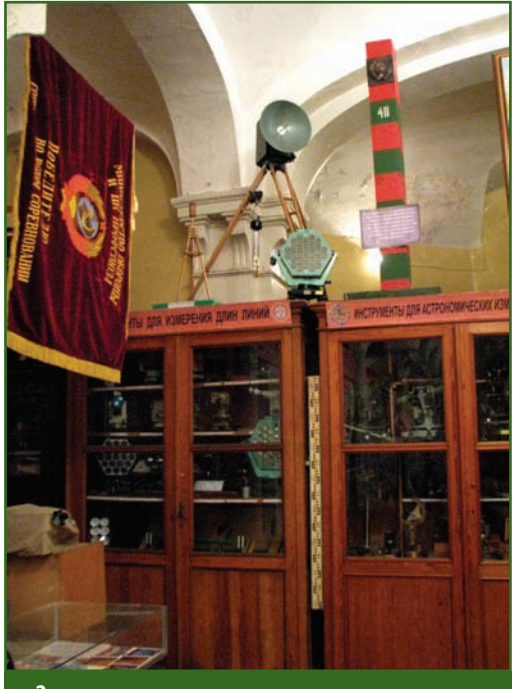

*Экспозиция музея*

у войны масштаб» и в Военноисторическом музее артиллерии, инженерных войск и войск связи под девизом «На картах застыли дороги Победы».

Директор музея СПб ВИО «Корпус военных топографов» принимал активное участие в работе по занесению в Золотую книгу Санкт-Петербурга имени

## 8'2021 Геопрофи

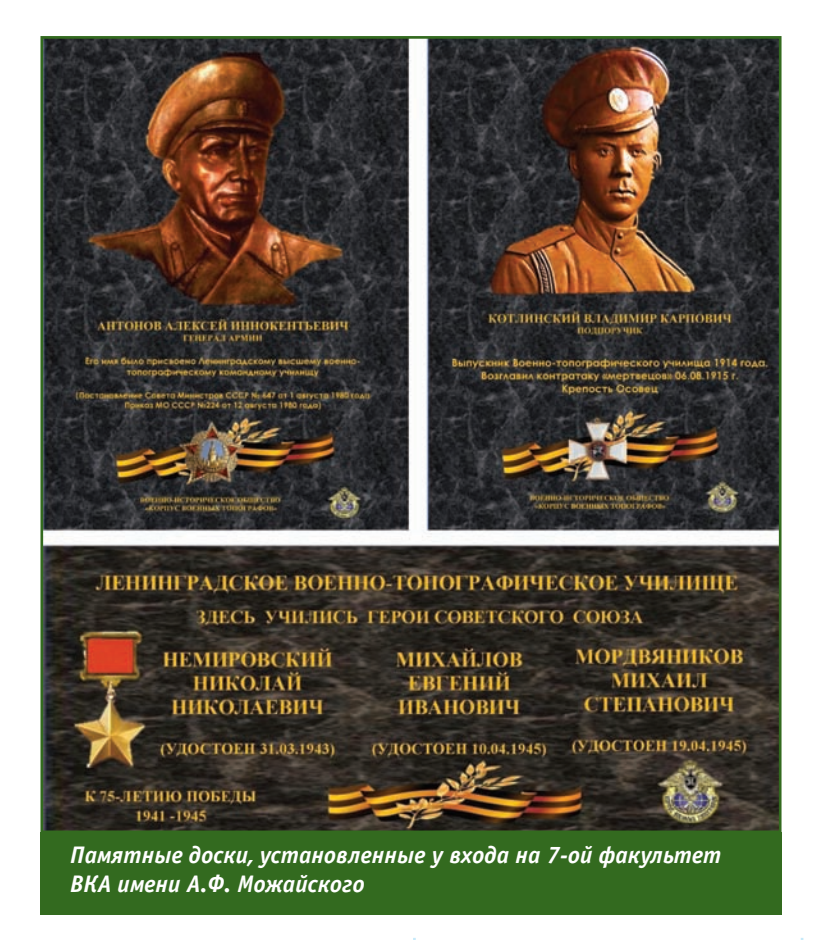

генерала армии А.И. Антонова, чье имя с 1980 г. носило Ленинградское высшее военнотопографическое командное училище.

22 октября 2020 г. СПб ВИО «Корпус военных топографов» у входа на 7-ой факультет ВКА имени А.Ф. Можайского были установлены памятные доски:

— генералу армии А.И. Антонову;

— герою Первой мировой войны подпоручику КВТ В.К. Котлинскому, выпускнику военно-топографического училища 1914 г., возглавившему «атаку мертвецов» в крепости Осовец в 1915 г.,

— участникам Великой Отечественной войны 1941– 1945 гг., Героям Советского Союза — Н.Н. Шемировскому, Е.И. Михайлову и М.С. Мордвяникову, учившимся в Ленинградском военно-топографическом училище.

В настоящее времени СПб ВИО «Корпус военных топографов» ведутся подготовительные работы к празднованию 200 летия со дня учреждения Корпуса военных топографов и созданию при нем Училища топографов.

Выпущены:

— памятная медаль «200 лет со дня учреждения Корпуса и училища военных топографов»;

— памятный вымпел «200 лет со дня учреждения училища военных топографов»;

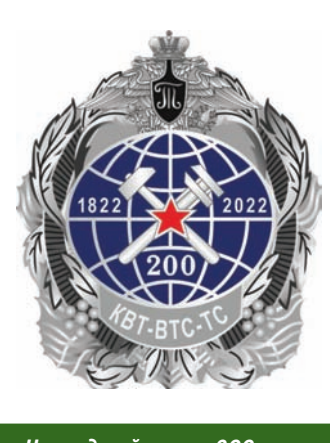

*Нагрудный знак «200 лет КВТ-ВТС-ТС»*

— нагрудный знак «200 лет КВТ-ВТС-ТС»;

— памятная настольная медаль «В память двухсотлетия Корпуса военных топографов».

10 февраля 2022 г. планируется проведение конференции «Российское и мировое наследие Корпуса военных топографов», приуроченной к юбилейной дате. Подробную информацию об этом и других событиях можно найти на сайте СПб ВИО «Корпус военных топографов» — https://voentop.com.

Постепенно возрождающийся музей становится архивноисторическим и информационным центром по сохранению памяти о военных топографах и их традиций. Стали налаживаться активные связи с ведущими профильными вузами Москвы, Санкт-Петербурга и других регионов, общественными организациями и объединениями, производственными структурами и частными лицами.

К сожалению, инициатива Санкт-Петербургского военноисторического общества «Корпус военных топографов» по воссозданию музея Корпуса военных топографов как центра российского культурно-исторического наследия военных топографов не находит нужного понимания и поддержки со стороны как Военно-топографического управления ГШ ВС РФ, так и руководства Военно-космической академии имени А.Ф. Можайского, где в настоящее время осуществляется подготовка специалистов для топографической службы.

Будущее музея зависит от активного участия в его судьбе общественности и особенно ветеранов топографической службы. Музей должен быть сохранен именно в Санкт-Петербурге, где зарождался и существовал Корпус военных топографов, и открыт для свободного доступа.

#### **ИНТЕРНЕТ-РЕСУРСЫ**

## TEONPOTH 6'2021

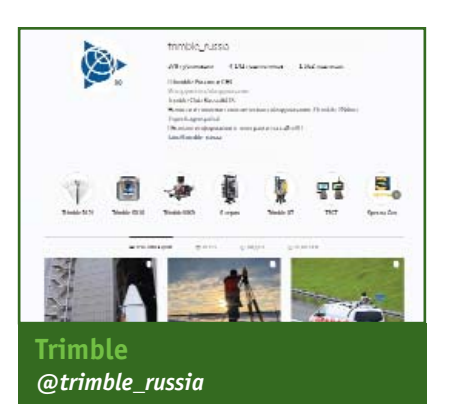

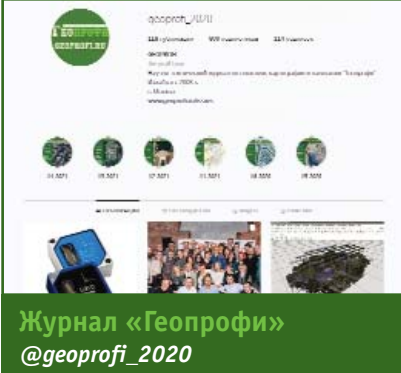

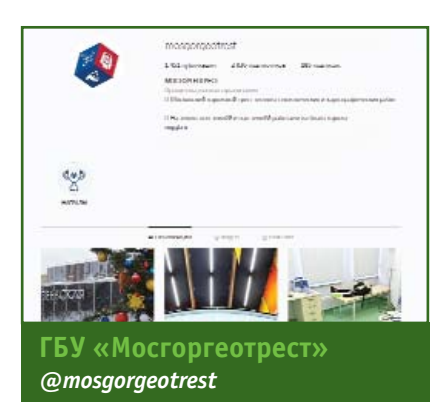

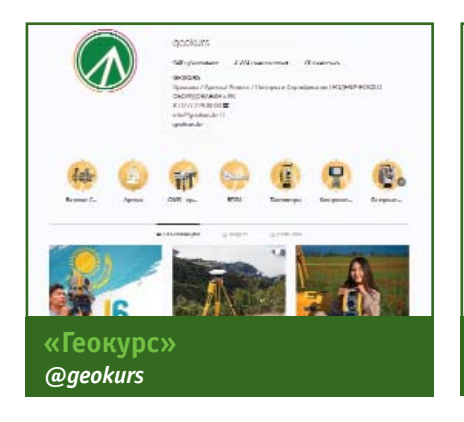

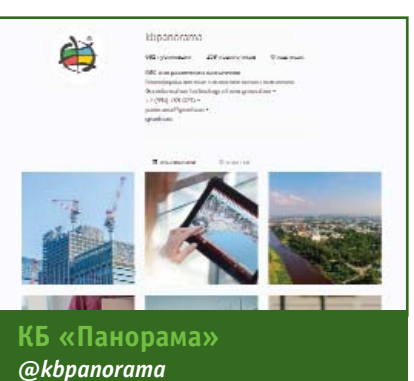

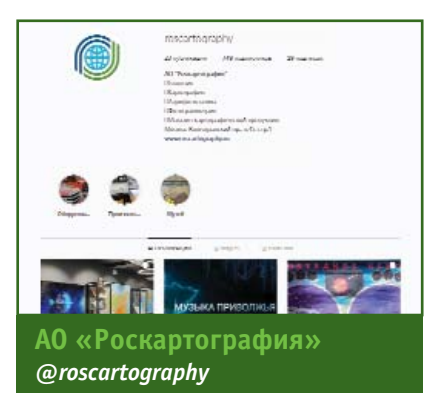

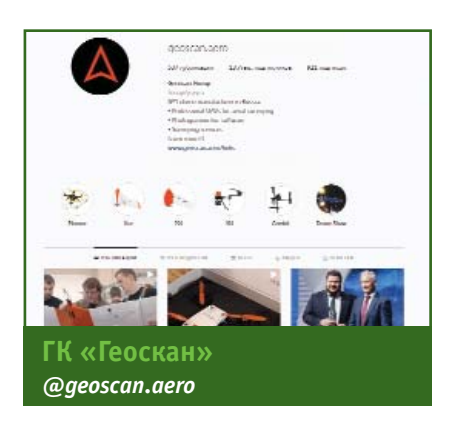

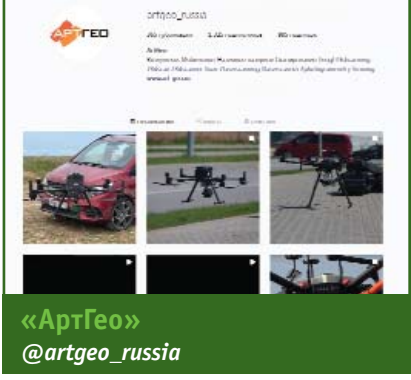

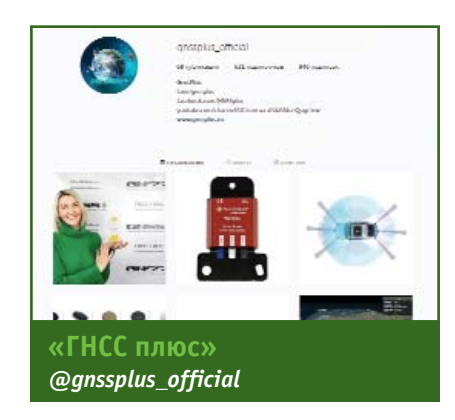

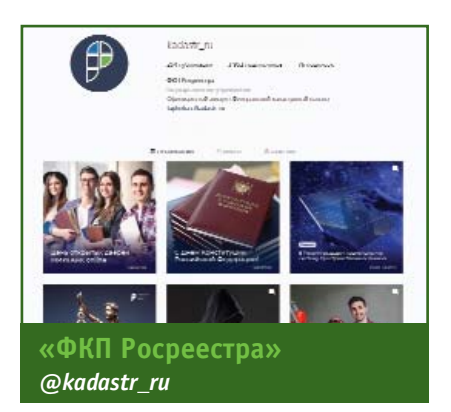

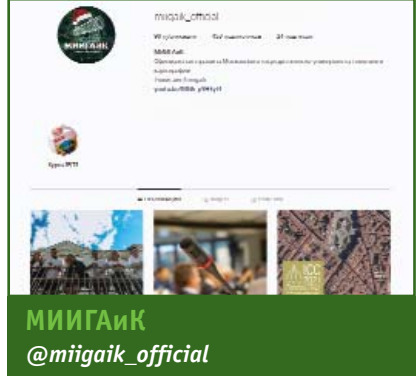

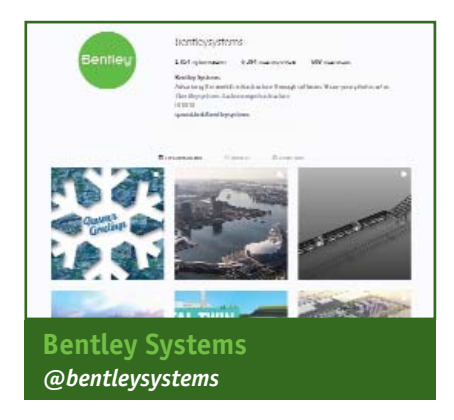

## **НОВЫЙ RIEGL VMY**-2  $280<sub>m</sub>$  $\begin{bmatrix} \frac{1}{2} & \frac{1}{2} \\ \frac{1}{2} & \frac{1}{2} \\ \frac{1}{2} & \frac{1}{2} \end{bmatrix}$

 $\widehat{\bullet}$ 

#### RIEGL VMY-2 - это компактная и экономически лазерная привлекательная мобильная сканирующая система с двумя сканерами, которая идеально походит для задач мобильного картографирования. Измерительный блок оснащен двумя сканерами RIEGL LiDAR серии miniVUX, доказавшими свою эффективность на практике в мобильных системах серии **RIEGL VMX**

Система обеспечивает прием данных со скоростью до 200 скан линий/секунду с частотой повторения импульсов до 400 кГц.

Дополнительно возможно установить до четырех интегрированных цифровых камер, что позволит в дополнение к данным сканирования одновременно получать фото и видео изображения.

## Компактная мобильная лазерная сканирующая система с двумя сканерами

#### Области применения

• Сбор данных для ГИС и управления имуществом • Картографирование транспортной инфраструктуры • Создание 3D моделей для беспилотных автомобилей • Городское моделирование • Быстрая съемка строительных площадок и определение объемов сыпучих материалов• Съемка открытых карьеров • Исполнительная съемка

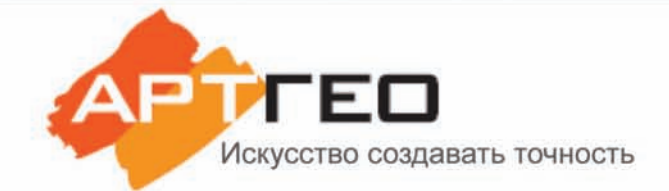

Официальный эксклюзивный дистрибьютор Телефон: +7 (495) 781 78 88 E-mail: info@art-geo.ru www.art-geo.ru, www.riegl.ru

**BRIEGL** 

# RRIEGL

# Система сканирования Trimble® X7

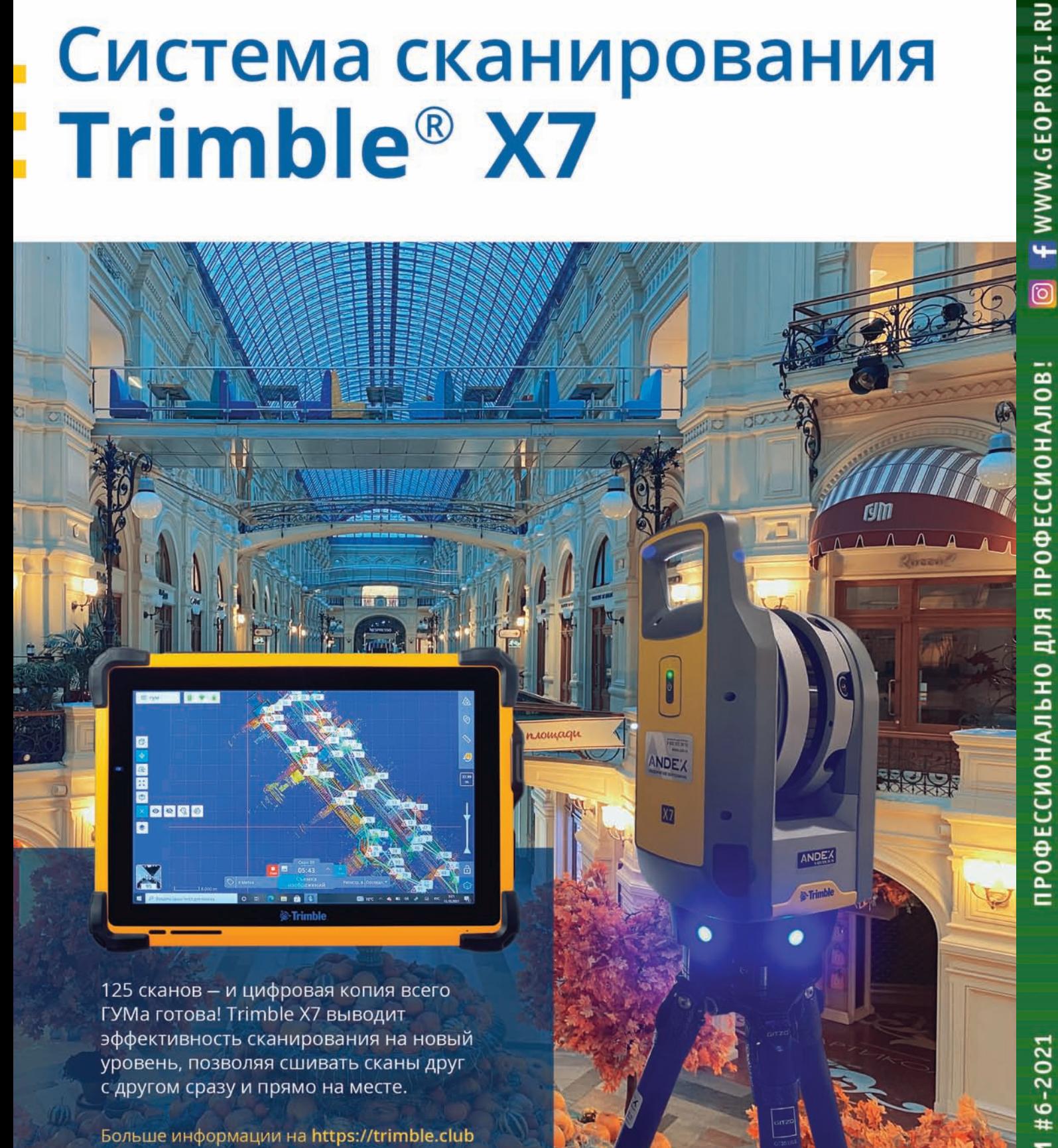

ГЕОПРОФИ #6-2021